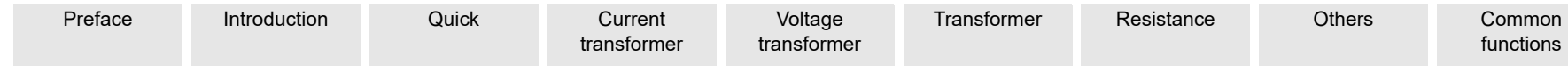

[functions](#page-53-0)

[Technical data](#page-55-0) [CP TD1](#page-59-0) [CP CU1](#page-66-0) [CP SB1](#page-73-0) [CP CB2](#page-76-0)

# **Manual information**

Article Number VESD0601 - Manual Version: ENU 1036 05 05 © OMICRON electronics 2018. All rights reserved. This product includes software developed by Intrinsyc Software.

This manual is a publication of OMICRON electronics GmbH.

All rights including translation reserved. Reproduction of any kind, for example, photocopying, microfilming, optical character recognition and/or storage in electronic data processing systems, requires the explicit consent of OMICRON. Reprinting, wholly or in part, is not permitted.

The product information, specifications, and technical data embodied in this manual represent the technical status at the time of writing and are subject to change without prior notice.

We have done our best to ensure that the information given in this manual is useful, accurate and entirely reliable. However, OMICRON does not assume responsibility for any inaccuracies which may be present.

The user is responsible for every application that makes use of an OMICRON product.

OMICRON translates this manual from the source language English into a number of other languages. Any translation of this manual is done for local requirements, and in the event of a dispute between the English and a non-English version, the English version of this manual shall govern.

## **Support**

A.

When you are working with our products we want to provide you with the greatest possible benefits. If you need any support, we are here to assist you!

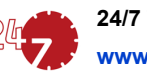

## **24/7 Technical support – get support**

## **[w](www.omicronenergy.com/support)ww.omicronenergy.com/support**

At our technical support hotline, you can reach well-educated technicians for all of your questions. Around the clock – competent and free of charge.

Make use of our 24/7 technical support hotlines:

**Americas:** +1 713 830-4660 or +1 800-OMICRON **Asia-Pacific:** +852 3767 5500 **Europe / Middle East / Africa:** +43 59495 4444

Additionally, you can find our Service Center or Sales Partner closest to you at

[www.omicronenergy.com](http://www.omicronenergy.com).

**Customer area – stay informed www.omicronenergy.com/customer**

The customer area on our website is an international knowledge exchange platform. Download the latest software updates for all products and share your own experiences in our user forum.

Browse through the knowledge library and find application notes, conference papers, articles about daily working experiences, user manuals and much more.

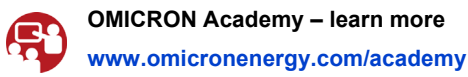

Learn more about your product in one of the training courses offered by the OMICRON

Academy.

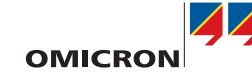

**CPC 100**

User Manual

**CPC** 

OMICRON electronics GmbH, Oberes Ried 1, 6833 Klaus, Austria, +43 59495

Since the scope of this User Manual is confined to the most important information about a specific subject, the CPC 100 User Manual complements the CPC 100 Reference Manual, however, it does not replace it. The CPC 100 Reference Manual is available in PDF format on the *Primary Test Manager* DVD and the *CPC 100 Start Page*.

Reading the CPC 100 User Manual alone does not release the user from the duty of complying with all national and international safety regulations relevant for working with the *CPC 100*, for example, the regulation EN50191 "Erection and Operation of Electrical Test Equipment" as well as the applicable regulations for accident prevention in the country and at the site of operation.

# **Conventions and symbols used**

In this manual, the following symbols indicate safety instructions for avoiding hazards.

The *CPC 100* must be used in observance of all existing safety requirements from national standards for accident prevention and environmental protection. Before operating the *CPC 100*, read the following safety instructions carefully. Do not turn on or use the *CPC 100* if you do not understand the information in this manual. If any of the safety instructions are unclear, contact OMICRON.

# **Principle use according to regulations**

- ► Use *CPC 100* and its accessories only in a technically sound condition.
- $\blacktriangleright$  Make sure its use is in accordance with the regulations on site and the designated use described in this document.
- ► Comply with the workflows described in this document. Avoid interruptions or distractions that could affect safety.
- ► The *CPC 100* is exclusively intended for the application fields specified in detail in ["Designated use" on page Preface-2](#page-2-0). The manufacturer/distributor is not liable for damage resulting from improper usage.
- ► Follow the instructions provided in this User Manual and in the CPC 100 Reference Manual available in PDF format on the *Primary Test Manager* DVD and the *CPC 100 Start Page*.
- ► Do not open the *CPC 100* housing.
- ► If you do not use the *CPC 100* anymore, turn the key to "lock" (vertical) and remove the key to avoid anybody accidentally turning on the *CPC 100*.
- ► Store the key and the *CPC 100* separately to prevent unauthorized personnel from using the *CPC 100.*
- ► If you have a cardiac pacemaker, do not use the *CPC 100*. Before operating the *CPC 100*, make sure there is no person with a cardiac pacemaker in the immediate vicinity.

# **Orderly measures**

► This User Manual only complements the CPC 100 Reference Manual available in PDF format on the *Primary Test Manager* DVD and the *CPC 100 Start Page*. However, it does

► Either this User Manual or the CPC 100 Reference Manual should always be available on

- not replace it.
- the site where the *CPC 100* is being used.
- *CPC 100*.
- 
- 

► Personnel assigned to use the *CPC 100* should carefully read the CPC 100 User Manual/ Reference Manual - in particular the section on safety instructions - before beginning to work with it. On principle, this also applies to personnel who only occasionally work with the

► Do not undertake any modifications, extensions, or adaptations to the *CPC 100*. ► Use the *CPC 100* in conjunction with original accessories only.

# **Operator qualifications and primary responsibilities**

Testing with the *CPC 100* should only be performed by authorized and qualified personnel. Clearly establish the responsibilities. Personnel receiving training, instructions, directions, or education on *CPC 100* must be under constant supervision of an experienced operator while working with the equipment. The supervising operator must be familiar with the equipment and the regulations on site.

# **Safe operation**

If the equipment is used in a manner not described in the user documentation, the protection provided by the equipment may be impaired.

When putting the *CPC 100* into operation, follow the instructions in section "Putting CPC 100 into Operation" in the CPC 100 Reference Manual (available in PDF format on the *Primary Test Manager* DVD or the *CPC 100 Start Page*).

► Never use the *CPC 100*, any accessory or the *CP TD1* equipment trolley without a solid

- connection to earth with at least 6 mm².
- ► Use a ground point as close as possible to the operator.

# **DANGER**

Death or severe injury will occur if the appropriate safety instructions are not observed.

## **WARNING**

Death or severe injury can occur if the appropriate safety instructions are not observed.

## **CAUTION**

Minor or moderate injury may occur if the appropriate safety instructions are not observed.

# **NOTICE**

Equipment damage or loss of data possible

# About this user manual **About this user manual Safety instructions for the CPC 100** and its accessories

# <span id="page-1-0"></span>**Preface**

Preface - 2

The *CPC 100*, in conjunction with its accessories or as a stand-alone unit, is a multi-purpose primary test set for commissioning and maintaining substation equipment. It performs current transformer (CT), voltage transformer (VT) and power transformer (TR) tests. Furthermore, it is used for contact and winding resistance testing, polarity checks as well as primary and secondary protection relay testing.

The various, partly automated tests are defined and parameterized via the front panel control of a built-in embedded PC.

The functionality scope of the *CPC 100* is described in detail in the chapter "Designated Use" of the CPC 100 Reference Manual available in PDF format on the *Primary Test Manager* DVD or the *CPC 100 Start Page*.

**Note:** Any other use of the *CPC 100* but the one mentioned above is considered improper use, and will invalidate all customer warranty claims and exempt the manufacturer from any liability to recourse.

> Example of the separation of work area and high-voltage area using different OMICRON devices.

► Do not enter the high-voltage if the red status light of the *CPC 100* is on.

# **General**

The *CPC 100*'s outputs and the cables connected to them carry life-hazardous voltage or

current.

► Always obey the five safety rules and follow the detailed safety instructions below. ► Before connecting or disconnecting test objects and/or cables, turn off the *CPC 100* by pressing the **POWER ON/OFF** switch. Then press the **Emergency Stop** button.

► Never connect or disconnect a test object while the outputs are active.

- Disconnect completely.
- 2. Secure against re-connection.
- 3. Verify that the installation is dead.
- 4. Carry out grounding and short-circuiting.
- 5. Provide protection against adjacent live parts.

# <span id="page-2-0"></span>**Designated use Safety instructions for the CPC 100 and its accessories**

► Make sure that a test object's terminals that are to be connected to the *CPC 100* do not carry any voltage potential. During a test, the only power source for a test object may be the

► At their output sockets and especially in the cables connected to them, in operation the highcurrent outputs **400A DC** and **800A AC** generate a significant amount of heat (approx. 300W/m at 800A). To prevent burns, use gloves when touching the cables while in

► Do not insert objects (e.g., screwdrivers, etc.) into any input/output socket.

► Never use the test cards **Quick** and **Resistance** to measure the resistance of windings with a high inductance because turning off the DC source results in life-threatening voltage levels. For this kind of measurement only use either the special winding resistance test card

- 
- 
- 
- *CPC 100*.
- operation or a short while after.
- 
- **RWinding** or the test card **TRTapCheck**.
- threatening voltages within the transformer.
- voltages can be induced.
- ► Connect only one *CPC 100* output at a time.

► When measuring the ratio of voltage and power transformers make sure that the test voltage is connected to the corresponding high-voltage winding, and the voltage of the low-voltage winding is the one that is measured. Accidentally mixing up the windings can generate life-

► Make sure that when testing a current transformer by feeding a test current into its primary winding, all secondary windings are shorted. On open secondary windings, life-threatening

## **FOR YOUR OWN SAFETY**

Always follow the 5 safety rules:

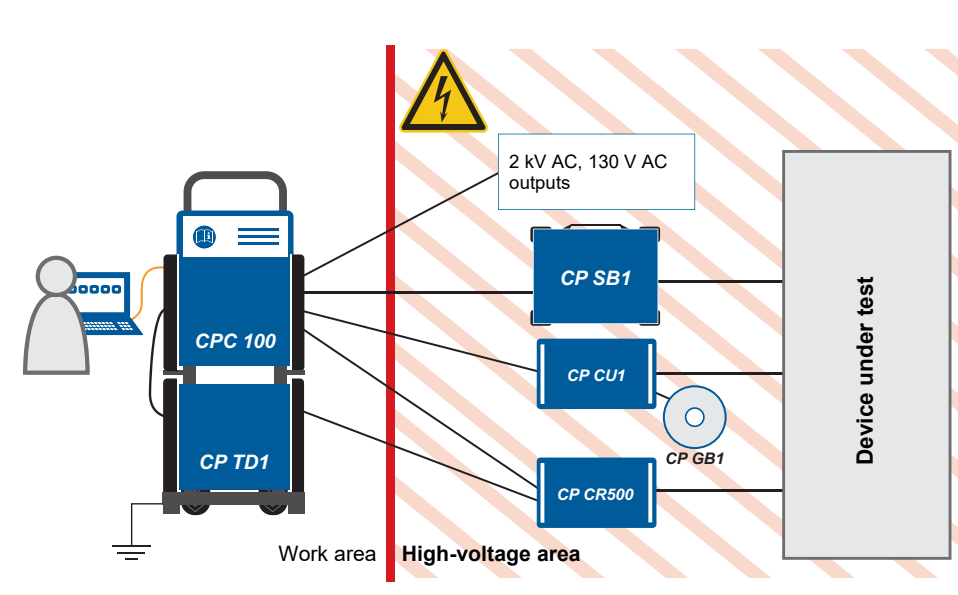

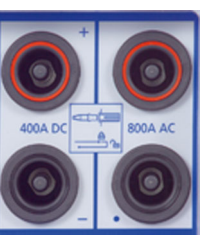

- ► All AC and DC output sockets of the *CPC 100* can carry life-hazardous voltage potential and provide life-hazardous currents. Therefore:
	- ► While connecting cables to the *CPC 100* high-voltage or current outputs, or other conducting parts that are not protected against accidental contact, press the Emergency Stop button, and keep it pressed as long as an output signal is not absolutely necessary for the test.
	- ► When connecting to the front panel input/output sockets, use wires with either 4 mm safety "banana" connectors and plastic housing or, where applicable, with the especially manufactured counterpart supplied by OMICRON (e.g., for the **V2 AC** measuring input).
	- ► For the high-voltage and current output connectors on the left-hand side of the test set (2kV AC, 400A DC and 800A AC, Ext. Booster), only use the specially manufactured cables supplied by OMICRON (refer to the chapter "Accessories" of the CPC 100 Reference Manual available on the *Primary Test Manager* DVD or the *CPC 100 Start Page*).
	- ► One end of the high-voltage cable has a coaxial safety plug that is certified for a voltage level of 2kV AC. The other end is equipped with a safety banana plug that is insulated with a shrink tube. When the *CPC 100* is switched on, consider this part of the cable a hazard of electric shock.
	- ► If you do not use the high-current outputs **400A DC** or **800A AC**, or the high-voltage output **2kV AC**, disconnect any cable that may be plugged in to these sockets.

**Note:** The 400A DC or 800A AC outputs are not switched off by internal relays. Therefore, if a test mode is selected that does not use either one of these two outputs, they still generate current.

► Do not stand right next to or directly underneath a connection point because the clamps may fall off and touch you.

► The red status light on the *CPC 100* front panel indicates hazardous voltage and/or current levels at the *CPC 100* outputs (red light "I" on or flashing). The green status light indicates that the *CPC 100* outputs are not activated.

> The **Ext. Booster** connector is always galvanically connected to mains. This also applies when no external booster is selected, the green status light (0) is on, the outputs are turned off, or the **Emergency Stop button is pressed.**

**Note:** If none or both status lights are on, the unit might be defective. Contact OMICRON Support.

- ► Both of the high-current output sockets on the left-hand side of the test set (**400A DC** and **800A AC**) usually carry a relatively low-voltage potential. However, in case of an internal insulation fault these outputs may carry up to 300 V. Consider these outputs lifehazardous.
- ► Always lock connectors properly.

- ► The high-current cables for both the **800A AC** and **400A DC** outputs are equipped with connection clamps at one end. If these connection clamps are attached to a test object's terminal that is situated above your head, make sure the clamp is securely attached. Due to the weight of the cables the clamp may become loose and fall down.
- ► Do not operate the *CPC 100* under ambient conditions that exceed the temperature and humidity limits listed in ["General" on page Technical Data-3.](#page-57-0)
- ► Do not operate the *CPC 100* in the presence of explosives, gas or vapors.
- ► If the *CPC 100* or any add-on device or accessory does not seem to function properly, do not use it anymore. If in doubt, contact OMICRON Support. (refer to cover page of this User Manual).

# **Power supply**

► Supply the *CPC 100* only from a power outlet that has protective earth (PE).

► An error message (313) appears either if the PE connection is defective or if the power

- 
- supply has no galvanic connection to ground. and continue testing.

If the PE connection *and* the galvanic ground connection of the power supply are both intact and the error message still appears, you can activate the **Disable ground check** check box

**Warning:** Disabling the ground check can lead to death or severe injury if the PE connection and the galvanic connection to ground are not both intact. Handle with caution!

► Instead of supplying the *CPC 100* from phase - neutral (L1-N, A-N), it may also be supplied from phase - phase (e.g., L1-L2; A-B). However, the voltage must not exceed 240V AC. ► Fuse-protect the power supply (16A slow-acting fuse).

► Do not use an extension cable on a cable reel to prevent an overheating of the cord; run out

- 
- 
- the extension cord.

- ► Handle the **Ext. Booster** connector with extreme caution.
- ► Only use booster cables supplied by OMICRON.
- 

► Do not use booster cables that are frayed or damaged in any way.

# **Changing fuses**

- 
- fully discharge.

1. Ground the test object, and disconnect it from the *CPC 100*. By disconnecting it, you prevent a possibly faulty test object feeding power back into the *CPC 100*.

2. Turn off the *CPC 100* and unplug the power cord. Then press the **Emergency Stop** button. Wait for about 30 seconds. This time is necessary for the internal electrolytic capacitors to

The counterpart of the high-current sockets are locking connectors.

To lock these connectors safely, insert them carefully until you feel a "click" position. Now they are locked. Confirm this by trying to pull them out. This should not be possible now.

To remove the locking connectors, unlock them by pushing them in completely first, and then pull them out.

# **Safety Instructions for the** *CPC 100* **and its accessories**

Preface - 4

3. Locate the blown fuse on the front panel of the *CPC 100*, and replace it.

**Note:** Replace with identical fuse type only (refer to the chapter "Changing Fuses" of the CPC 100 Reference Manual available in PDF format on the *Primary Test Manager* DVD or the *CPC 100 Start Page*).

# <span id="page-4-0"></span>**DC output to test objects with a high inductance**

► Only use the dedicated test cards for DC measurements on assets with inductive characteristics:

- ► Never open the measuring circuit while current flows.
- ► After a measurement, wait until the test device has discharged completely.
- ► Ground all terminals of the test object before touching the test setup.
- ► Short-circuit the terminals before disconnecting the test leads.
- ► Disconnect cables not used for testing both from the test object and the test device.

**Discharging after tests on objects with a high inductance**

After a winding resistance measurement, the *CPC 100* monitors the reduction of the current and voltage levels to zero. During this discharge process, the red status light flashes.

In the **Demag** test card, the discharging process is displayed as a status message (se[e "Demagnetization" on page 10\)](#page-39-0).

> **Note:** When you disconnect a cable during the discharge process, even low voltage presents considerable danger as it suddenly increases to a very high level when the circuit is

disconnected.

► Do not touch or disconnect any part of the test setup until the current and voltage levels have

► If the measurement is interrupted due to, for example, an unexpected loss of supply voltage or erroneous behavior of the *CPC 100* do not touch the test setup until the energy has

- reduced to zero.
- dissipated over time.

Note that the length of time depends heavily on the asset under test.

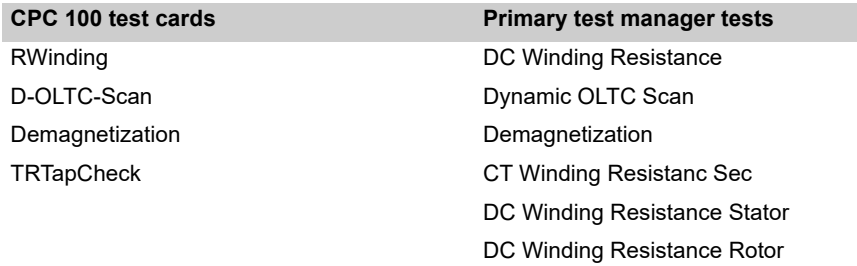

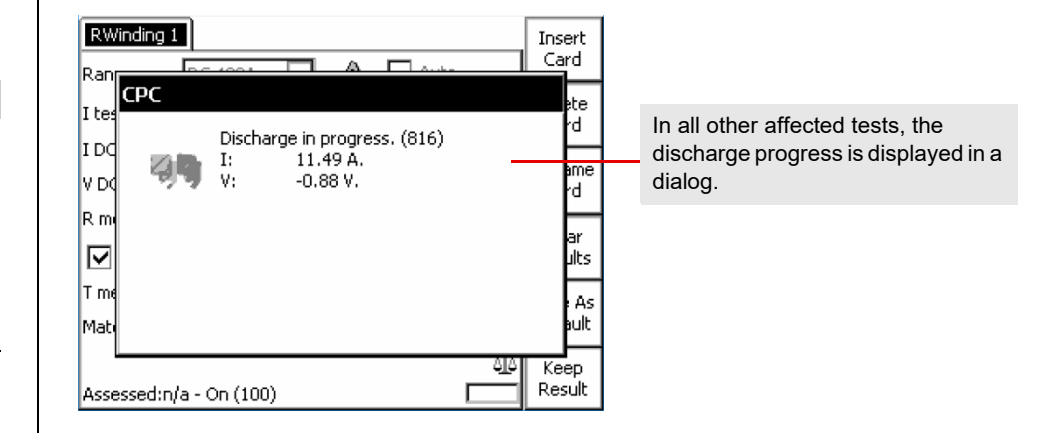

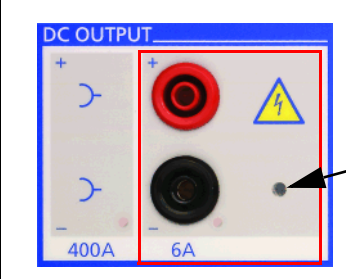

LED steady-on red: voltage on **6A DC** output > 2 V

**Note:** This indicator only applies to the **6A DC** output and does *not* include the **400A DC** output.

# *CPC 100* **in combination with the** *CP TD1*

The *CP TD1* is an optionally available high-precision test system for on-site insulation tests of high-voltage systems like power and measuring transformers, circuit breakers, capacitors and isolators. The *CP TD1* works as an add-on device to the *CPC 100* and is described in chapter ["CP TD1"](#page-59-0) of this User Manual.

On principle, the safety instructions that apply to the *CPC 100* and its accessories also apply to the *CP TD1*. However, the *CP TD1* requires some additional precautions and measures. They are listed in chapter ["CP TD1"](#page-59-0) on [page CP TD1-1](#page-59-0).

# **Different Symbols for PE**

The *CPC 100* and *CP TD1* use different symbols for protective earth (PE):

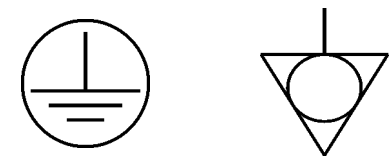

This is due to a new standard and does not symbolize any functional difference. **Note:** Both symbols mean exactly the same, i.e., protective earth (PE) or equipotential ground.

# **Declaration of Conformity Recycling Recycling**

# **Declaration of Conformity (EU)**

The equipment adheres to the guidelines of the council of the European Community for meeting the requirements of the member states regarding the electromagnetic compatibility (EMC) directive, the low voltage directive (LVD) and the RoHS directive.

# **FCC Compliance (USA)**

This equipment has been tested and found to comply with the limits for a Class A digital device, pursuant to part 15 of the FCC Rules. These limits are designed to provide reasonable protection against harmful interference when the equipment is operated in a commercial environment. This equipment generates, uses, and can radiate radio frequency energy and, if not installed and used in accordance with the instruction manual, may cause harmful interference to radio communications. Operation of this equipment in a residential area is likely to cause harmful interference in which case the user will be required to correct the interference at his own expense.

Changes or modifications not expressly approved by the party responsible for compliance could void the user's authority to operate the equipment.

# **Declaration of Compliance (Canada)**

This Class A digital apparatus complies with Canadian ICES-003.

Cet appareil numérique de la classe A est conforme à la norme NMB-003 du Canada.

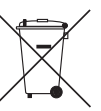

# **Cleaning**

- 
- 
- 

► Do not clean *CPC 100* or any other device when connected to the test object. ► Disconnect the test object, accessories and connection cables before cleaning. ► Use a cloth dampened with isopropanol alcohol to clean *CPC 100* and its accessories.

## **This test set (including all accessories) is not intended for household use. At the end of its service life, do not dispose of the test set with household**

**waste!**

## **For customers in EU countries (incl. European Economic Area)**

OMICRON test sets are subject to the EU Waste Electrical and Electronic Equipment Directive 2012/19/EU (WEEE directive). As part of our legal obligations under this legislation, OMICRON offers to take back the test set and ensure that it is disposed of by authorized recycling agents.

## **For customers outside the European Economic Area**

Please contact the authorities in charge for the relevant environmental regulations in your country and dispose the OMICRON test set only in accordance with your local legal requirements.

Introduction - 1

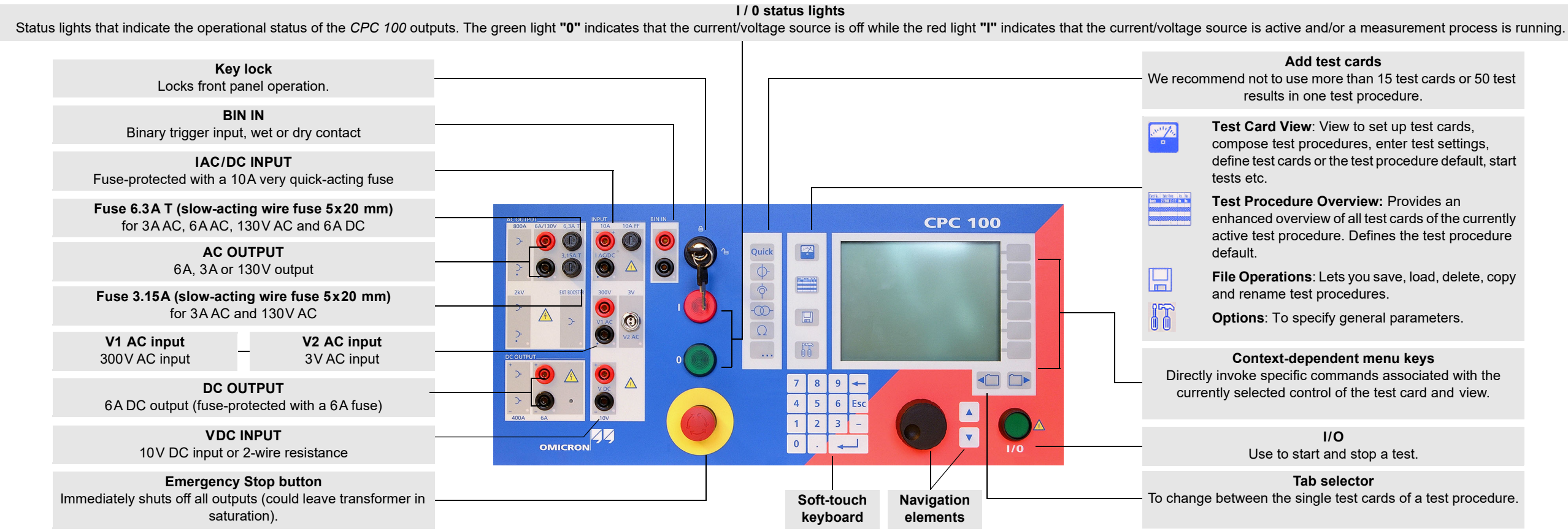

## **Add test cards**

We recommend not to use more than 15 test cards or 50 test results in one test procedure.

## **Tab selector**

To change between the single test cards of a test procedure.

**Test Card View**: View to set up test cards, compose test procedures, enter test settings, define test cards or the test procedure default, start

**Test Procedure Overview:** Provides an enhanced overview of all test cards of the currently active test procedure. Defines the test procedure

**File Operations**: Lets you save, load, delete, copy

**Options**: To specify general parameters.

## **I/O**

Use to start and stop a test.

## **Context-dependent menu keys**

Directly invoke specific commands associated with the currently selected control of the test card and view.

# **Functional components of the** *CPC 100*

# <span id="page-6-0"></span>**Introduction**

# **High-voltage and current outputs**

When the *CPC 100* outputs high current, observe the allowed duty cycles that may apply to the selected AC output range.

# **ePC interfaces<sup>1</sup>**

1. For detailed information on the RJ45 connectors, see chapter "CPC 100 in a Network" in the CPC 100 Reference Manual available in PDF format on the *CPC 100 Toolsets* or *CPC 100*

- *Start Page*.
- 
- <span id="page-7-0"></span>

2. For the pin assignment of the RS232 serial interface plug, refer to the CPC 100 Reference Manual, section "ePC Interfaces" of chapter "Technical Data".

3. The connector for external safety functions allows connecting safety accessories for the *CPC 100*. The attached plug contains a jumper, and as long as it is placed on the connector, the circuit is bridged. If the plug is removed, the emergency stop is active.

For the plug's pin assignment and a wiring scheme, refer to section "Connector for External Safety Functions" of chapter "Technical Data" in the CPC 100 Reference Manual.

RJ45 socket for connecting *CPC 100* to a PC USB connector for connecting OMICRON or a network hub electronics USB memory sticks Serial interface connector for connecting optional *CP TD1* test set  $\circledcirc$ Connector for external safety functions (see Red LED Green LED item [3](#page-7-0) below)

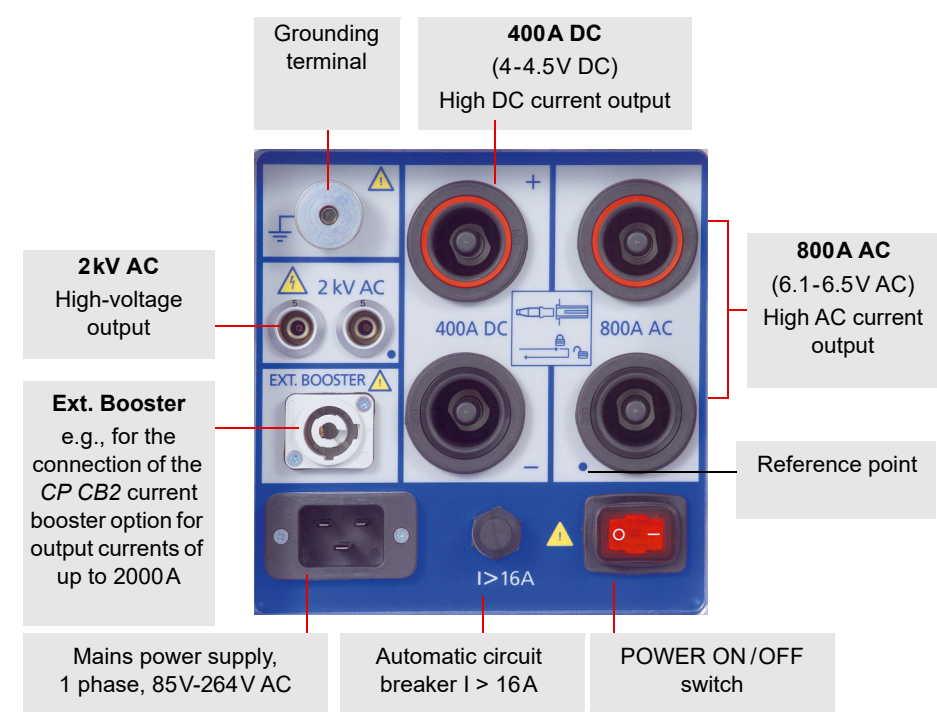

## **DANGER**

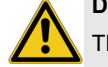

**Death or severe injury caused by high voltage or current**

- The **Ext. Booster** connector is **always** galvanically connected to mains.
- ► Handle the **Ext. Booster** connector with extreme caution.
- ► Do not use any other booster cables than the ones supplied by OMICRON electronics.
- ► Do not use booster cables that are frayed or damaged in any way.

1. Older *CPC 100* versions have slightly different ePC interfaces. For detailed information refer to the CPC 100 Reference Manual.

# **Functional components of the** *CPC 100*

## Introduction - 3

**Introduction**

## **Test cards**

The *CPC 100* software comprises a number of test cards. A test card carries out one specific test, e.g., measuring a CT excitation curve, or testing the ratio of a voltage transformer.

A test card holds a number of user-definable test settings and - after the test was run - test results.

# **Test procedure**

A test procedure contains multiple test cards.

The composition of such a test procedure and the settings of all single test cards can be freely defined by the user. Within a test procedure, each test card and its associated test is executed individually in a user-defined order.

# **Report**

For archiving or reporting purposes, or later processing, a test procedure with all of its test cards, specific settings and - after the test was run - test results and assessments can be saved. It is then considered a report.

Such a report can later be opened any time in the *CPC 100*'s **File Operations** menu.

**Note:** For detailed information about test cards, test procedures and templates, refer to section "How to Use The CPC 100 Software" of chapter "Introduction" in the CPC 100 Reference Manual available in PDF format on the *CPC 100 Toolsets* or *CPC 100 Start Page*.

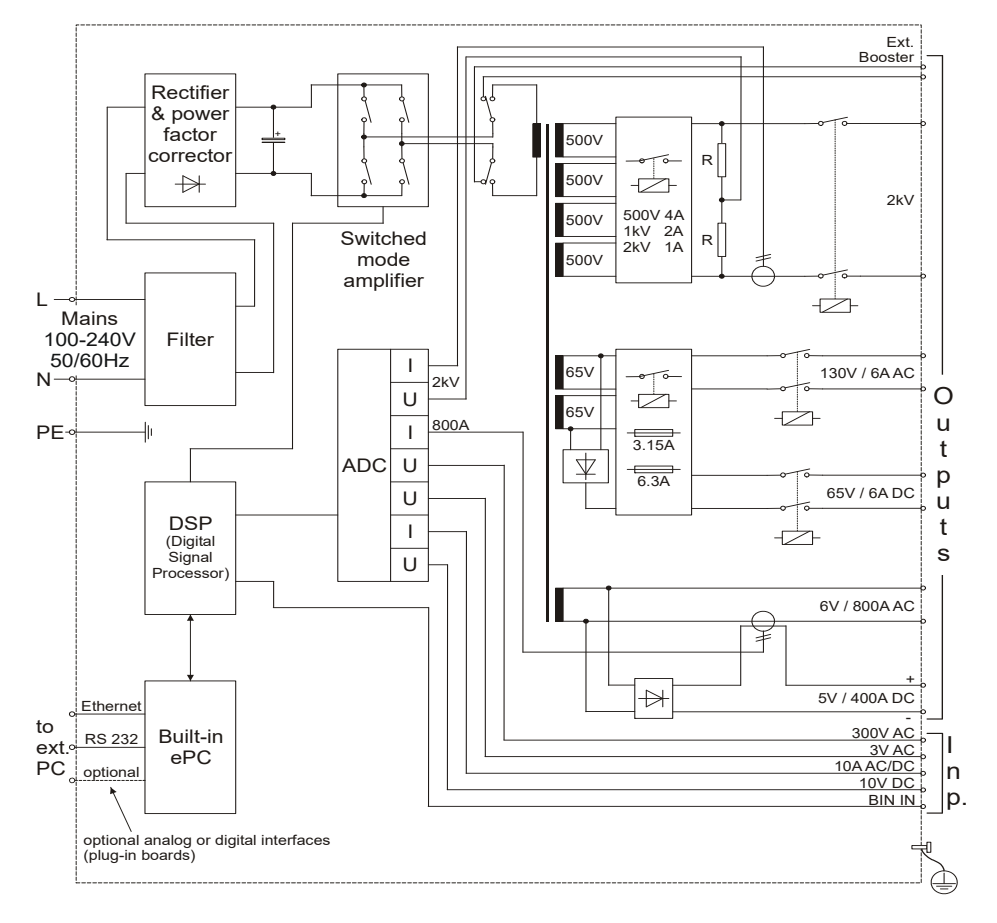

# **CPC 100** block diagram **Principles of test cards and test procedures** Free Components of a test card

Pressing the **Settings** menu key opens the **Settings** page (see [page Quick-1\)](#page-15-1) allowing you to set the test cards individually. As a rule, do not set the test cards on the **Settings** page but set all test cards of a test procedure using the **Device Setup** tab in the **Options** view (see [page](#page-10-0)  [Introduction-5\)](#page-10-0).

The actual function of the context-dependent menu keys depends on the selected view, test mode, test card and selected test card component (i.e., the focus).

Focus on the data entry field for AC current. component is highlighted or inverted.

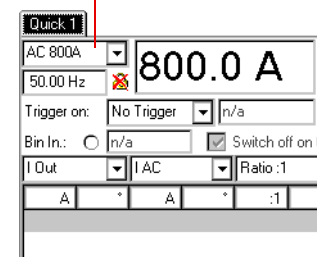

Assessed:n/a - Measuring (92)

The term "focus" designates the currently selected (active) part of the test card. The selected

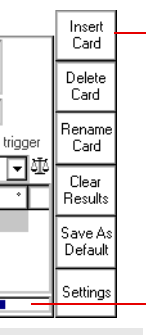

Status of test assessment. The test assessment is a manual procedure carried out by the user. After the test, set the focus on the assessment symbol. Use the contextdependent menu key **OK** or **Failed** to assess the test.

For a few seconds, the status line also displays general operation information, e.g. "Emergency key pressed".

Temperature and power consumption monitoring. If an output is activated, both the *CPC 100*'s power consumption and the current emitted at the highcurrent outputs is monitored and, together with the temperature, displayed by this temperature gauge. The temperature gauge's bar therewith represents an indicator for the remaining time the *CPC 100* can output power.

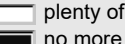

 $\sqrt{ }$  plenty of spare no more spare

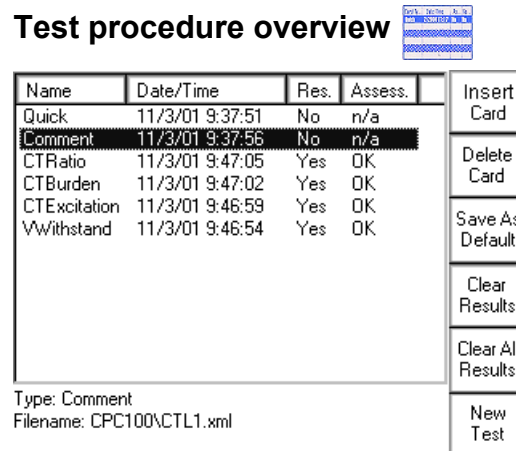

► Long-press the **File operations** button **the same that currently open test.** 

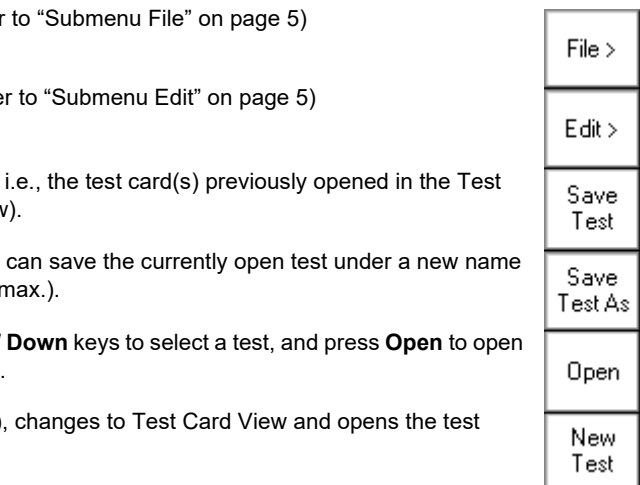

The Test Procedure Overview lists all test cards of the currently active test procedure in a list box showing the card's name, its creation date and time, whether test results are available and the test card's assessment status.

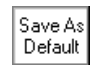

**Note:** For detailed information refer to section "Test Procedure Overview" of chapter "Introduction" in the CPC 100 Reference Manual available in PDF format on the *CPC 100 Toolsets* or *CPC 100 Start Page*.

# The *CPC* 100 file system  $\Box$

Select a test or a folder using the handwheel or the **Up / Down** keys. To expand a collapsed folder tree  $\mathbf{H}$ , select it and press either the handwheel or **Enter**.

The highest hierarchical level of the *CPC 100* file system, the "root", is named **CPC 100**. Below this, you can create additional folders in a tree-structure of your choice, save tests in these folders, and perform file operations, such as open, save, rename, copy, paste etc.

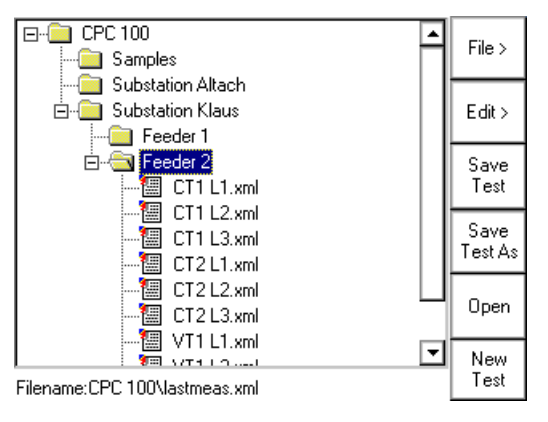

The *CPC 100* file system differentiates two file types:

ĴΠ

**Note:** The file containing the up-to-date measurements should be saved regularly. If the test unit is switched off, or in case of a power outage, all unsaved measurements will be lost.

- software will start with in future.<br>name.xml A test procedure with all of its test cards and specific settings. An .xml file<br>may also contain test results and assessments that were stored together may also contain test results and assessments that were stored together with the settings as report in the *CPC 100* file system for archiving purposes.
	- name.xmt Test procedure template, i.e., a user-defined template containing one or more test cards with all of their specific test settings but without test results.

Saves the currently open test, Card View (refer to Note below).

Opens the **String Editor**. You of your choice (15 characters

# **Navigating through the file system**

Use the handwheel or the Up / it. Changes to Test Card View.

Closes the current test card $(s)$ procedure default.

# **The menus**

**Main file operations menu**

Opens the submenu File (refer

Opens the submenu Edit (refer

With **Save As Default**, Test Procedure Overview provides a function to save the current test procedure as the test procedure default, i.e., that default the *CPC 100*

Introduction - 5

**Introduction**

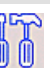

**Note:** Unlike the other menu items, the two **Save…**functions of the main **File Operations** menu directly effect the currently open test, i.e., the test procedure that was composed in the Test Card View, or the test that was loaded in the *CPC 100* file system beforehand. Therefore, pressing **Save**, for example, does not save the test that you may have highlighted in the folder tree, but the one that is currently open.

## <span id="page-10-1"></span>**Submenu File**

## <span id="page-10-2"></span>**Submenu Edit**

**Note:** If a folder is cut or copied to the Clipboard, the selection is recursive, i.e., all of its subfolders will also be put to the Clipboard.

Cutting or copying a test or folder, and trying to paste it in the same location, opens the **String Editor**.

Since a test or folder cannot exist twice under the same name at the same location, determine a new name for it using the **String Editor**.

# <span id="page-10-3"></span><span id="page-10-0"></span>**Device setup**

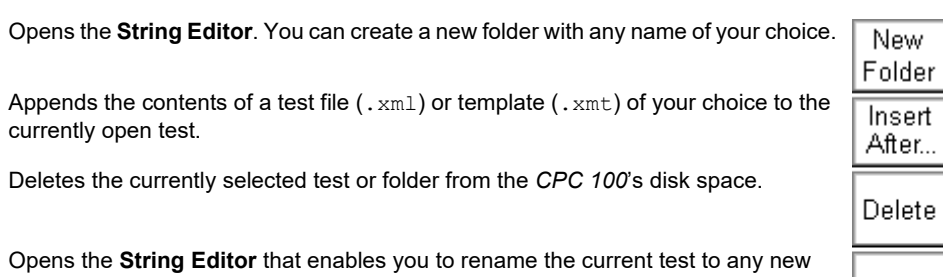

Set the default frequency. This value will be used for all test cards.

name of your choice.

(for future use)

Closes the submenu and returns to the main **File Operations** menu.

Select the test of your choice. Press **Cut** to put the selected test or folder to the Clipboard. Proceed with **Paste…**

Select the test of your choice. Press **Copy** to copy test or folder to the *CPC 100* clipboard. Proceed with **Paste…**

Move to the destination folder of your choice. Press **Paste** to insert the contents of Paste the *CPC 100* clipboard to this folder.

Press **Paste As Templ.** to make the contents of the *CPC 100* clipboard a test procedure template.

(for future use)

Rename

Back

Closes the **Edit** submenu and returns to the main File Operations menu.

Set the external booster you want to use. Set current clamp

Cut

Copy

Paste As Tpl.

Back

parameters and CT and/or VT transformation ratio.

Select the check box if the PE connection is intact and an error message (313) appears. *Operating the CPC 100 with the check box selected can cause injury* 

*or possibly death of the operating staff!*

**Auto save** automatically saves the current test settings in fixed intervals specified to a file named lastmeas.xml.

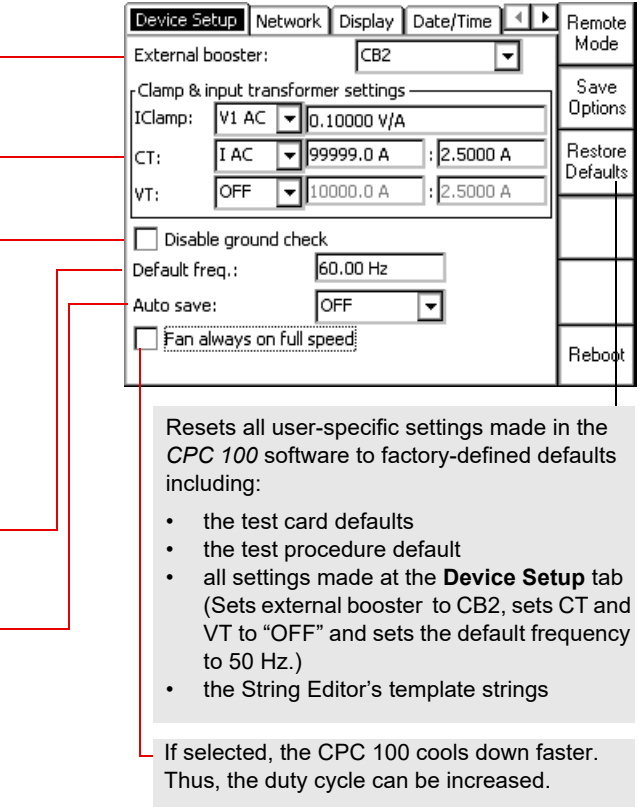

# **The** *CPC 100* **file system The Options menu**

# **Network**

Set the communication parameters.

# **Display**

# **Accessories**

The **Accessories** tab comprises safety-relevant settings for the *CP TD1*. The settings you choose in this view serve as a default for all corresponding test cards you set up afterwards.

## Device Setup | Network | Accessories | Display | | | | Enter  $r$ TD1 –  $\sqrt{\color{red}1}$  Use beeper  $(2)\nabla$  Perform shield check If activated, the beeper sounds during 3 Perform loop check the entire test. If cleared, the beeper sounds at the beginning and the end of  $\parallel$  Back to Perform loop check. (221) Top

# **2. Perform shield check**

The shield check verifies if both the high-voltage connector and the grounding terminal are connected to the *CP TD1*. In certain cases, for example when strong interferences are present during testing or when compensating reactors (e. g. the *CP CR500*) are used, the shield check will prompt a false error message.

## **3. Perform loop check**

The loop check verifies the connection to the device under test. When measuring very low capacities, the resulting weak signal might cause the loop check to falsely state that no device

Configures all communication parameters automatically; the DHCP server will do it for you or it will be done via the Auto-IP mechanism.

The data entry fields for IP address, Subnet Mask, Default Gateway and DNS are readonly, no data can be entered. This is the recommended setting.

## **Static IP**

Configure the communication parameters manually by entering the values into the data entry fields using the soft-touch keys.

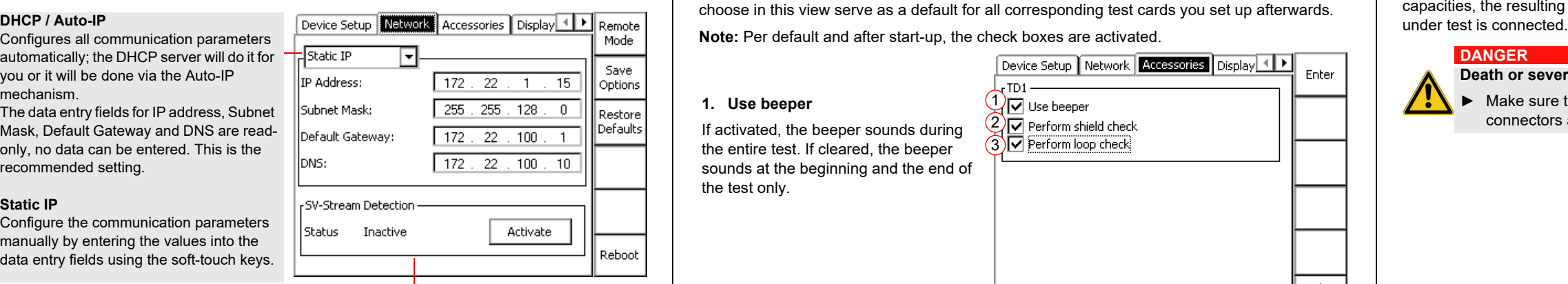

Activate/deactivate the sampled values stream communication. This is a licensed feature for the SV-Ratio measurement, filtering IEC 61850 messages.

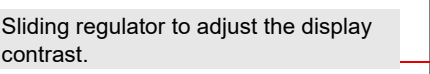

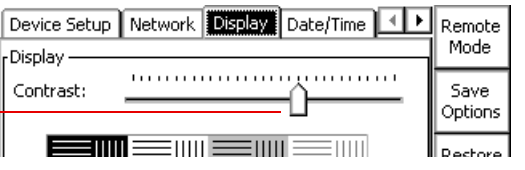

## **DANGER**

**Death or severe injury caused by high voltage or current**

► Make sure that **both** the high-voltage connector and the grounding terminal are connected and that the cables and connectors are intact before deactivating the shield check.

**1. Use beeper**

the test only.

## **DANGER**

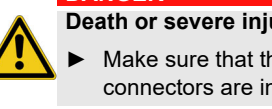

## **Death or severe injury caused by high voltage or current**

► Make sure that the device under test is connected and that all cables and connectors are intact before deactivating the loop check.

# **The Options menu**

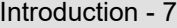

**Introduction**

# **Synchronization**

Synchronize up to two slave units (*CPC 100* or *CPC 80*) with a *CPC 100* configured as master unit for testing with the **Quick**, **Sequencer**, **Ramping** and **HV Resonance Test System** test cards.

> **Note:** The output value depends on the number of synchronized *CPC* devices (for example: 3 *CPC* devices – max. output value:  $800 \text{ A} \times 3 = 2400 \text{ A}$ .

**Note:** Synchronization requires the CPC Sync plug-in card and license, and the *TRC1*. *CPC 100* V0 devices cannot be used for synchronization.

> Available output ranges in the **Quick**, **Sequencer** and **Ramping** test cards with synchronized *CPC* devices:

- AC 800 A
- CB2 1000 A
- CB2 2000 A
- Output for customized matching transformer

# **Date / Time**

Set date and time.

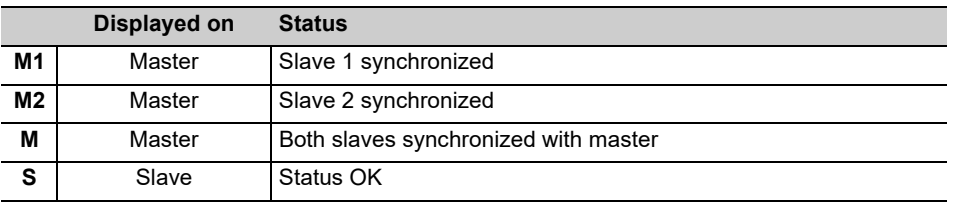

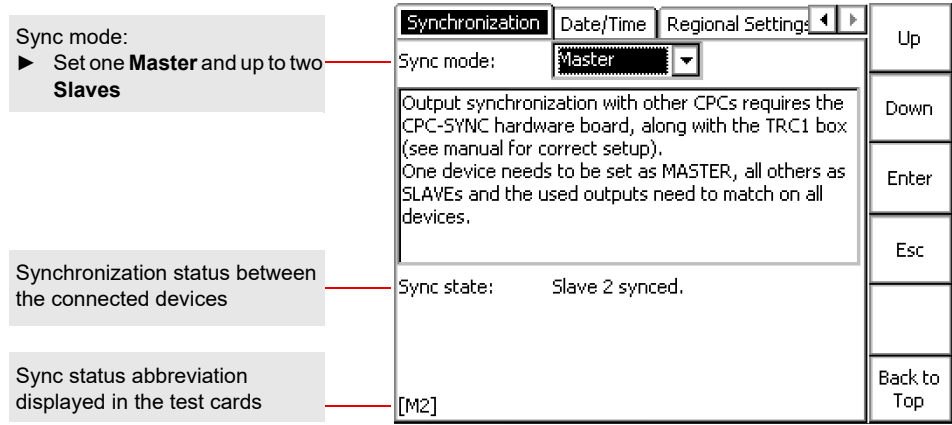

- ► When connecting devices in series, make sure that the insulation of the equipment housing can withstand the maximum applied voltage.
- ► Refer to the CPC 100 Reference Manual more information.

## **NOTICE**

## **Equipment damage possible**

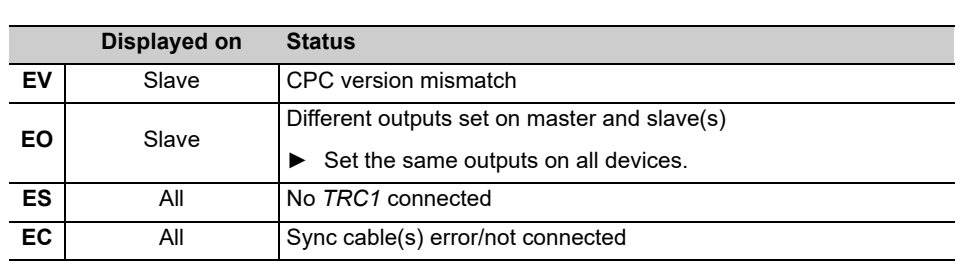

Complete the steps below to set the system time:

- ► Put the focus onto the **Time:** field using the handwheel.
- ► Use the **Up/Down** keys to select between hours, minutes and seconds.
- ► Turn the handwheel to increase or decrease the value.
- ► Press the handwheel to acknowledge your entry.

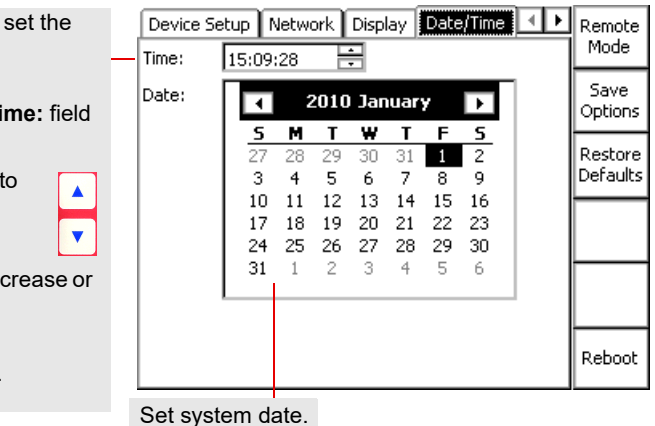

# **The Options menu**

# **Regional settings**

Regional setting for language, temperature unit, date and time style. These settings affect the way the *CPC 100* software displays and sort dates, times, numbers and decimal points.

# **Service**

During operation, the *CPC 100* creates a log file with a user-definable logging level.

# **1st Goal: Always loading certain test cards on system start-up**

# **2nd Goal: Loading a certain test card with always the same values**

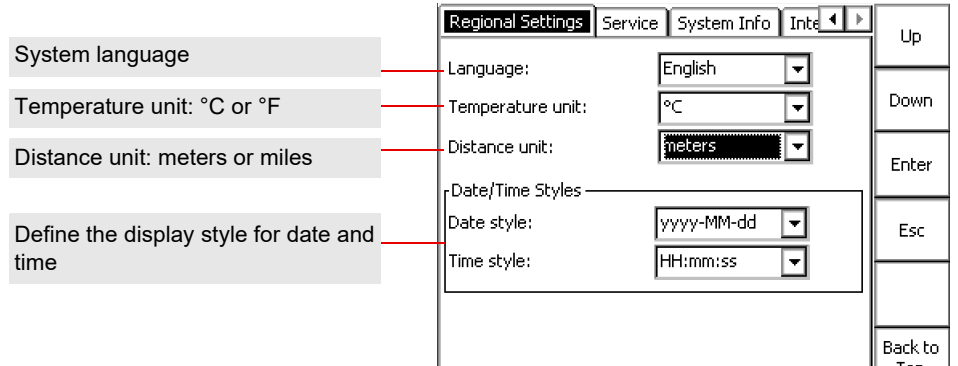

Fill out one or more test card(s) of your choice with the parameters you need.

You have now set the default for the *CPC 100* start-up.

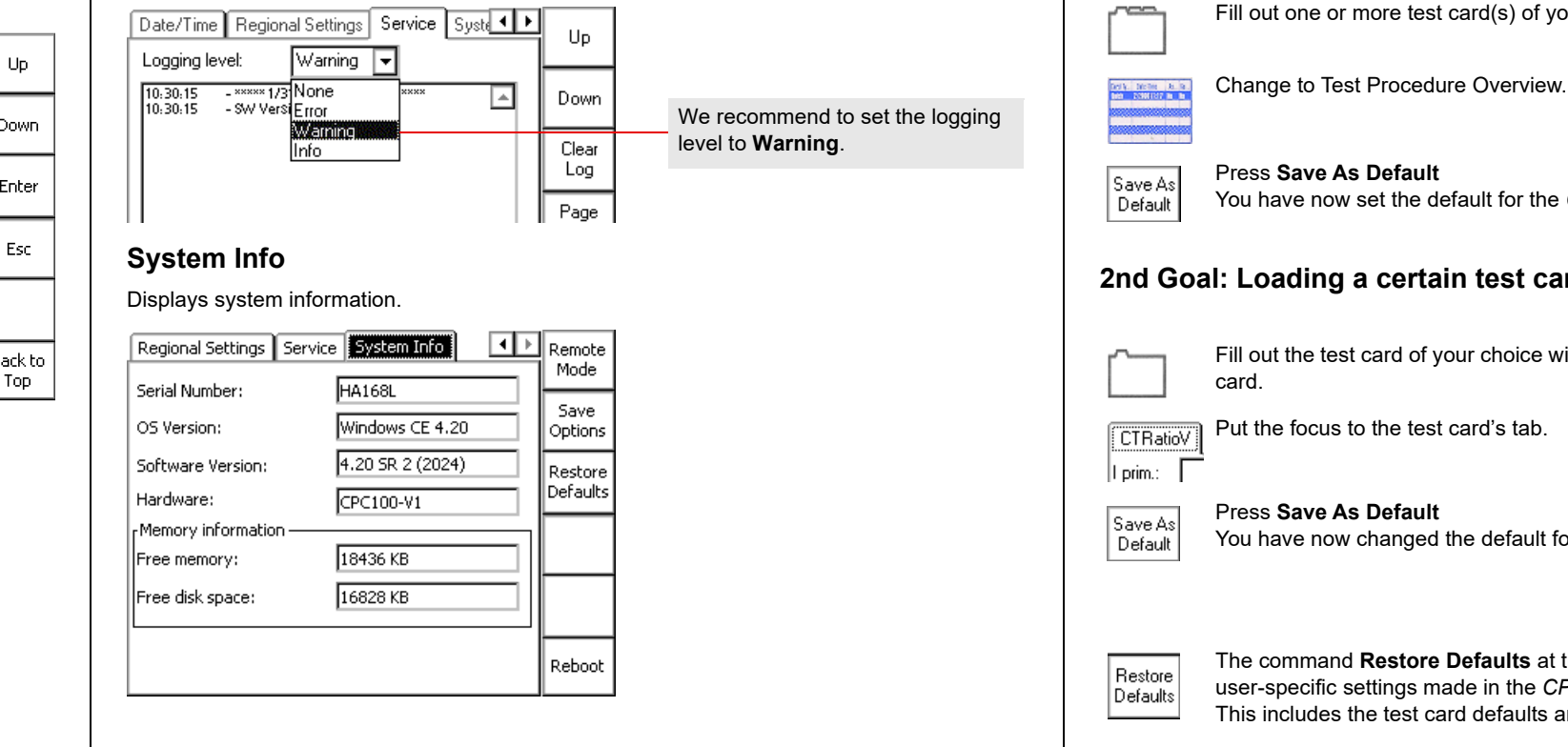

Fill out the test card of your choice with the parameters you want to assign to that

You have now changed the default for this test card type.

The command **Restore Defaults** at the **Options** tab **Device Setup** resets all user-specific settings made in the *CPC 100* software to factory-defined defaults. This includes the test card defaults and the test procedure default.

# **The Options menu Customizing Your Working Environment**

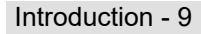

 $\sim 0.000$ 

**Introduction**

With the exception of **Quick**, pressing an accelerator key opens the corresponding **Insert a new test card** dialog box and lets you select the test card of your choice. Pressing **Quick** opens the **Quick** test card directly.

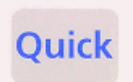

**Quick** test card

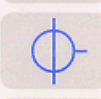

Select from current transformer (CT) test cards

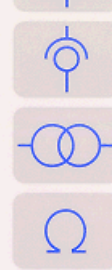

Select from voltage transformer (VT) test cards

Select from power transformer test cards

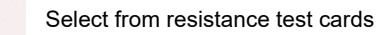

Select from other test applications

# **Accelerator keys**

Quick is the most basic mode to operate all of the *CPC 100* outputs in a manual-like mode with front panel control.

# **Range**

The output range combo box provides a list of available output ranges if the respective external booster was selected at the **Options** tab **Device Setup** or on the **Settings** page.

The **Settings** page allows setting the test cards individually. At the **Device Setup** tab in the **Options** view (see [page Introduction-5\)](#page-10-3), the same properties can be set for all test cards of a test procedure. As a rule, do not use the **Settings** page but the **Device Setup** tab in the **Options**  view to set the test cards. Making different settings for the test cards is rarely a good idea. Set the test cards individually using the **Settings** page only in well-founded cases.

If a test card contains results, the settings cannot be changed. When a file containing results is loaded, the **Settings** page can be used to view the settings of the test procedure.

# <span id="page-15-1"></span>**Settings page Settings page Accord Accord Accord Accord Accord Accord Accord Accord Accord Accord Accord Accord Accord Accord Accord Accord Accord Accord Accord Accord Accord Accord Accord Accord Accord Accord Accord Acco**

 $\blacktriangleright$  When testing capacitive test objects using voltages  $\geq$  500 V, make sure that the test object's capacitance does not exceed 25 nF.

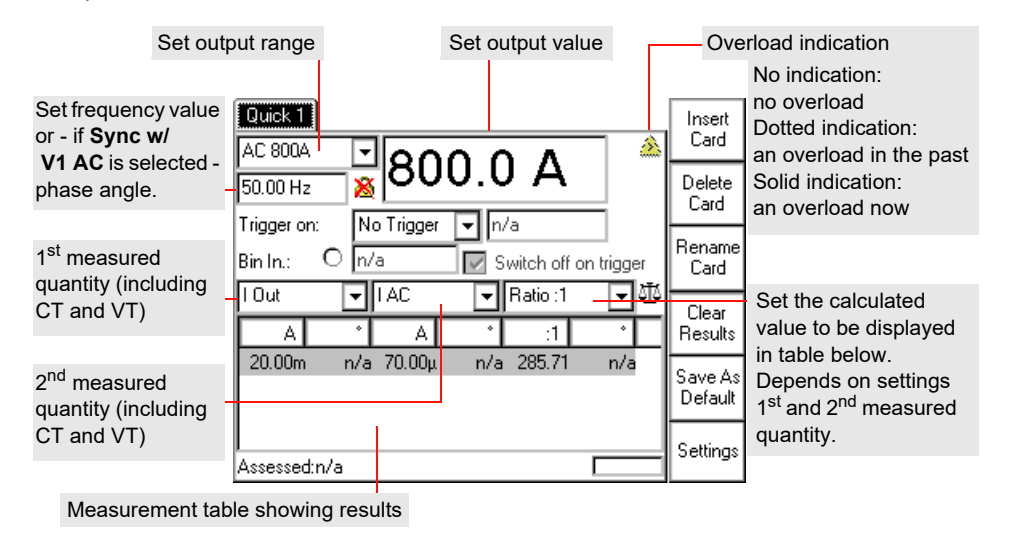

Pressing the **Settings** menu key opens the **Settings** page. The **Settings** page Settings with the exception of the **TRRatio** test card looks as shown below.

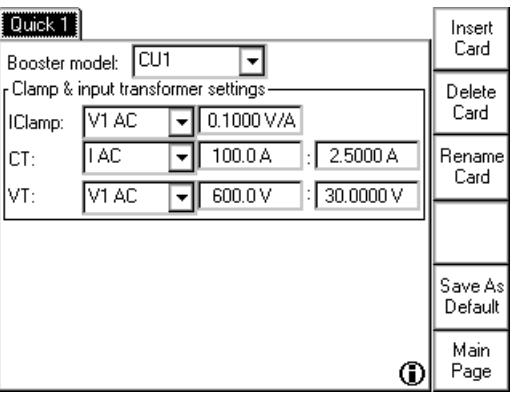

## **DANGER**

## **Death or severe injury caused by high voltage or current**

Together with the test object's capacitance, the leakage inductance of the *CPC 100*'s internal output transformer forms a series resonant circuit. Especially at frequencies > 50 / 60 Hz this may result in voltage superelevation.

## **DANGER**

## **Death or severe injury caused by high voltage or current**

► Never use **Quick** in combination with a DC output on test objects with highly capacitive characteristics.

► Mind the danger of test object's charged capacitance. Before connecting or disconnecting any leads, use a grounding/discharging rod

 $\blacktriangleright$  to discharge all terminals of the test object.

► to connect all terminals of the test object to ground and short-circuit all

- - -
		- capacitances.

## **DANGER**

- -

## **Death or severe injury caused by high voltage or current**

► Never use **Quick** to measure the resistance of windings with highly inductive characteristics. Turning off the DC source results in life-threatening voltage levels. ► For this kind of measurement only use the special winding resistance test cards **RWinding**, **TRTapCheck** or **OLTC-Scan**.

# <span id="page-15-0"></span>**Quick**

If the output quantities of the selected output can be measured, the combo boxes "1<sup>st</sup> measured quantity" and "2nd measured quantity" provide **I Out** and / or **V Out** for selection.

**I Out sel** and **V Out sel** designate the frequency-selective measurement to filter out interferences as they usually occur in substations. The measured input is filtered according to the set output frequency.

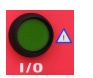

## **Sync w/ V1 AC**

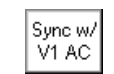

**Note: Sync w/ V1 AC** is not available in all output modes.

A trigger is the occurrence of a selected event, for example, a binary trigger is the first change

of the state at the binary input.

Note that some of the trigger events offered in the **Trigger on:** combo box depend on the measured quantity settings below (trigger on measurement).

This synchronizes the *CPC 100* output frequency with the **V1 AC** input frequency (we recommend a minimum input voltage of 10 V on **V1 AC**, possible range 48 - 62 Hz). In this case the phase angle of the output is displayed rather than the frequency. Set the phase angle value relative to the phase angle of the **V1 AC** input signal.

> Trigger on "Overload": the occurrence or the clearing of an output overload condition (clearing is delayed by 100 ms to debounce).

After having set all necessary parameters, press the I/O (test start/stop) push button. The **Quick** test card enters the "on" state, the set power output value is switched to the *CPC 100*'s outputs, the measuring continues.

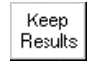

Pressing the **Quick** test card menu key **Keep Results** saves the currently measured values and "freezes" their display in the measurement table. Both the "measuring" and the "on" state remain active, the measurement continues in a new line of the measurement table.

Measuring with Quick **Synchronizing output frequency with V1 AC** Trigger settings

Set **Sync w/ V1 AC** by pressing the menu key that appears when the focus is on the frequency / phase angle data entry field.

The icon next to the frequency / phase angle data entry field reflects the actual ≫ ⊜ setting.

> Due to the PLL (phase locked loop) technology, the synchronization with **V1 AC** takes places about 100 ms after the test was started.

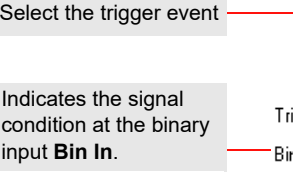

## Delay time display

The delay time is the time between the last change of the *CPC 100* output value and the occurrence of the trigger event.

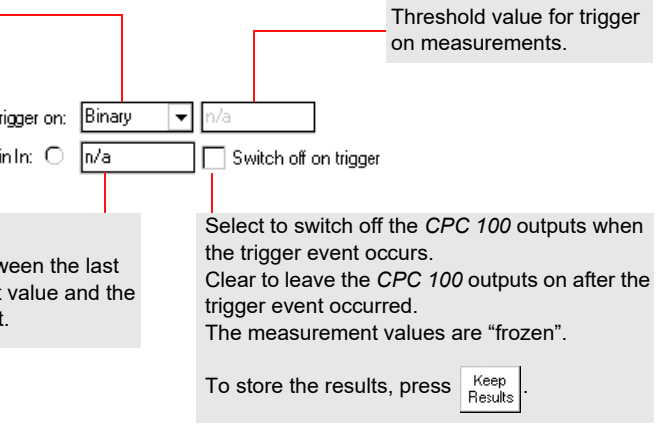

Use the **CTRatio** test card to measure a current transformer's ratio and burden with injection on the CT's primary side with up to 800 A from **AC OUTPUT**.

Select the check box **Measure Burden** to measure the burden in VA.

When injecting current into the CT's primary winding, make sure that no secondary windings are open.

**Note:** This option is only useful as long as the injected current I test is about of the magnitude

of the nominal current I prim.

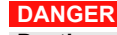

**Death or severe injury caused by high voltage or current**

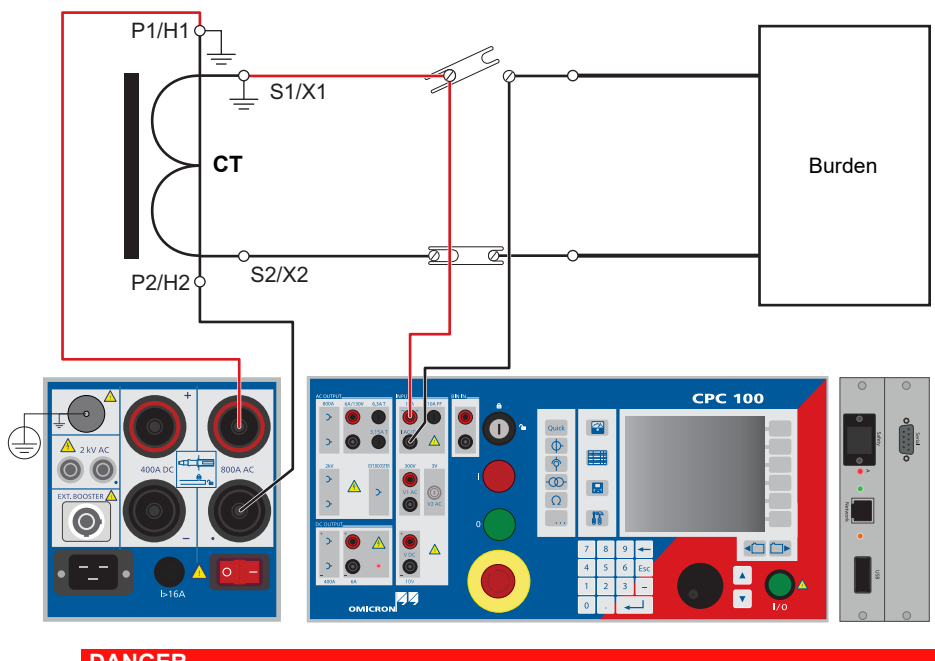

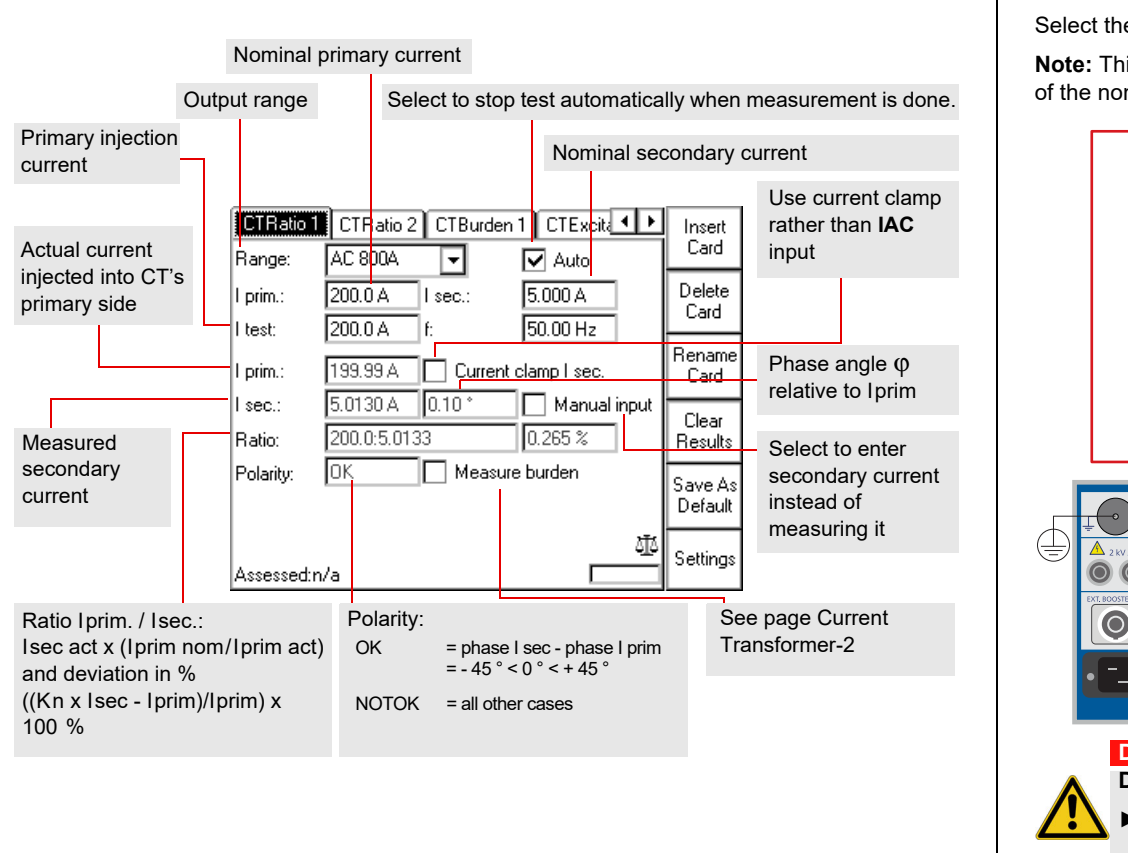

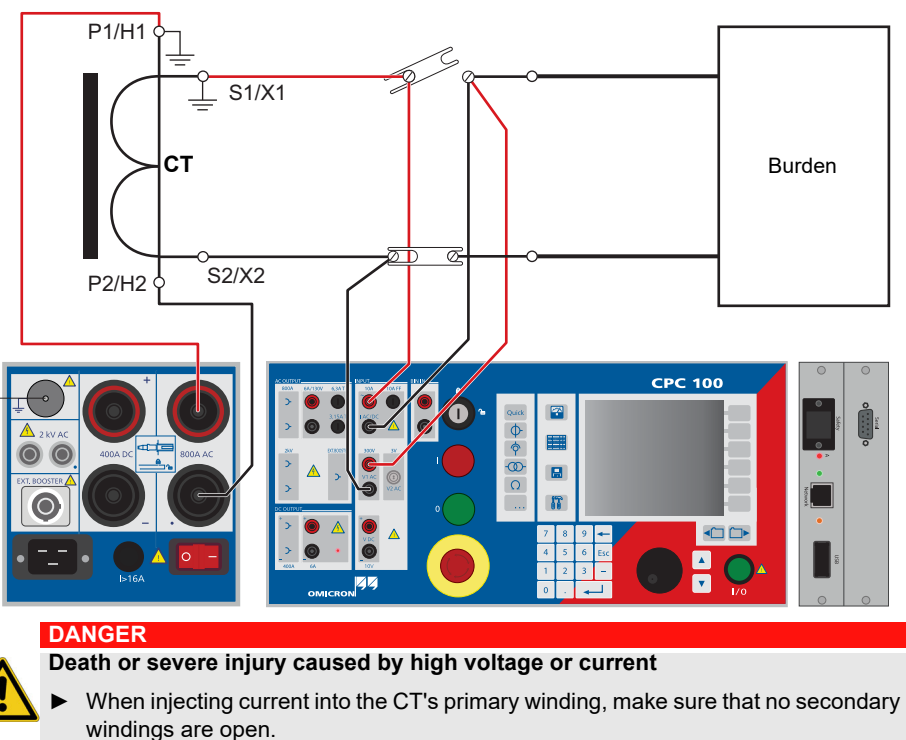

# <span id="page-17-1"></span>**CTRatio (and Burden) CTRatio (with Burden) - the Measure Burden option**

# <span id="page-17-0"></span>**Current transformer**

# <span id="page-18-0"></span>CTRatio (with Burden) - the Measure Burden option **CTBurden**

Current transformer - 2

# **Current transformer**

Additional measurements when **Measure Burden** is selected:

**Note:** For the meaning of the other test card components, refer to [page Current Transformer-1](#page-17-1).

This is the preferred method in cases, when the current of max. 800 A that the *CPC 100* can feed into the CT's primary side is not sufficient.

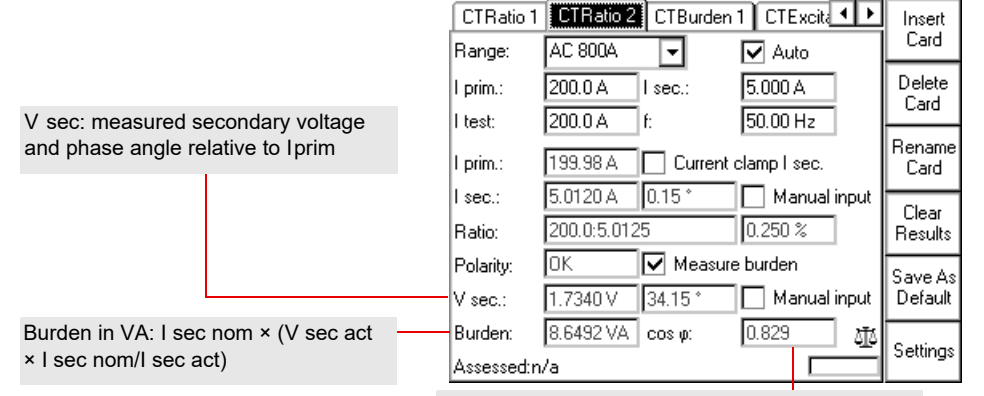

cos ϕ: cosine of angle between I sec and V sec

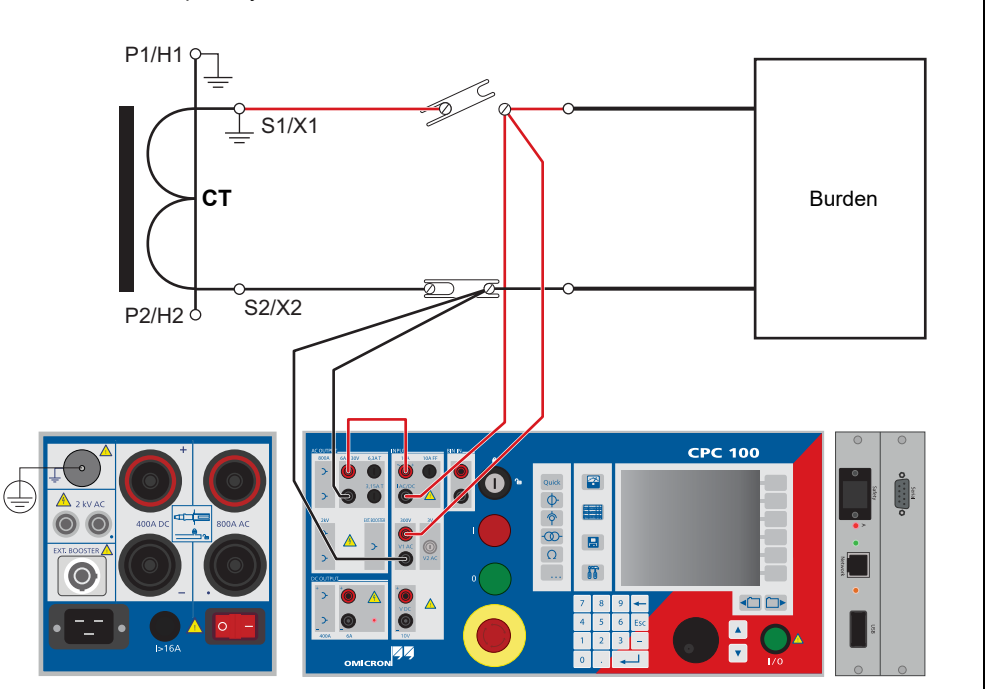

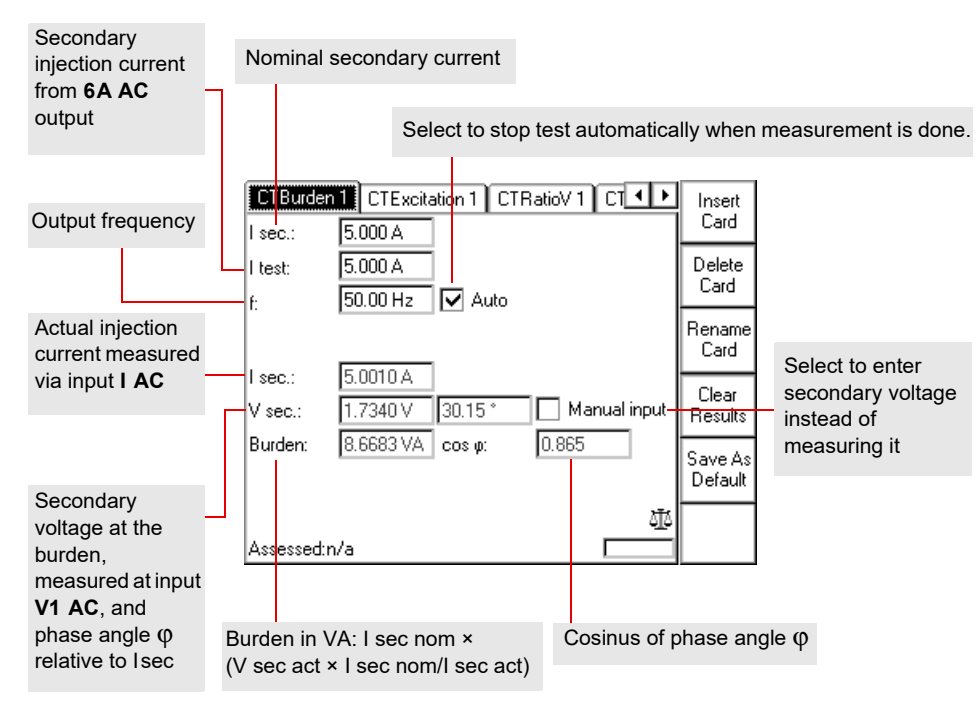

Current transformer - 3

Use the **CTExcitation** test card to record the excitation curve of a current transformer. This test performs an automatic injection of a test voltage of up to 2 kV to the current transformer's secondary side.

The graph displays the test results in form of an interpolated curve with test point markers.

Turn the handwheel to set the focus onto the graph, and press it. This will bring up a crosshair cursor that lets you navigate through the list of test points by using the keys **Previous Point** and **Next Point**. Turning the handwheel has the same effect. The fields **V:** and **I:** display the value pair of each test point.

The voltage will then be calculated back to  $f_{\text{nom}}$  (V =  $V_{\text{meas}}$   $\star$   $f_{\text{nom}}/f_{\text{test}}$ ). With  $f_{\text{nom}}$  < 60 Hz, the maximum test voltage is reduced up to 20 % and with  $f_{\text{nom}}$  ≥ 60 Hz, the maximum test voltage is increased up to 16 %. The exciting current will not be corrected as the influence is very small.

Noise suppression: Select if you see unsteadiness and jumps in the CT excitation curve. The unsteadiness or jumps can occur due to noise or disturbance during the measurement.

If noise suppression is selected, the measurement is done with a different frequency.

```
If f_{\text{nom}} \ge 60 Hz -> f_{\text{test}} = f_{\text{nom}} - 10 Hz.
```

```
If f_{\text{nom}} < 60 Hz -> f_{\text{test}} = f_{\text{nom}} + 10 Hz.
```
# **Demagnetizing the CT core**

Performing a CT Excitation measurement demagnetizes the CT core.

Demag.

To make the context-dependent menu key **Demag.** visible put the focus onto the test card's tab.

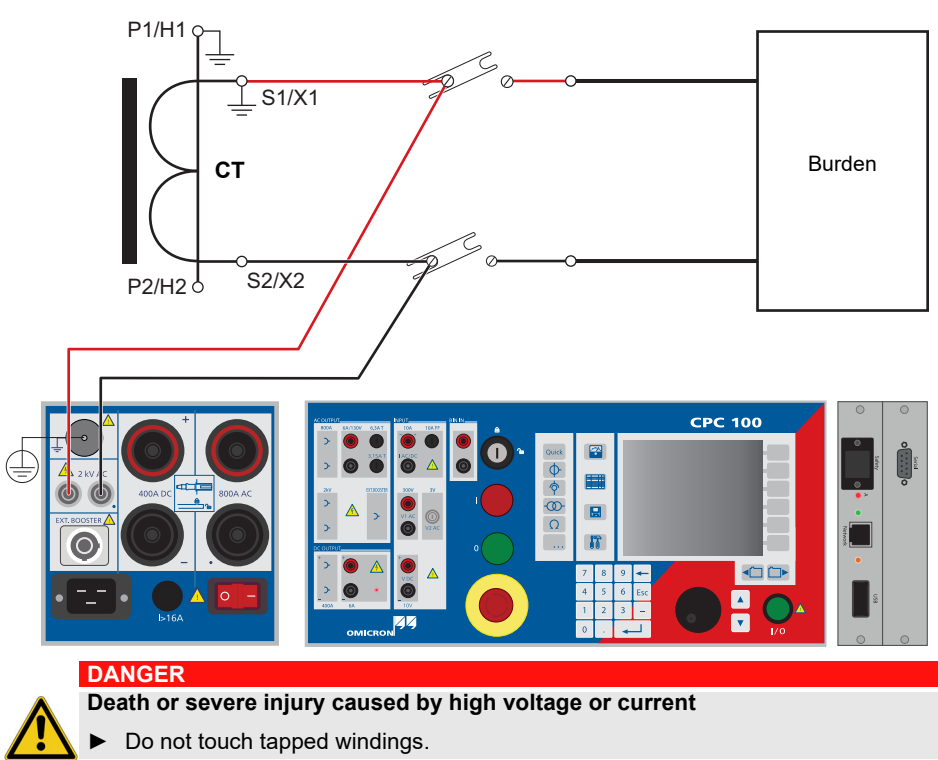

► Make sure that no other secondary windings are open.

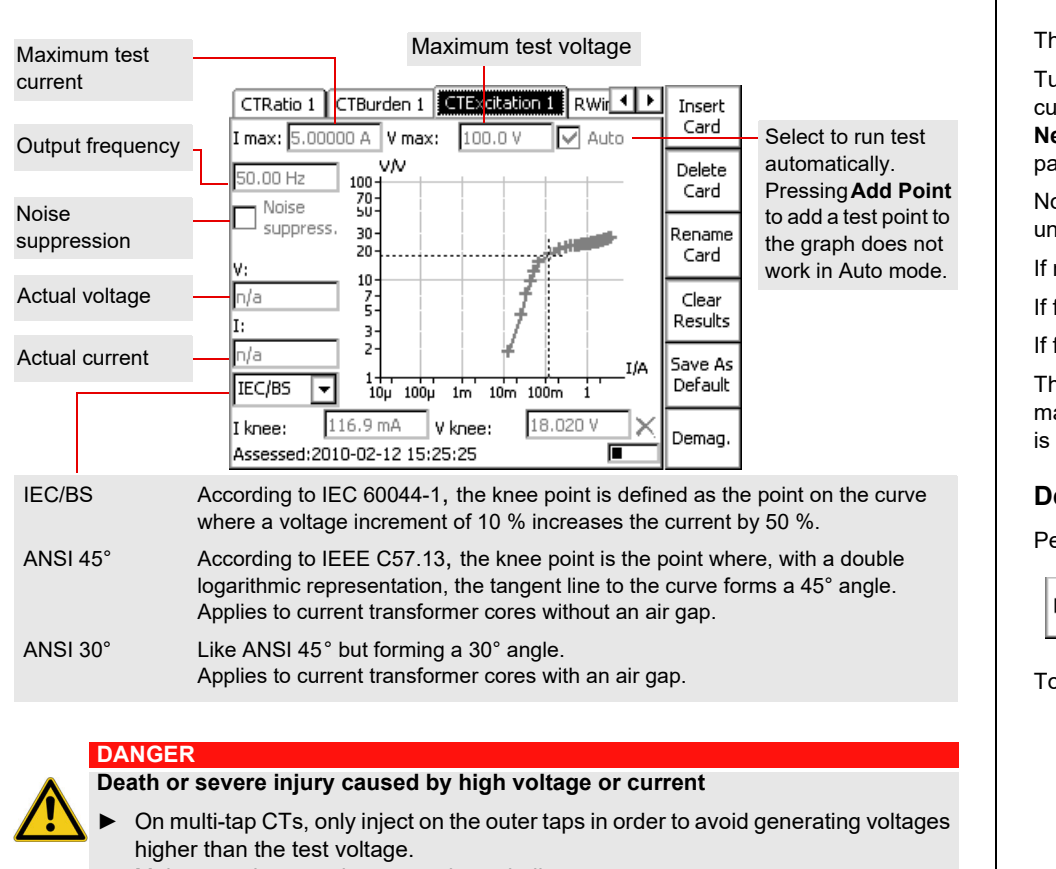

Demagnetization can also be done without recording an excitation curve by pressing the button **Demag.**

# **CTExcitation (knee point)**

## Current transformer - 4

# **Current transformer**

Use the test card **RWinding** to measure the resistance of a current transformer's secondary winding.

**Note:** If n/a appears in the **V DC** or **R meas** box, the **V DC** input is overloaded.

## <span id="page-20-0"></span>**DANGER**

**Death or severe injury caused by high voltage or current**

Injecting direct current into test objects with inductive characteristics will charge the winding of the test object.

- ► Follow instructions below.
- ► See section ["DC output to test objects with a high inductance"](#page-4-0) on [page Preface-4.](#page-4-0)

## **DANGER**

**Death or severe injury caused by high voltage or current**

- ► Never open the measuring circuit while current flows.
- ► Make sure that no other secondary windings are open.
- ► After a measurement, wait until the *CPC 100* has discharged completely.
- ► Before disconnecting from the *CPC 100*, connect the device under test on both ends to protective earth.
- ► Short-circuit the winding under test before disconnecting the test leads.

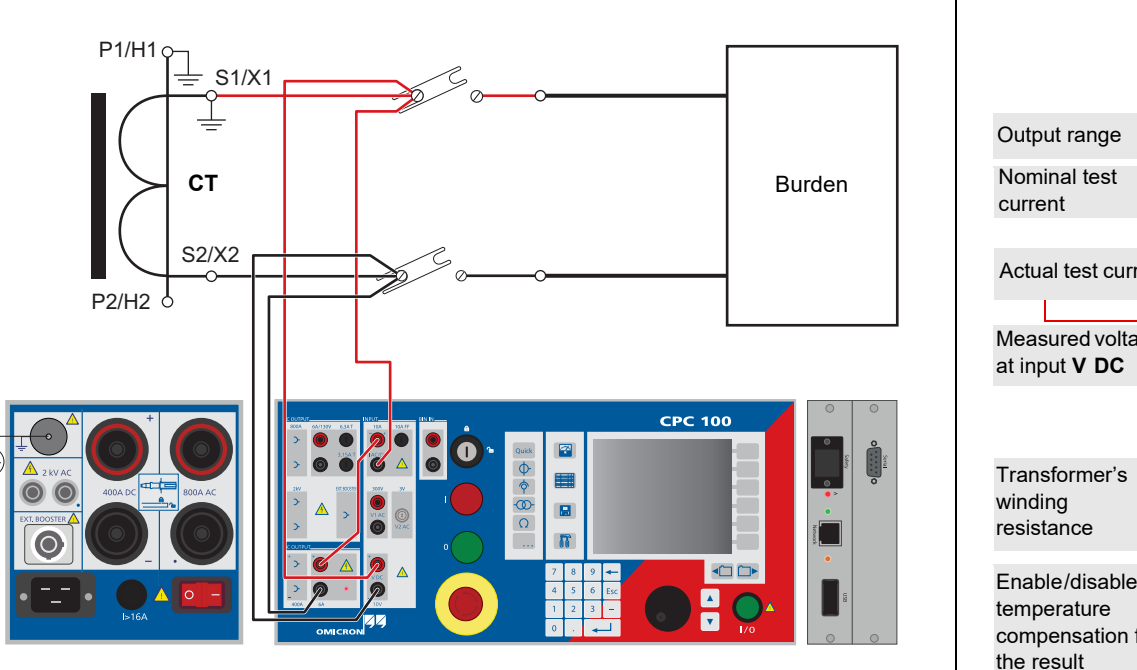

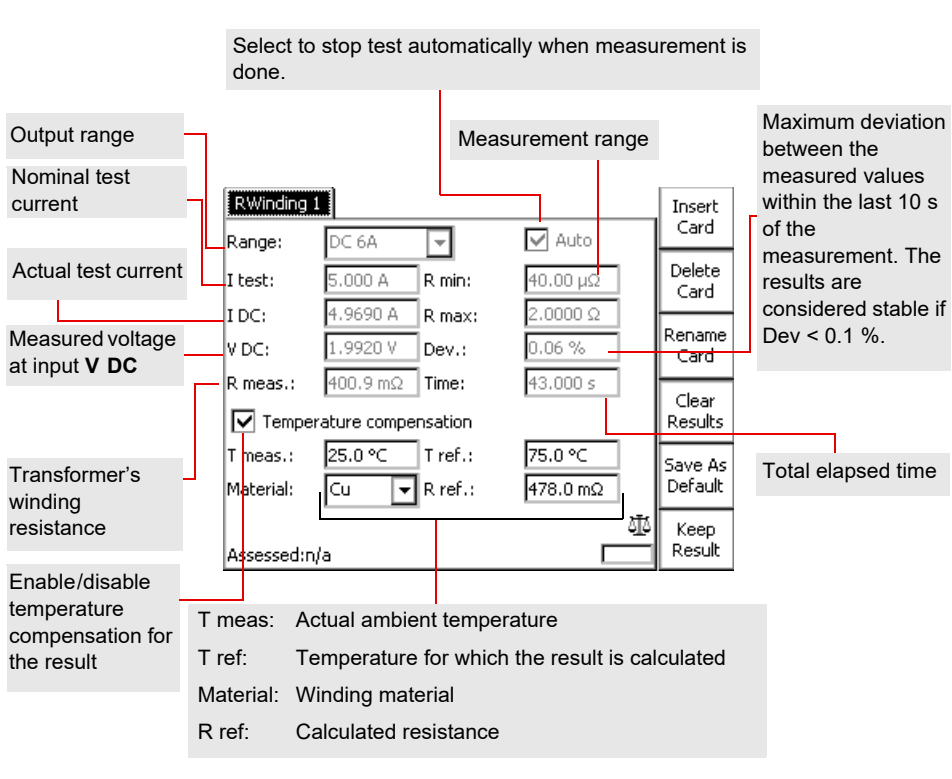

# **Winding resistance**

etects the same signal characteristic at a test point, it considers OK, and lights up the green LED.

aracteristic is inverted or distorted, the *CPOL2* considers the and lights up the red LED.

Ietects a signal that is too low, both LEDs light up at the same increase the signal magnitude.

of the *CPOL2*'s battery gets low, the LEDs start flashing. As long re flashing, the *CPOL2*'s battery provides sufficient power to ing. However, the battery should be changed as soon as

Use the test card **VWithstand** to measure the voltage withstand capability of the secondary winding and secondary wiring. To do so, disconnect the burden. As shown in the following figure, connect one cable of the **2 kV** output to the transformer's secondary (1S1) winding connection and the other cable to earth and the transformer's primary connection (P1). Open the secondary ground connection and ground the burden for safety reasons.

> During the test, the test voltage increases in a ramp characteristic from 0 V to **V test**. **V test** is then applied to the output for the specified time span. The measurements are continuously taken. Afterwards, **V test** decreases in a ramp characteristic.

<span id="page-21-1"></span>Use the **PolCheck** test card to check a series of test points for correct polarity.

To do so, the *CPC 100* injects a special polarity test signal at a certain location. This signal can either be a voltage or a current signal from the *CPC 100*, and has a signal characteristic similar to a saw-tooth signal with a different steepness for the rising and the falling slope. The polarity check itself is then done with the *CPOL*2, a portable polarity checker.

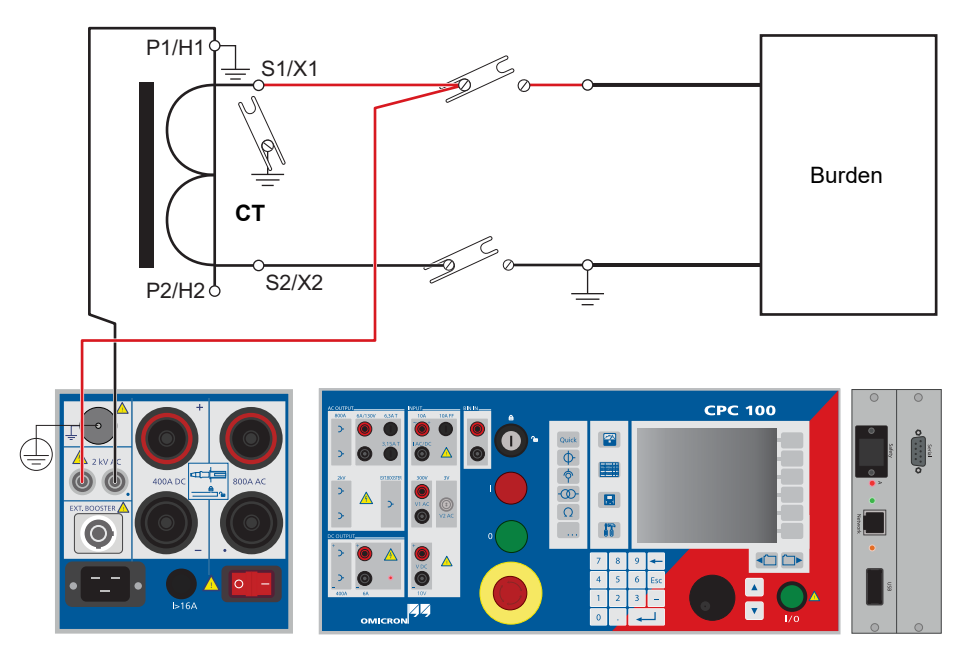

## **DANGER**

**Death or severe injury caused by high voltage or current**

► Do not touch the terminal connected to the transformer's secondary connection "1S1", it carries life-hazardous voltage.

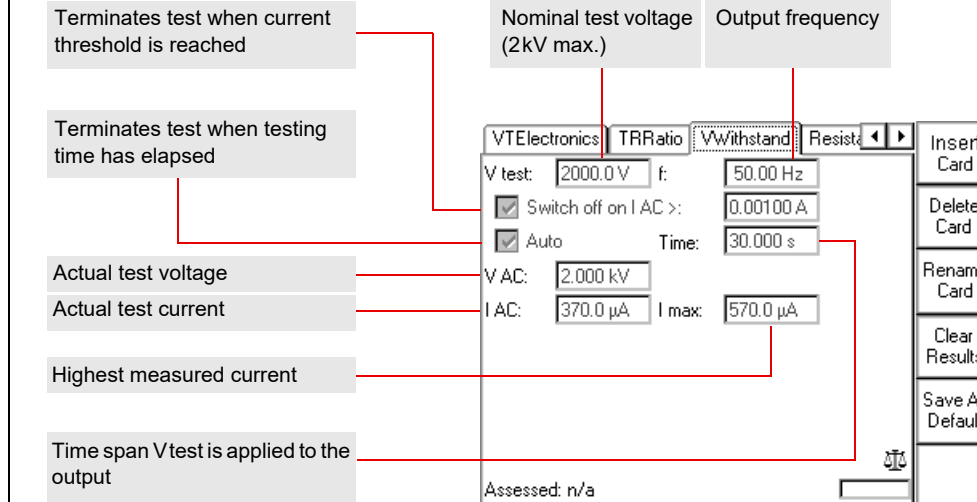

## **DANGER**

## **Death or severe injury caused by high voltage or current**

► Never operate the *CPOL2* with an open battery compartment. A life-hazardous voltage level may occur in the battery compartment if the *CPOL2*'s probe touches a test point with high-voltage potential!

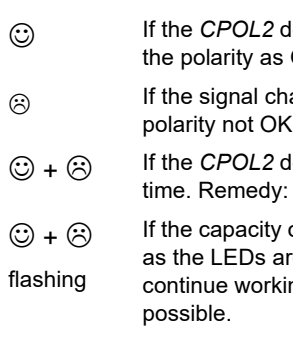

► Handle with extreme caution: Do not touch the test point with your fingers.

► If you detect a wrong polarity in the current path, turn off the *CPC 100* first, and only

- -
	- then disconnect the terminals.

# <span id="page-21-0"></span>**Voltage Withstand test Polarity Check**

Current transformer - 6

# **Current transformer**

Select the option **Intermittent** to save power in the 800A AC output range and define a pulse duty cycle for the output signal:

**T on:** time span the signal is applied to the output

**T off:** time span the signal output is paused

Use the **CTRatioV** test card to measure a current transformer's ratio. To do so, feed a voltage of up to 500 V from the **2kV AC** output to the transformer's secondary side.

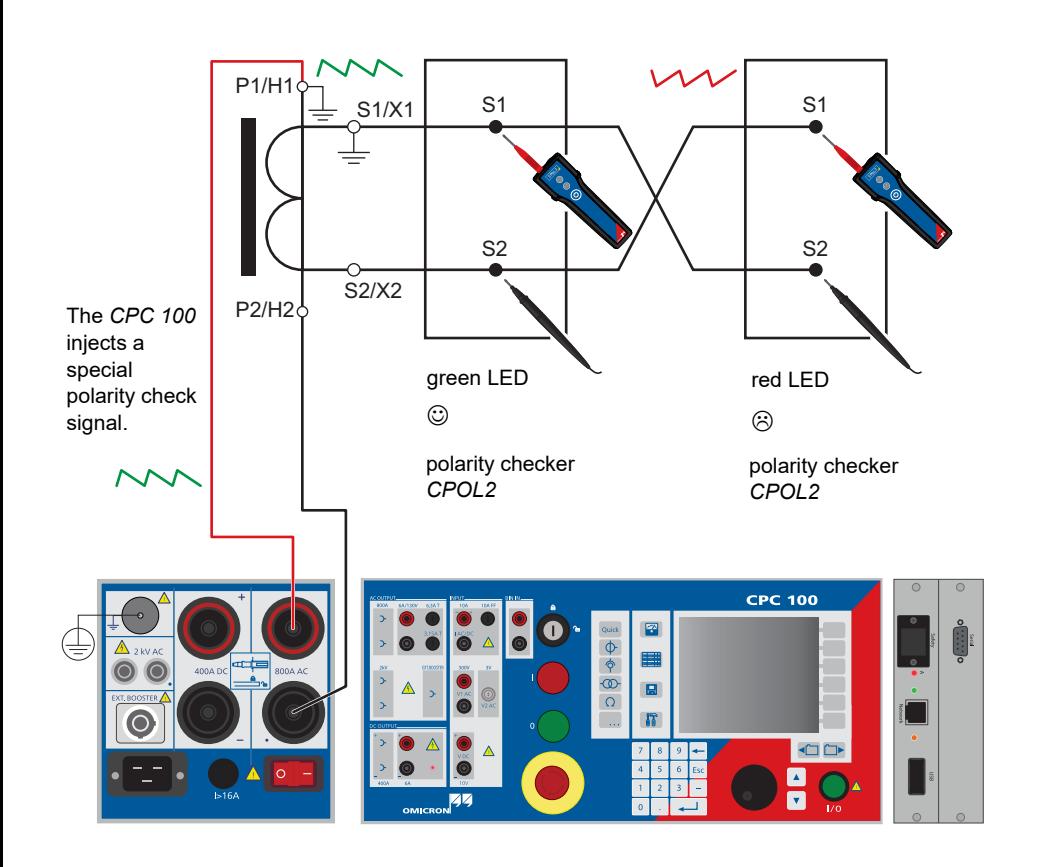

A T on / T off ratio of 2.000 s / 9.000 s means the signal is applied for 2 seconds, then paused for 9 seconds. After that the cycle repeats.

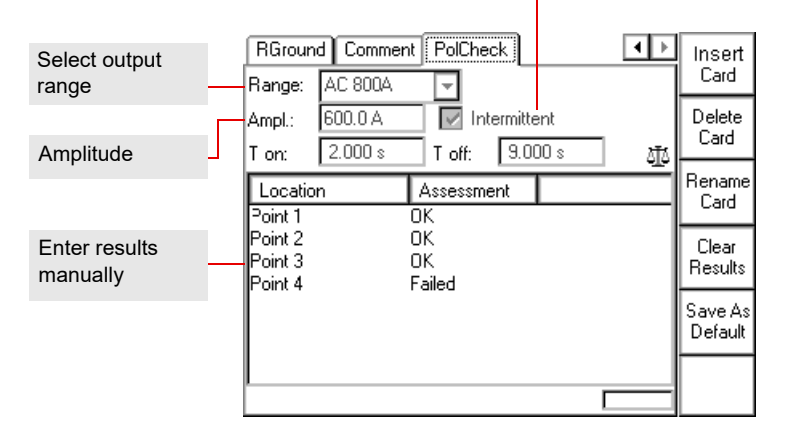

# **Polarity Check**

The preferred method for CT ratio measurement is current injection using the **CTRatio** test card. However, on some GIS CTs or bushing CTs on power transformers where the primary current path is not accessible, the method described in this section is the only solution.

To measure the CT ratio using the **CTRatioV** test card, connect the **2kV AC** output to the CT's secondary winding and the **V2 AC** input to the main conductors, e.g. on a power transformer to the transformer's bushings of different phases.

> **Note:** If the transformer's knee point voltage is approximated or exceeded, due to the transformer's saturation the measurement results are not correct anymore. If the knee point is extensively exceeded, the transformer can even be damaged.

Therefore, the knee point voltage should be known or measured beforehand.

## **DANGER**

**Death or severe injury caused by high voltage or current**

Feeding test voltage to a tap of a multi-ratio CT can cause life-threatening voltages on other taps with higher ratios.

- ► Do not touch tapped windings.
- ► Make sure that no other secondary windings are open.

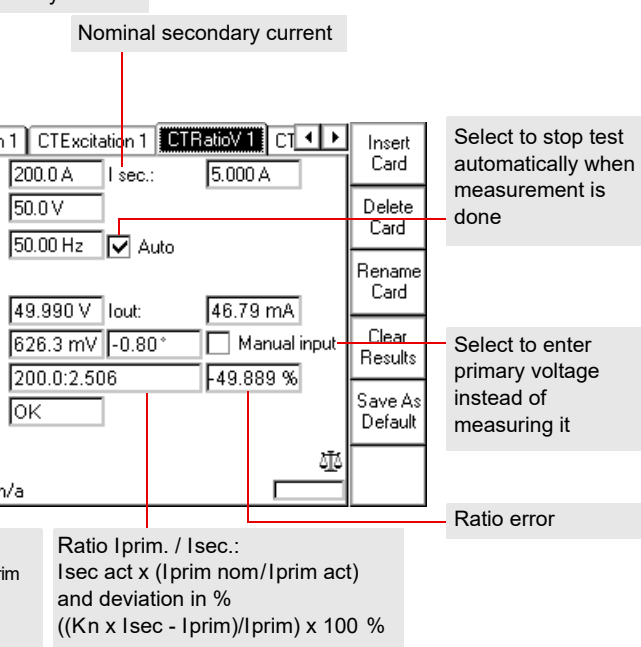

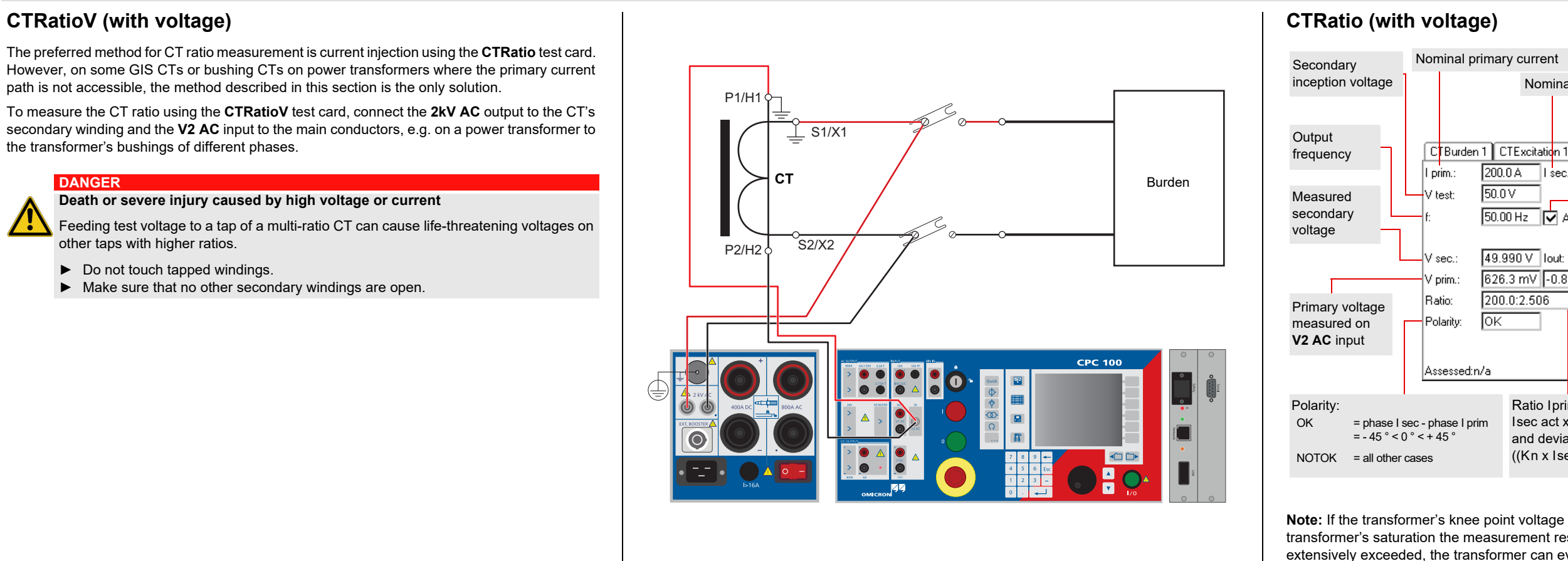

Use the **CTRogowski** test card to measure a Rogowski coil's ratio by injecting current into the current-carrying conductor, and by measuring the induced voltage at the end of the Rogowski coil windings.

A Rogowski coil's induced voltage is proportional to the conductor current differentiated with respect to time. Therefore, in order to acquire a direct equivalent of the conductor's current, the induced voltage needs to be integrated. In general, a Rogowski coil's output signal is either lead via an integrating amplifier or fed into an electronic protection relay with integrator. The **CTRogowski** test card integrates the Rogowski coil's output signal at the *CPC 100*'s **V2 AC** input.

Disconnect the Rogowski coil's output signal from the electronic protection relay, and plug it into the *CPC 100*'s **V2 AC** input.

The **CTRogowski** test card measures the amplitude of the injected current **I prim** and the Rogowski coil's output voltage **V sec**, integrates this signal, and calculates the secondary current **I sec**, its phase angle as well as the actual ratio and the deviation.

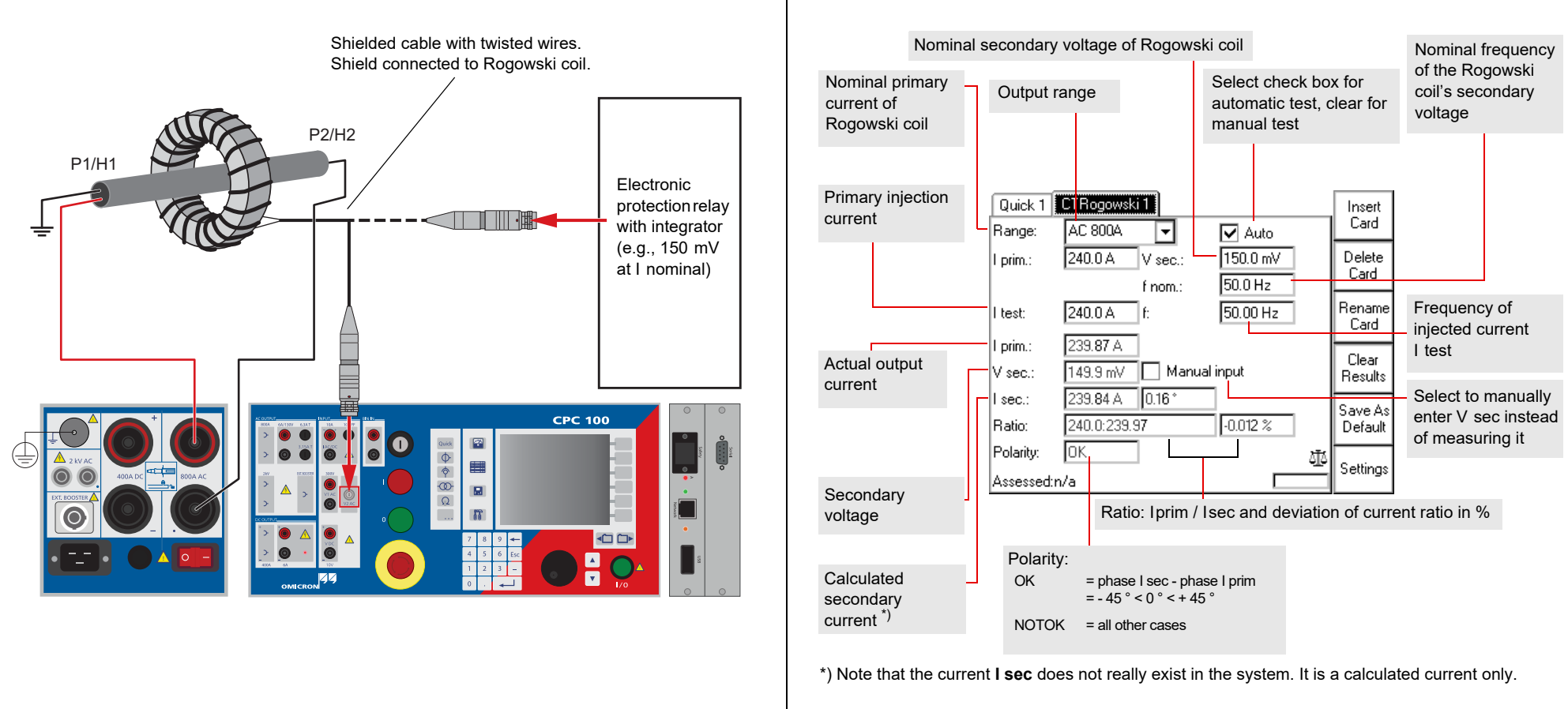

# **CTRogowski**

Use the **CTLow Power** test card to measure the ratio of a low-power current transformer with a built-in burden and an output voltage that is directly proportional to the primary current.

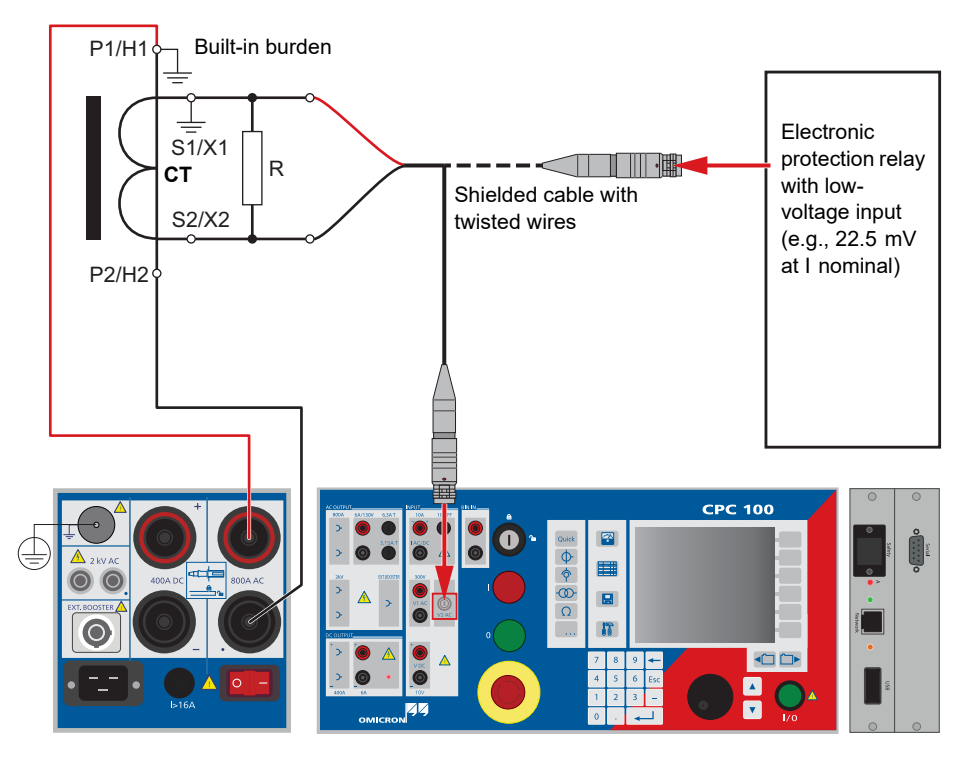

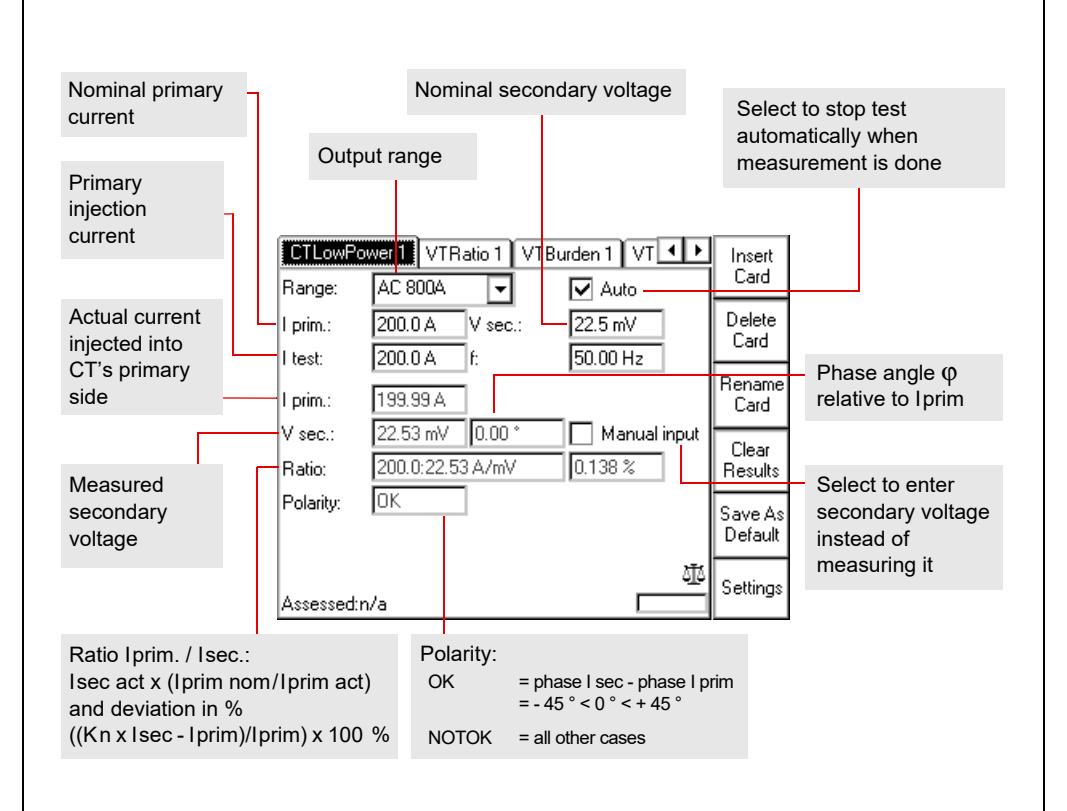

# **CTLowPower (ratio)**

Current transformer - 10

The **SV-Ratio** test card is mainly used to check the ratio between the output current or voltage and the input current or voltage of the selected merging unit channel according to the IEC 61850 standard. In addition, the **SV-Ratio** card is also used to determine the polarity of the signal, whereas the *CPC 100* serves as the signal source. The merging units generate the input voltages or currents.

The *CPC 100* test system performs closed-loop testing whereby a test signal is injected on the primary side of the current/voltage sensors. The Merging Unit (MU) converts the sensor output into an SV stream which is published to the substation network. The *CPC 100* then reads the data back from the network in order to perform a variety of different tests.

The *CPC 100* transforms the sampled points to the spectral function of the signal. This Fouriertransformed sampled values signal is filtered with a special Hann window to only retrieve the "signal" at the selected frequency. This allows frequency-selective measurements to be performed on SV streams and thereby the noise is suppressed.

The **SV-Ratio** test card can be accessed from **CT**, **VT** or **Others**.

The following tests can be performed:

- Ratio and polarity
- Automatic MU detection
- Frequency-selective current/voltage measurement
- Noise level measurement
- Magnitude response of the signal processing chain (15 to 400 Hz)

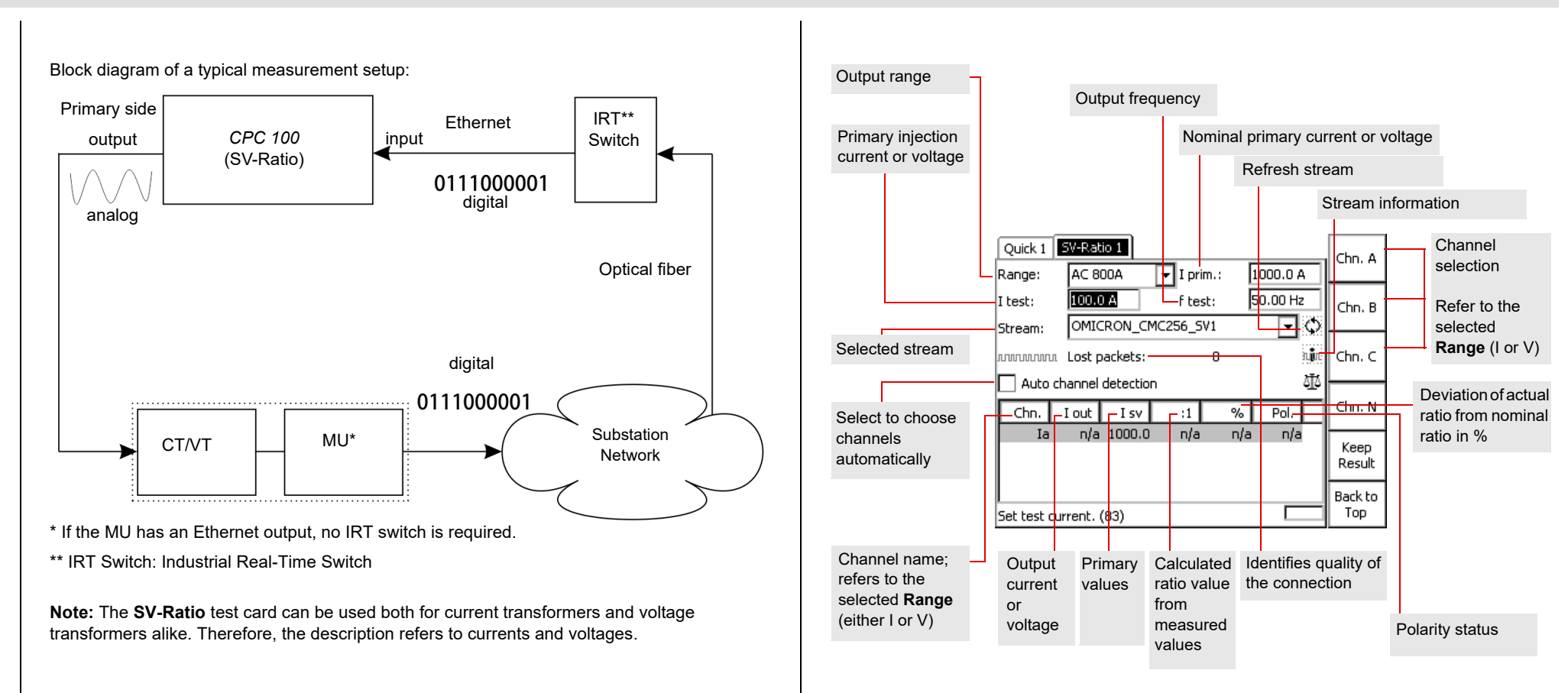

# **SV-Ratio**

Use the **VTRatio** test card to measure a voltage transformer's ratio with injection on the VT's primary side with up to 2 kV from **AC OUTPUT**.

Use the **VTBurden** test card to measure a voltage transformer's secondary burden with voltage injection on the VT's secondary side with up to 130 V from **AC OUTPUT**.

To do so, open the circuit as shown in the figure below, and inject the AC voltage from the *CPC 100*'s **130V AC** output into the burden. Input **I AC** measures the current that flows into the burden, and input **V1 AC** the voltage at the burden.

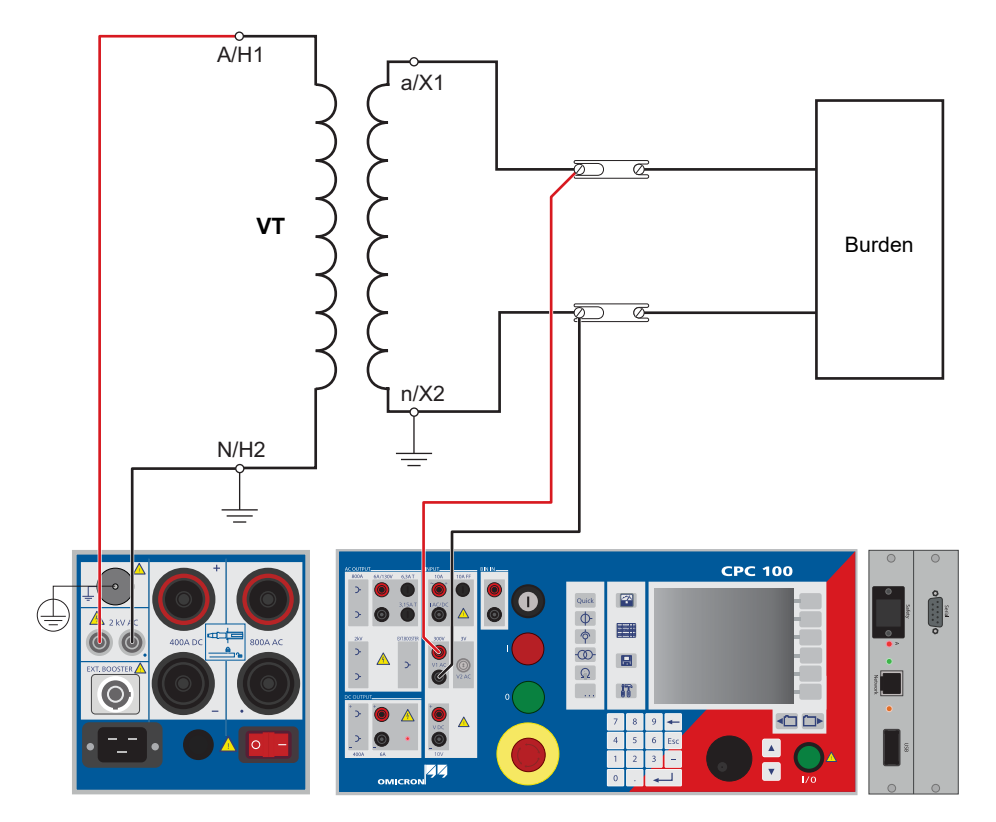

## **DANGER**

**Death or severe injury caused by high voltage or current** ► Do not connect the *CPC 100* output to the secondary side of the VT. This will cause hazardous voltages on the primary side

► For VT ratio measurement, connect the *CPC 100* output to the primary side of the VT.

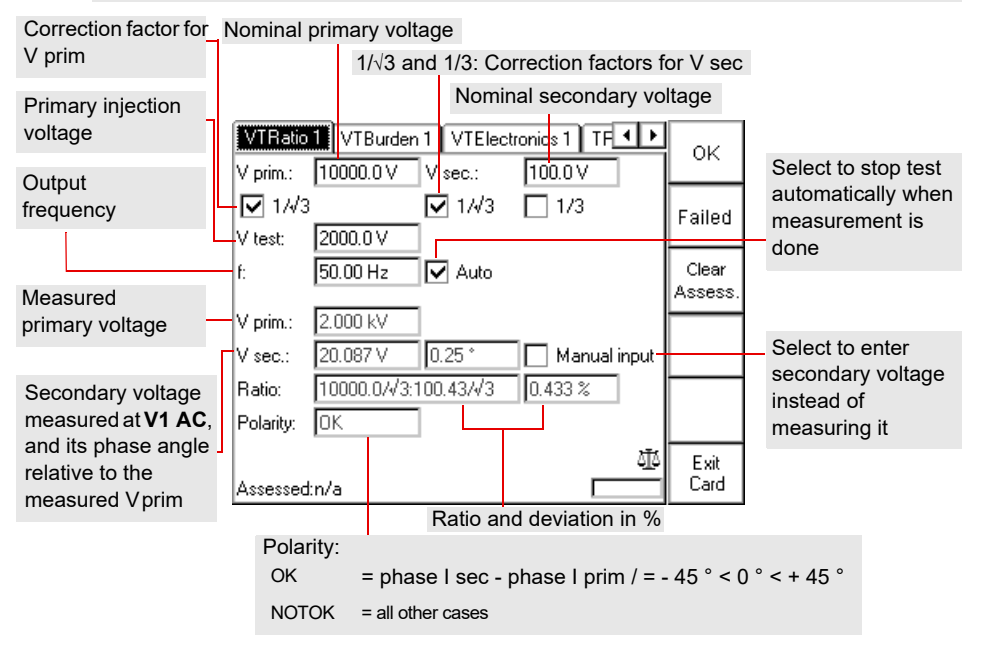

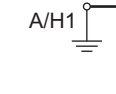

N/H2

 $\, = \,$ 

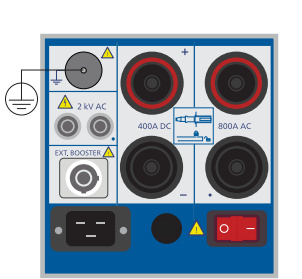

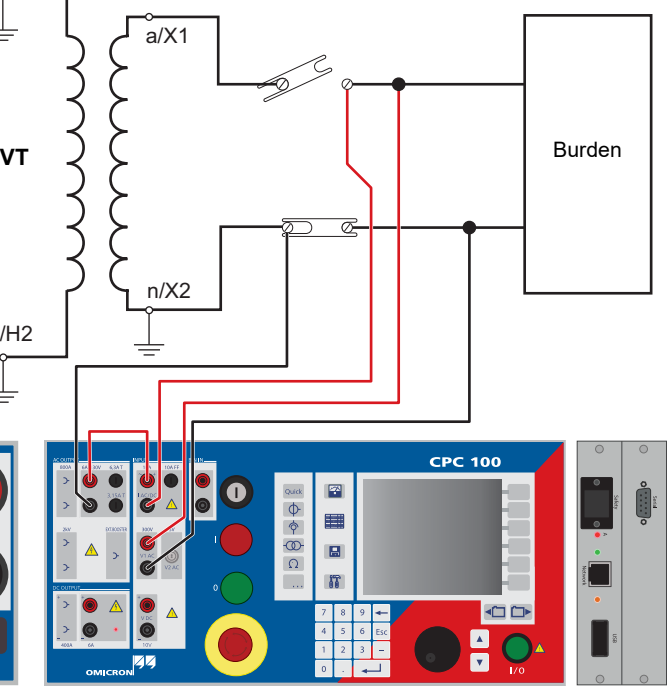

# **VTRatio VTBurden**

# <span id="page-27-0"></span>**Voltage transformer**

Voltage transformer - 2

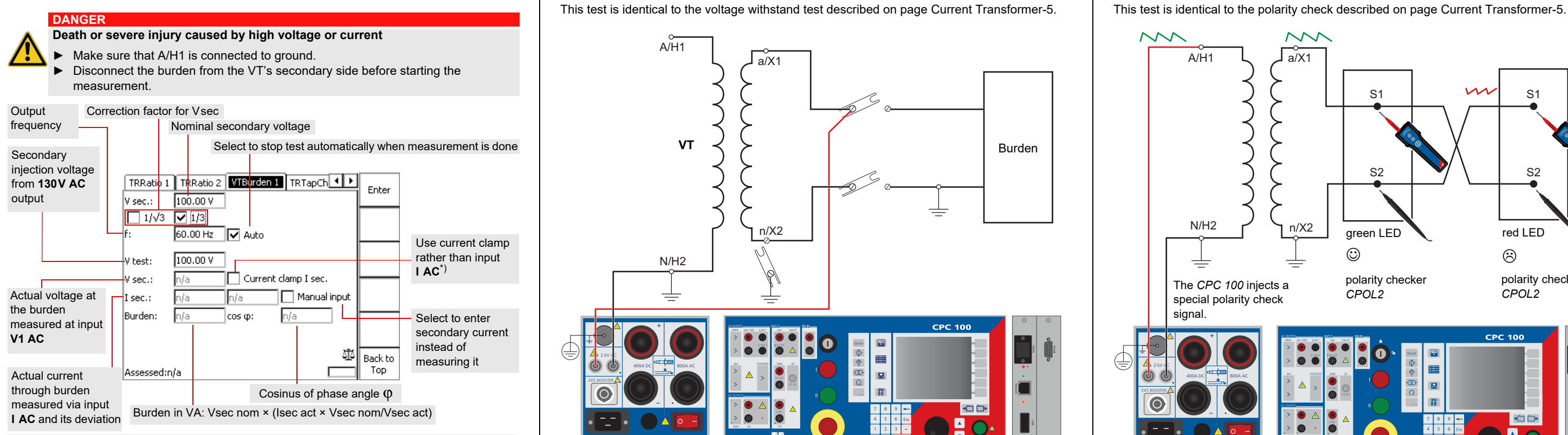

\*) Due to cross-talk between the measuring inputs **V1 AC** and **V2 AC**, we suggest not to connect a current clamp to the input **V2 AC**. Therefore, use a current clamp with current output.

# VTBurden **Victor Check Voltage Withstand test Polarity Check**

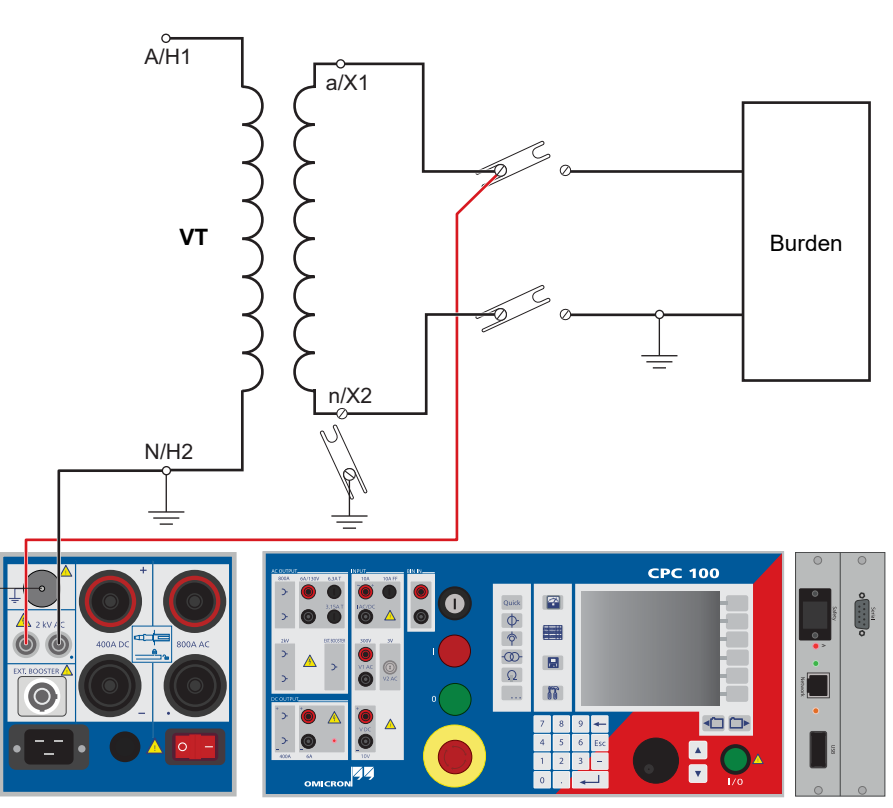

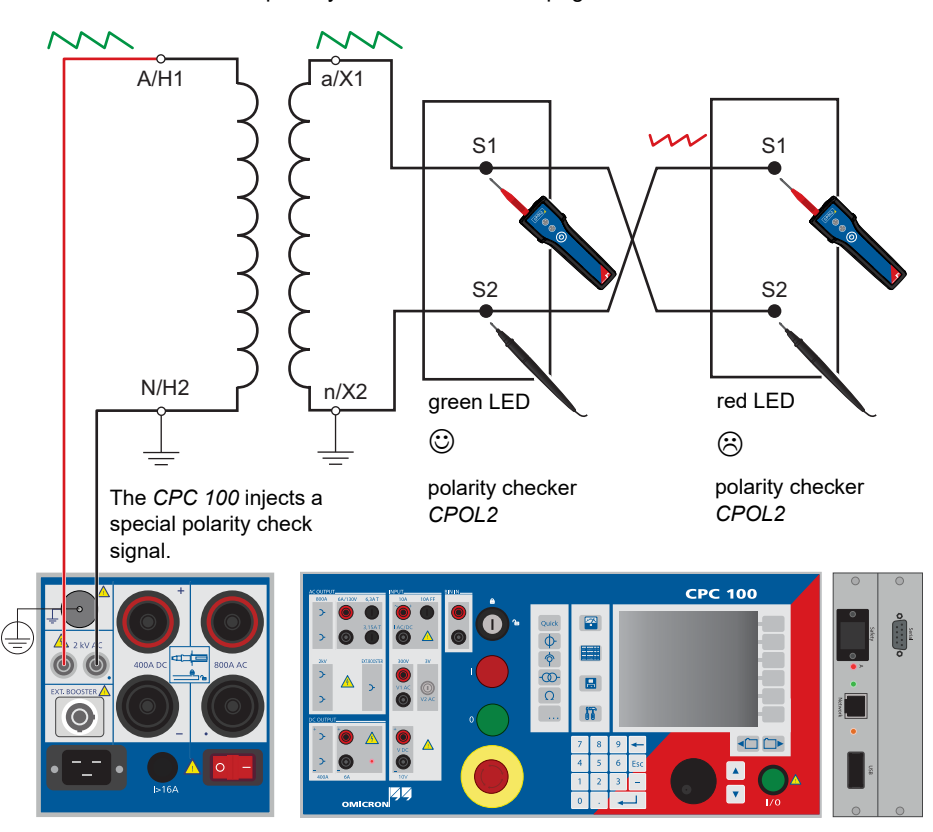

Use the **VTElectronics** test card to test the ratio of non-conventional electronic voltage transformers with a very low-level secondary voltage.

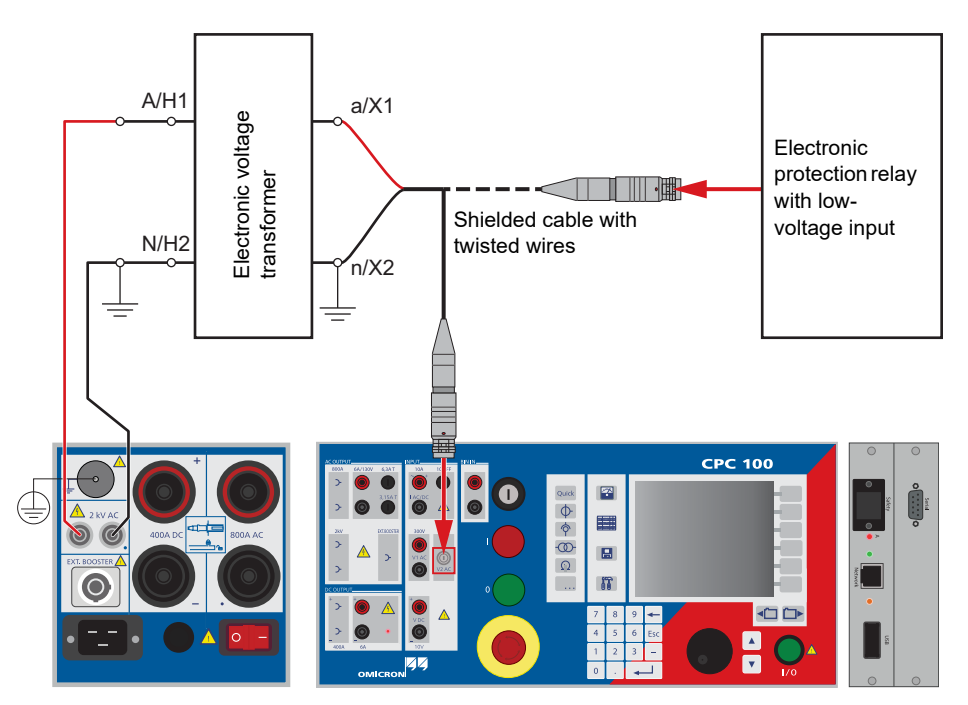

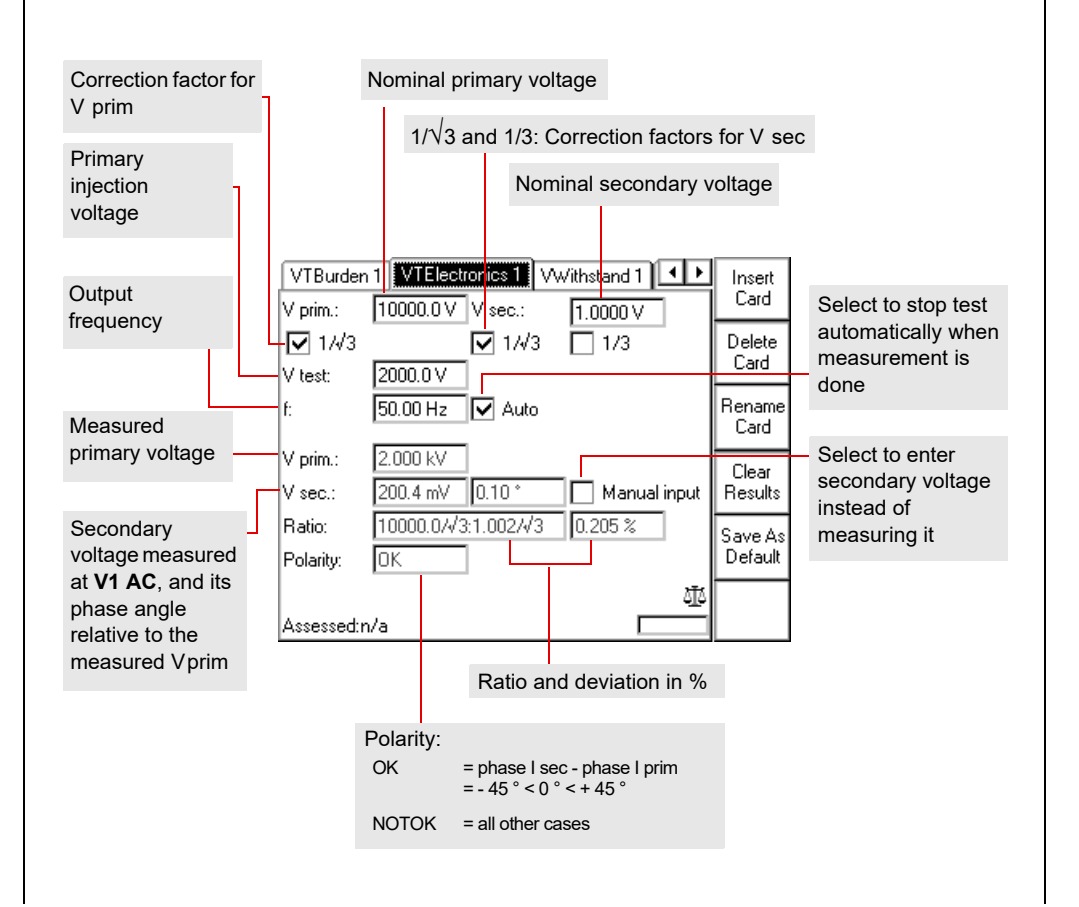

# **VTElectronics**

**Transformer**

Use the **TRRatio** test card to measure a power transformer's ratio by injecting AC voltage with up to 2 kV from **AC OUTPUT** into the transformer's primary side (refer to the following figure).

Setup for testing a power transformer ratio: YNyn0 transformer, primary and secondary side star connection.

**Note:** The Settings page opens automatically if the **Auto-tap** operation mode is activated.

The Settings page allows adding the transformer's ratio per tap as follows. After pressing the **Add Tap** menu key first enter the Tap Number, V prim and V sec. Add the next tap by pressing the **Add Tap** menu key and enter the corresponding V prim and V sec values. After this, pressing the **Add Tap** menu key repeatedly adds more taps with a step calculated from the values of the preceeding taps. The tap entries apply equally to all phases. After adding all taps, press the **Main Page** menu key to transfer the data to the main page.

Use the **Automatic Tap Fill** function to automatically fill in the nominal ratio table of the **TRRatio** test card for symmetric tap changers.

# **Performing a TRRatio test (per tap)**

Result

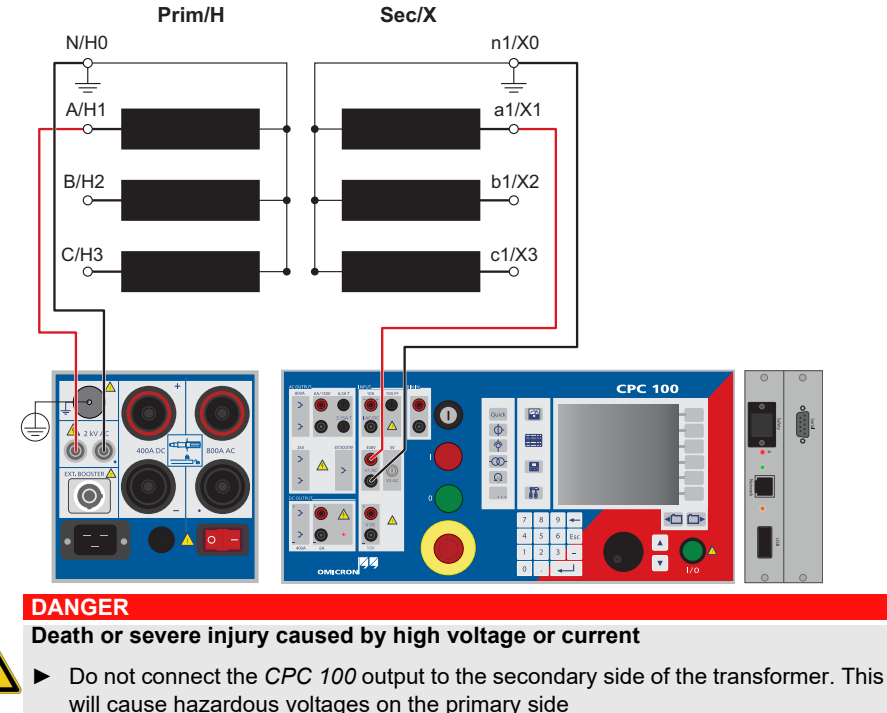

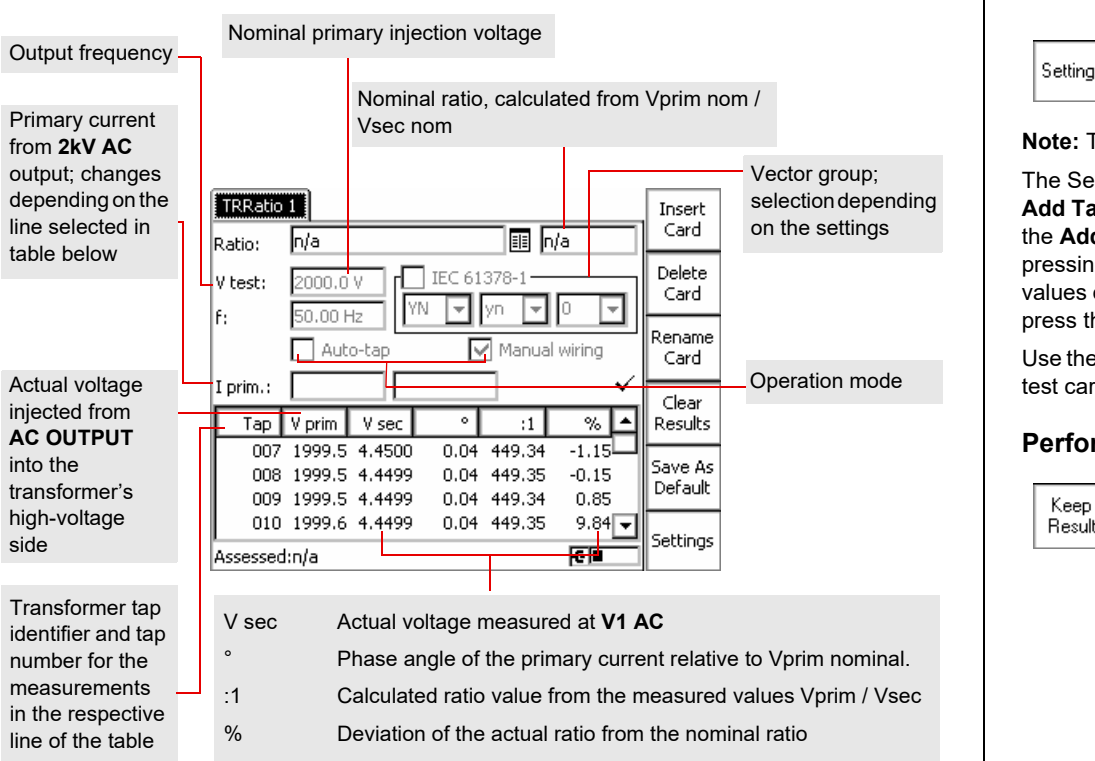

Settings

Pressing the **Settings** menu key opens the Settings page. The Settings page of the **TRRatio** test card has another functionality as on other test cards.

While passing through the power transformer's tap changer positions, press **Keep Result** for each single position.

**Note:** This procedure is only required for manual wiring. Otherwise, the test runs fully automatically.

# **TRRatio (per tap) Settings page**

# <span id="page-30-0"></span>**Transformer**

The **Settings** page of the **TRRatio** test card offers an offline **Auto-tap** fill function. It automatically fills in the nominal ratio table of the **TRRatio** test card for symmetric tap changers.

The total number of taps minus the middle positions defines the number of taps above and below the middle position(s). To determine the voltage for each tap position, the nominal ratio of the middle position(s) and the deviation percentage are needed and the **HV tap changer** check box needs to be activated if applicable.

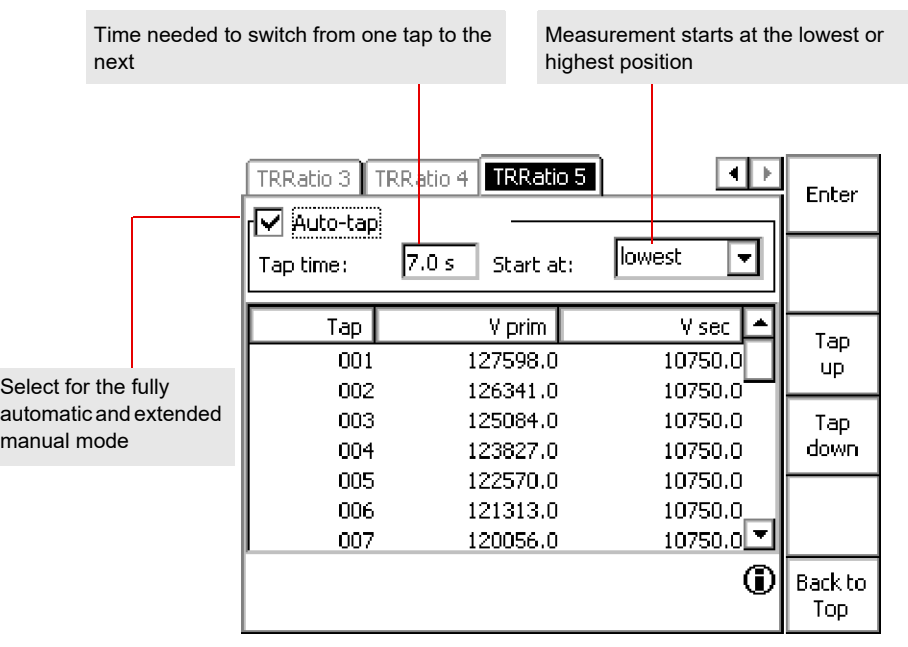

# **Settings page Automatic Tap Fill**

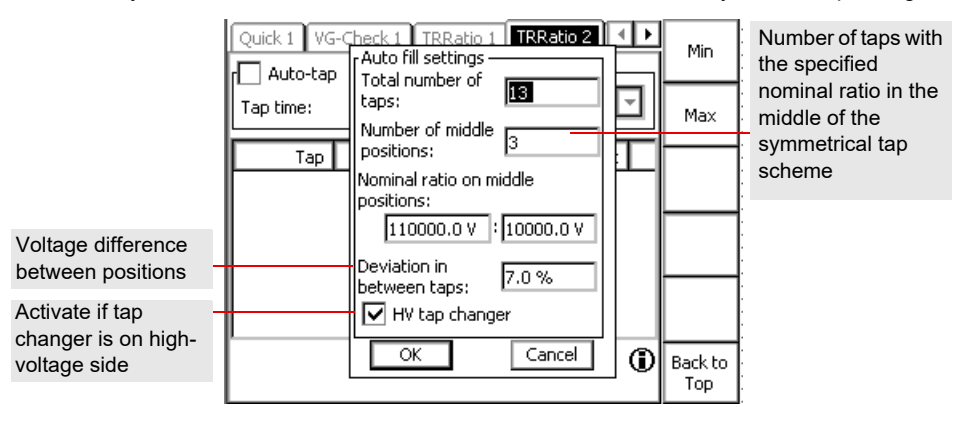

The following table shows the **V prim** and **V sec** settings on the **TRRatio** test card for different transformer's winding connections.

**Note:** The table is valid for manual wiring and in connection with the *CP SB1*. In the Transformer high-voltage side column, + means that the terminals in the *CP SB1* are short circuited.

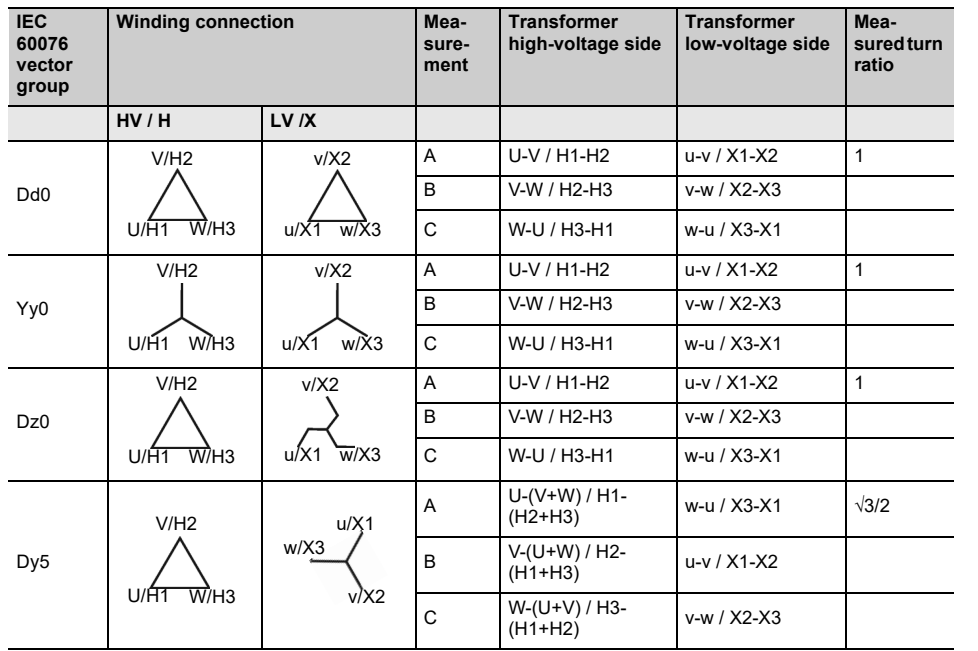

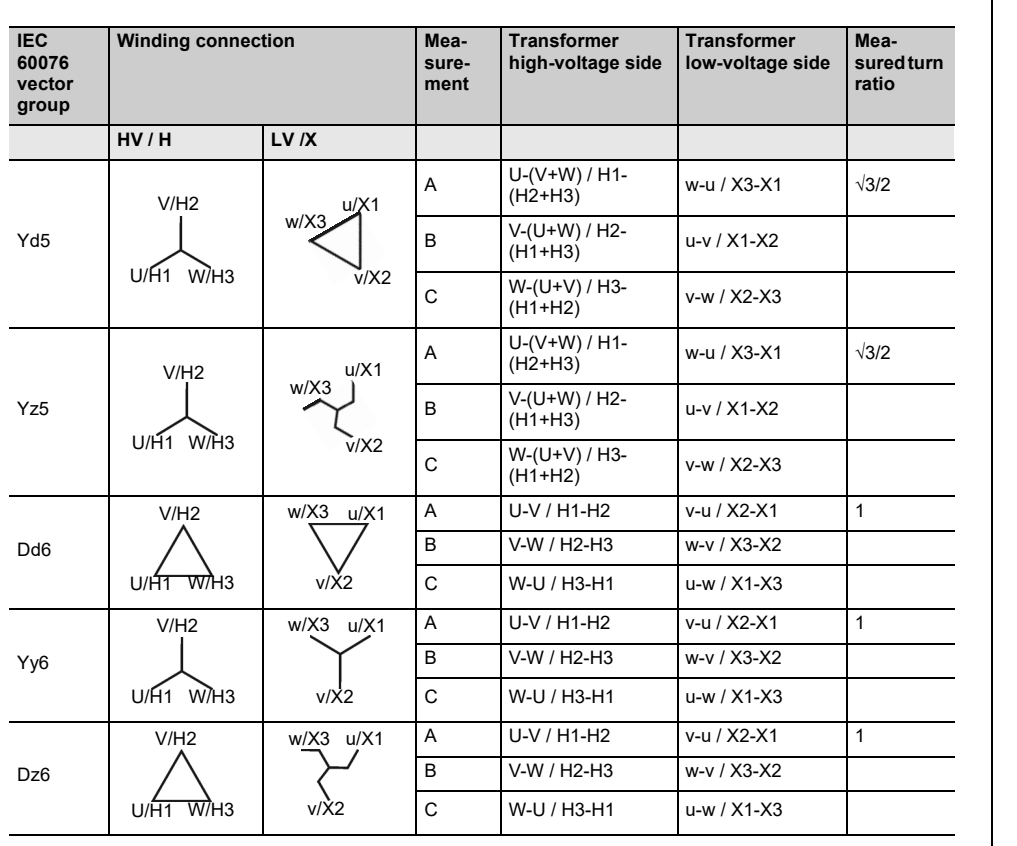

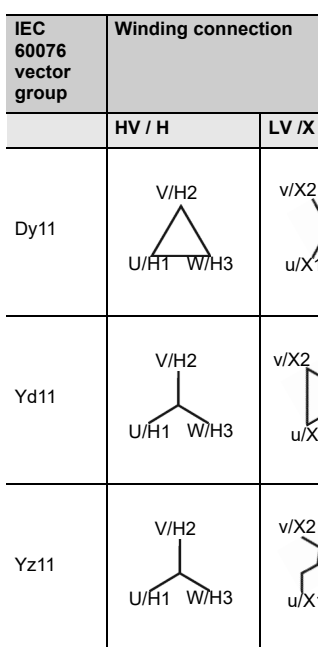

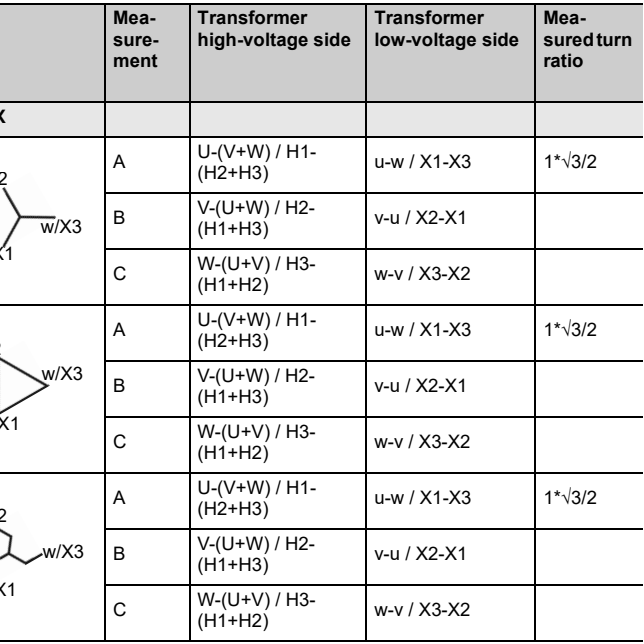

# **TRRatio (per tap)**

 $\mathord{\hspace{1pt}\text{--}\hspace{1pt}}$ V test:

-F test:

The IEC 61378-1 is a standard for testing transformers with unconventional vector groups. Activate the **IEC 61378-1** check box to perform a measurement according to this standard. The test is vector-group independent.

**Note:** The **IEC 61378-1** check box is only available if the *CP SB1* switch box is connected.

With the **IEC 61378-1** check box activated, the *CPC 100* carries out two standard-compliant measurements for each winding and calculates the transformer's turns ratio and phase shift. The measurement table displays the same values as for the standard **TRRatio** measurement. The magnetization current and phase angle will not be available in this mode.

**Note:** The **IEC 61378-1** test takes longer than a standard ratio measurement.

Use the **Vector Group Check** to automatically determine the transformer's vector group.

**Note:** The **Vector Group Check** test requires a *CP SB1* transformer switch box.

► Before starting the **Vector Group Check**, use the **Demag** test card with the **Wiring** set to **Yd5** or **Dy5** (see [page 10](#page-39-1) in this chapter) to ensure reliable results.

The *CPC 100* energizes the transformer's primary windings and measures the voltages on the secondary terminal. The optimized algorithm reduces the number of measurements. The vector group is determined according to the voltage distributions. In cases where the measurement results apply equally to two vector groups, an alternative group is provided.

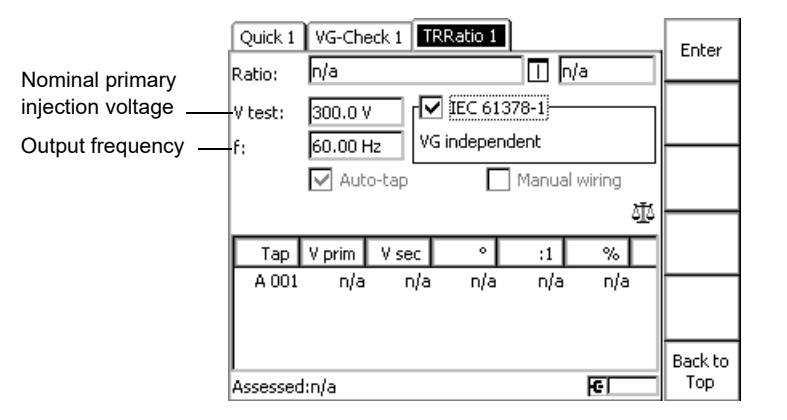

## **Death or severe injury caused by high voltage or current**

During the **Vector Group Check**, the *CPC 100* continuously puts out the set test

► Do not touch the *CPC 100*'s outputs and do not touch or unplug any cables.

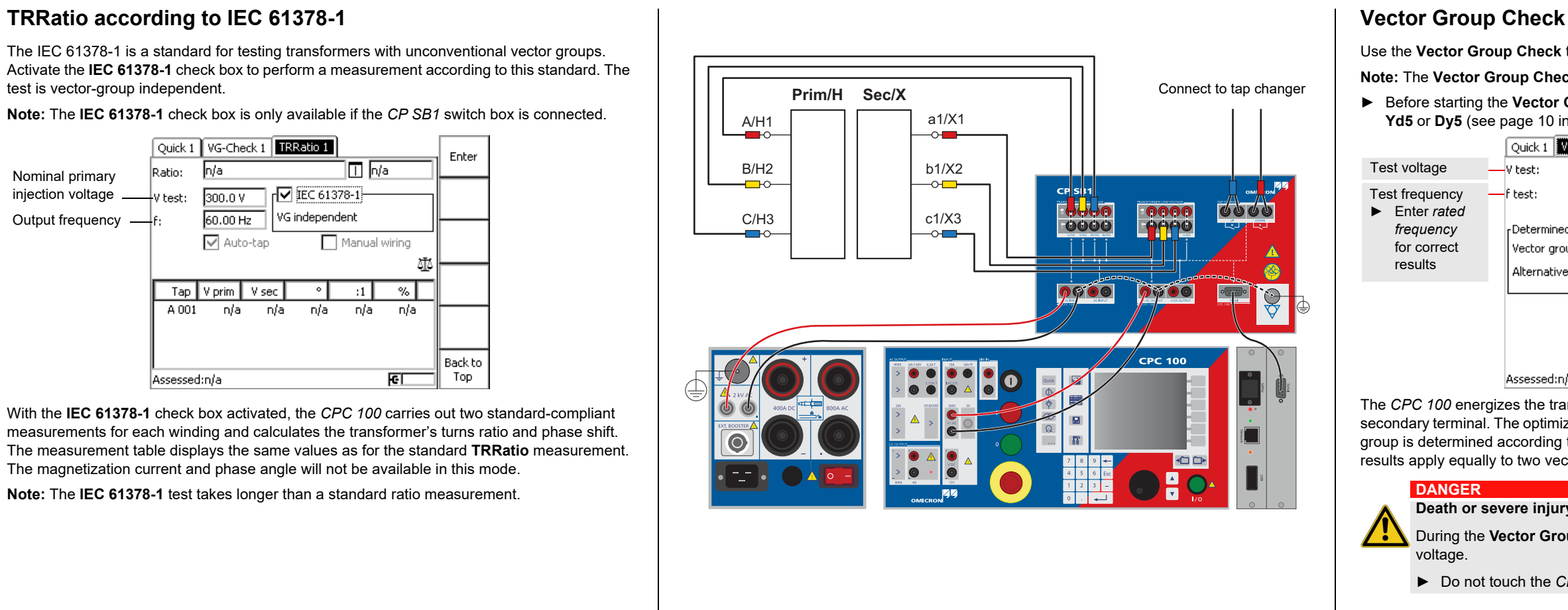

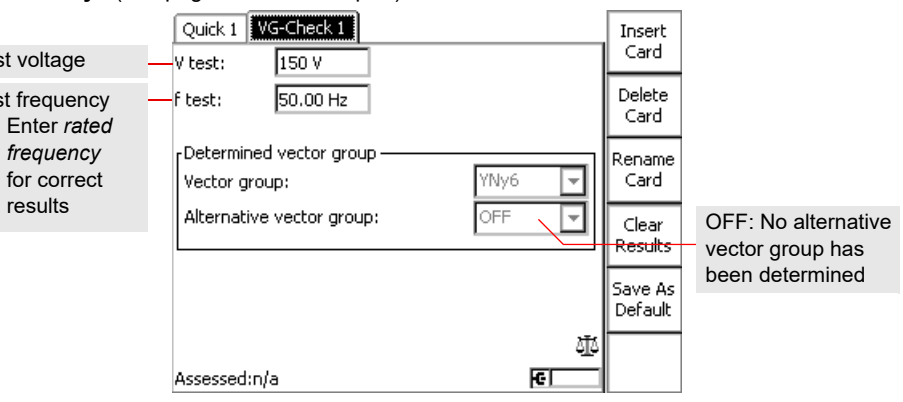

Use the **RWinding** test card to measure the resistance of a power transformer's winding as described on [page Current Transformer-4.](#page-20-0) Alternatively, inject the current directly from the

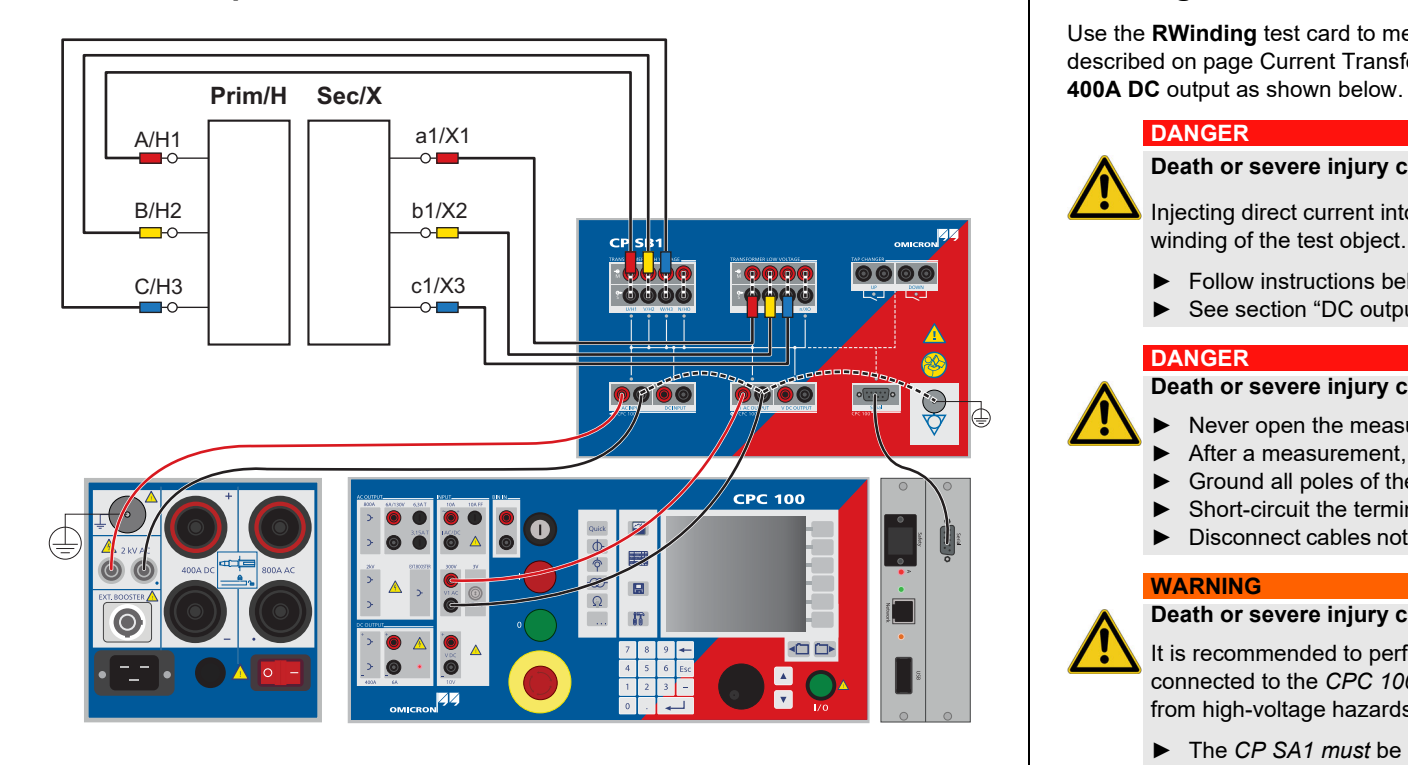

# Vector Group Check **Winding Resistance**

## **DANGER**

 $\sqrt{2}$ 

## **Death or severe injury caused by high voltage or current**

Injecting direct current into test objects with inductive characteristics will charge the winding of the test object.

- ► Follow instructions below.
- ► See section ["DC output to test objects with a high inductance" o](#page-4-0)n [page Preface-4.](#page-4-0)

## **DANGER**

## **Death or severe injury caused by high voltage or current**

- ► Never open the measuring circuit while current flows.
- ► After a measurement, wait until the test device has discharged completely.
- ► Ground all poles of the test object before touching the test setup.
- ► Short-circuit the terminals before disconnecting the test leads.
- ► Disconnect cables not used for testing both from the test object and the test device.

## **WARNING**

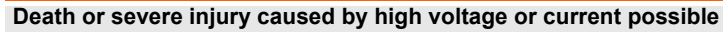

- It is recommended to perform all winding resistance measurements with the *CP SA1* connected to the *CPC 100* **V DC** input sockets to protect yourself and the *CPC 100* from high-voltage hazards.
- ► The *CP SA1 must* be used for measurements using the **400A DC** output. **NOTICE**

The *CP SA1* discharge box also protects the *CPC 100* from damages caused by high

voltage.

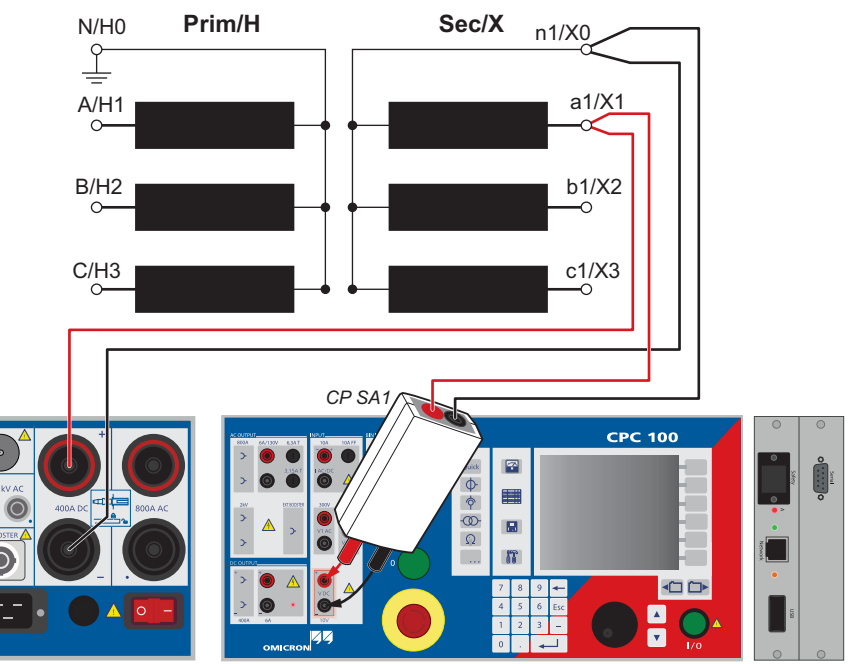

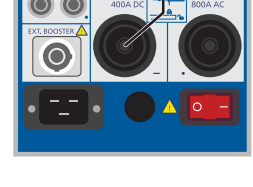

# Tap Changer Cleaner Sequence Tap TRTapCheck (for OLTC)

The **Tap Changer Cleaner Sequence** is used to sweep all taps before performing a **Winding Resistance** measurement to ensure that the taps are clean.

**Note:** The **Tap Changer Cleaner Sequence** can only be activated if the *CP SB1* transformer switch box is connected and **Auto-tap** is selected.

The currently sweeped tap and the remaining time are displayed during the sequence.

**Note:** You can only interrupt the **Tap Changer Cleaner Sequence** by pressing the Emergency Stop button.

Use the **TRTapCheck** test card to measure the winding resistance of the individual taps of a power transformer's tap changer, and to check whether the on-load tap changer (OLTC) switches without interruption.

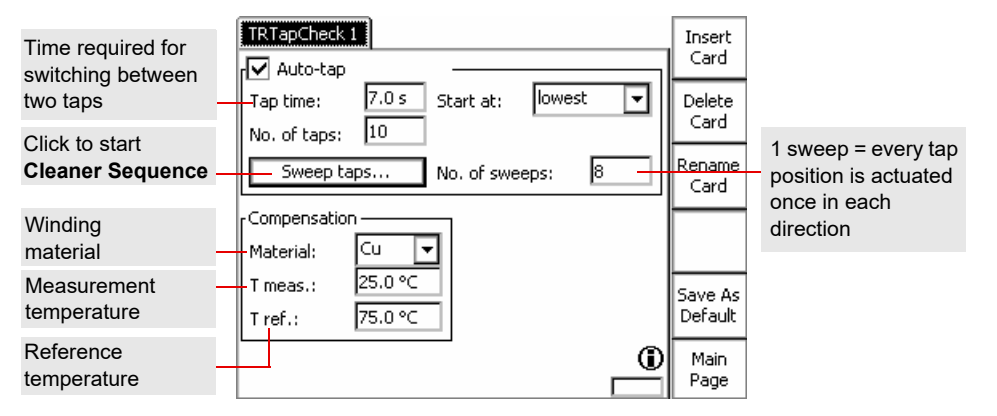

The *CPC 100* injects a constant current from the **6A DC** output into the power transformer and the current is led via the **I AC / DC** input for measurement. Alternatively, the current injected from the **400A DC** output is measured internally. From this current value and the voltage measured by the **V DC** input, the winding resistance is calculated.

In the moment the tap is changed, the **I AC / DC** measuring input detects the sudden, very short drop of the current flow. A properly working tap change differs from a malfunctioning one, e.g., an interruption during the change, by the magnitude of the ripple and slope values. An interruption will result in much higher ripple and slope values than a properly functioning tap change.

The ripple and slope values are indicated at the **TRTapCheck** test card's measurement table.

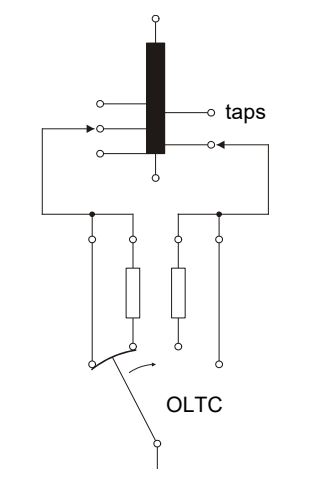

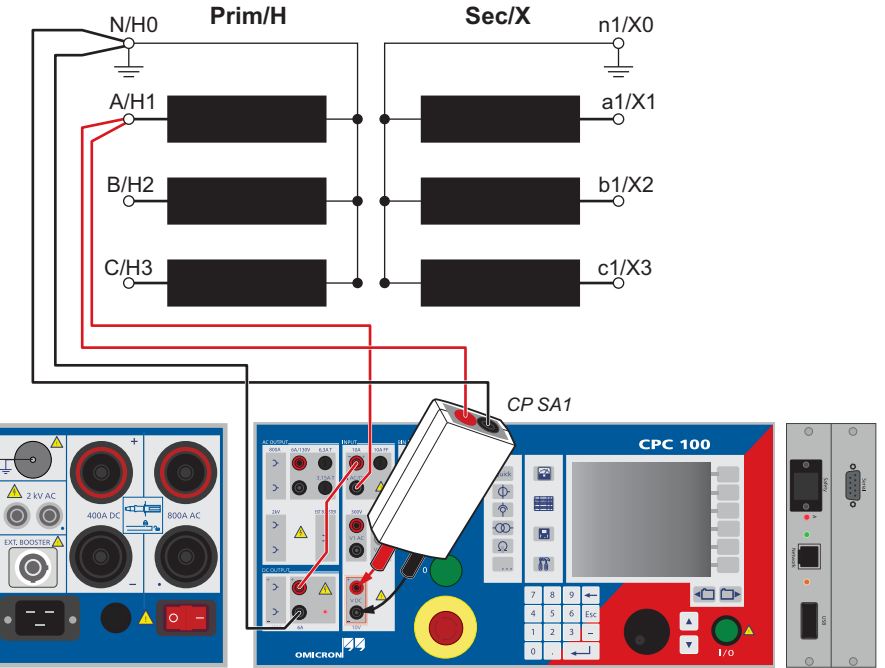

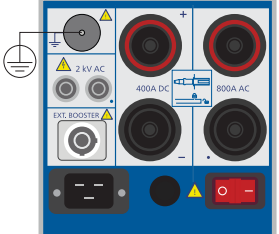
# **Tap Changer Test and Measuring the Winding Resistance**

When testing a tap changer, we recommend the following:

- ► Inject the same current value for each phase.
- ► To perform tests of each phase, start with the lowest tap through to the highest and continue backwards down to the lowest tap again. Taps may show quite different results depending on the direction of the tap movement and defects can behave differently. An interruption caused by a defective tap changer results in comparatively high measured values for ripple and slope.

# **Example: Results of a tap changer and winding resistance test**

**Note:** If the *CPC 100* is in **Auto Keep Result** status, the user can end the process by either pressing **Keep Result** or by changing to the Tolerance setting and changing the value. The context-dependent menu key **Set Current Deviation** resumes the value of the current deviation in the **Tolerance** field.

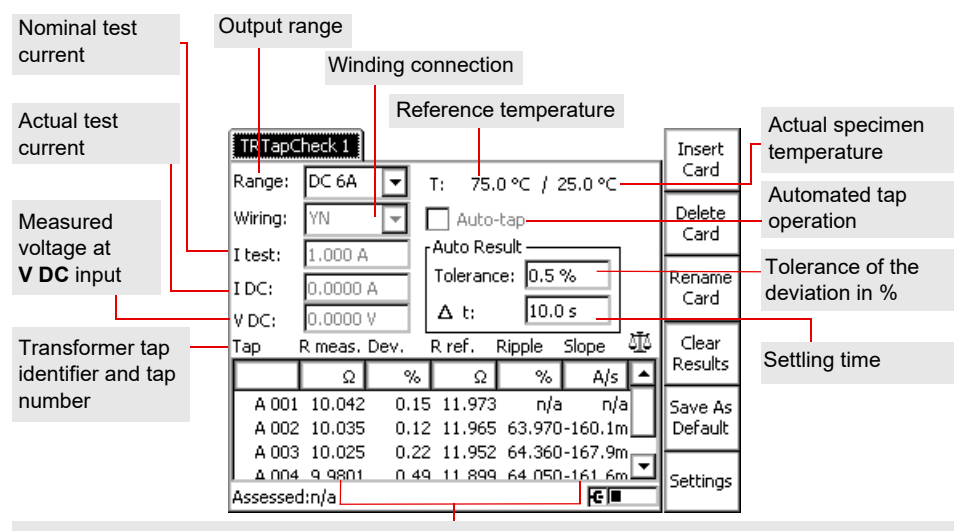

Rmeas: Actual resistance

- Dev.: Deviation in % between the maximum and the minimum measured values evaluated with the settling time.
- R ref.: Temperature-corrected resistance value
- Ripple: Samples and holds the biggest measured current ripple that occurred in the measuring cycle. It is indicated in % with reference to I DC.
- Slope Samples and holds the biggest measured steepness of the falling edge of the actual test current.

Tap defective: significantly higher values for ripple and slope. Compared to the properly functioning tap change of line 5, for the defective tap in line 7 the ripple is about 30 times and the slope about 15 times higher.

Auto Keep Result

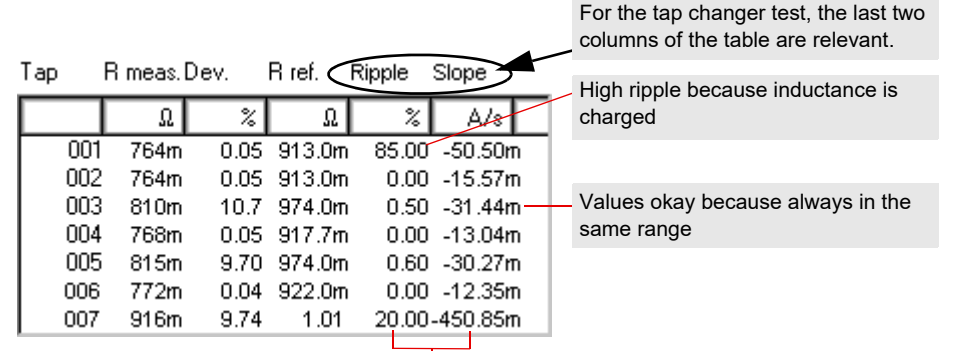

After pressing the **Auto Keep Result** menu key, the *CPC 100* waits until stable results with a deviation less than the defined tolerance (in %) within the defined settling time ( $\Delta$ t) are achieved. After then, a new result line is added and the next measurement starts.

# **TRTapCheck (for OLTC)**

- **Phase** Only display results from currently selected phase.
- **T# Tap number** Only display results with same tap number.
- **P** Parity Only display results from taps with even/odd numbers.
- **Tu Direction** Only display results from one direction of OLTC movement.

**Performing a Tap Changer Test Use the Dynamic OLTC-Scan** test card to visualize the on-load tap changer's transient switching behavior and assess its condition.

**Note:** The *CPC 100* **Dynamic OLTC-Scan** requires a *CP SB1* transformer switch box.

► Press **View** and use the corresponding context-dependent menu keys to switch from the **Graph** view (default) to the **Chart** view (bar charts) or the **Table** view.

- ► Press **Meas. block** to hide/unhide the measurement block.
- ► Press Mark to place a **for later reference**.
- ► Press **Set Current Deviation** to enter the value of the current R dev. into the **Tolerance**

- 
- 
- field.

### **DANGER**

**Death or severe injury caused by high voltage or current**

Injecting direct current into test objects with inductive characteristics will charge the winding of the test object.

- ► Follow instructions below.
- ► See section ["DC output to test objects with a high inductance"](#page-4-0) on [page Preface-4.](#page-4-0)

### **DANGER**

**Death or severe injury caused by high voltage or current**

Marks the detection phase during which the tap changer has to be actuated. This is either done automatically or manually.

- ► Never open the measuring circuit while current flows.
- ► After a measurement, wait until the test device has discharged completely.
- ► Ground all poles of the test object before touching the test setup.
- ► Short-circuit the terminals before disconnecting the test leads.
- ► Disconnect cables not used for testing both from the test object and the test device.
- 
- 1. Press the I/O (test start/stop) push-button to start the test.
- 2. Press **Keep Result** to save the resistance value of this tap or press **Auto Keep Result**. In this case, the *CPC 100* waits until stable results within the set **Tolerance** and  $\Delta$  t are achieved. After then, a new result line is added showing the number of the next measured tap.
- 3. Move to the next position on the tap changer.
- 4. Repeat steps 2 and 3 for all taps you want to measure.
- Fress the I/O (test start/stop) push-button to stop the test and wait until the transformer windings are discharged.
- **Test mode** (current over time) **Noise suppression**
- **Material** Winding material **T meas.** Measurement temperature
- **T ref.** Reference temperature
- **T rec.** Recording time

### **Status icons:**

- **Time-out**: No switching operation has been detected during the **Tap time.** Only applicable when **Auto-tap** is activated.
- **Data corruption**: A disturbance has been detected. This result is invalid. Delete the corrupted data row and the subsequent rows and restart the test from the last valid result.

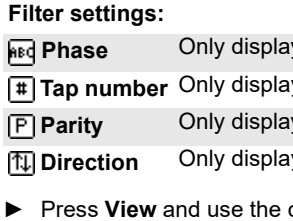

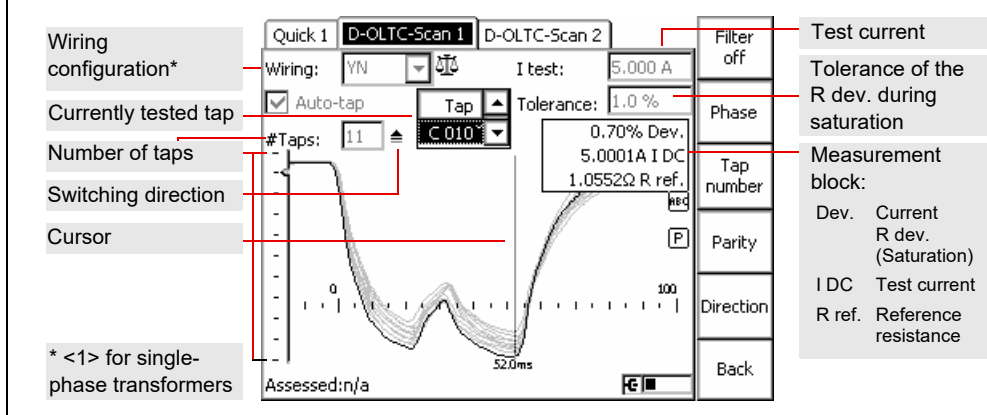

# **Properties on the Settings page:**

**Auto-tap** Activate for fully automatic mode

• **Basic**: standard test without dynamic LV shorting

- **OMICRON**: **Basic** mode expanded by dynamic shorting of the
- transformer's LV side for increased sensitivity
- Select to activate an interference filter.

**Tap time** Time required for switching between two taps

### **No. of sweeps** Used for the **Tap Changer Cleaner Sequence**

# **Dynamic OLTC-Scan (DRM)**

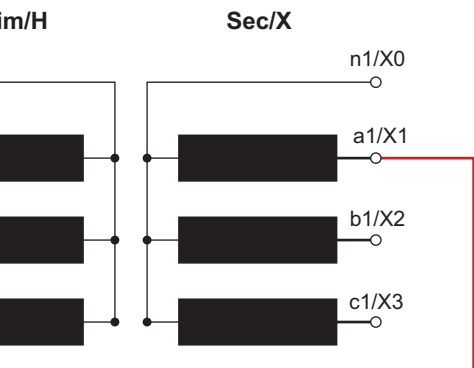

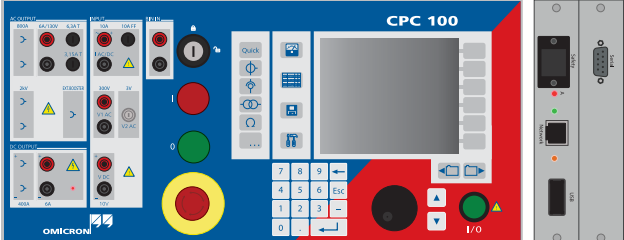

**Death or severe injury caused by high voltage or current**

Injecting direct current into test objects with inductive characteristics will charge the winding of the test object.

- ► Follow instructions below.
- ► See section ["DC output to test objects with a high inductance"](#page-4-0) on [page Preface-4.](#page-4-0)

### **DANGER**

**Death or severe injury caused by high voltage or current**

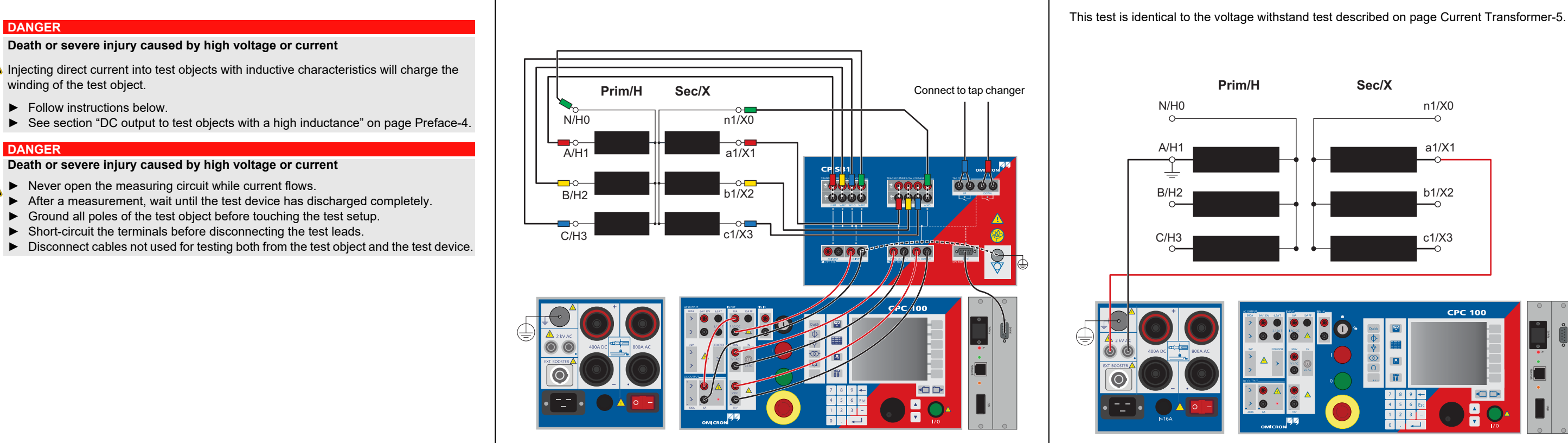

**Prim/H Sec/X** N/H0 n1/X0  $\Omega$  $A/H1$  a1/X1  $B/H2$  b1/X2 C/H3 c1/X3  $\sim$ **CPC 100**  $\Box$  $\overline{\bullet}$ 

- ► Never open the measuring circuit while current flows.
- ► After a measurement, wait until the test device has discharged completely.
- ► Ground all poles of the test object before touching the test setup.
- ► Short-circuit the terminals before disconnecting the test leads.
- ► Disconnect cables not used for testing both from the test object and the test device.

# **Dynamic OLTC-Scan (DRM) Voltage Withstand Test**

Use the **Demag** test card to demagnetize the transformer core. Magnetized transformers may easily saturate and draw an excessive inrush current upon energization. Since the forces on the windings due to high inrush current may cause damage or even breakdown, it is desirable to avoid them.

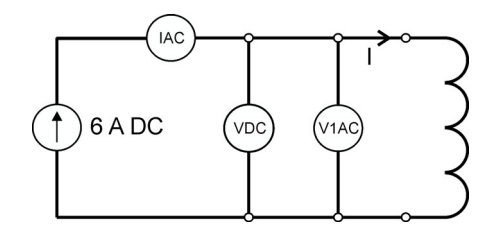

The *CPC 100* **Demag** test card requires a *CP SB1* transformer switch box. The wiring is the same as for a standard resistance test plus a connection of the **V1** input to the switch box. Via the switch box, the *CPC 100* injects a constant current from the **6A DC** output into the power transformer. The current is led through the **I AC / DC** input for measurement.

Follow the steps below to fill in the **Demag** test card:

- ► Enter the vector group of the transformer.
- ► Specify whether the test object is a single-phase transformer.
- ► Enter the test current.

In the first step during the demagnetization process, the transformer core is saturated. This process stops at predefined thresholds. If a threshold is not reached over a long period of time, the saturation level can be adapted manually. By pressing **Set current saturat.**, the present saturation level can be set as the new threshold. During the **Demag** cycle, the initial remanence is measured and the currently remaining remanence is constantly displayed. After the test, the core is demagnetized.

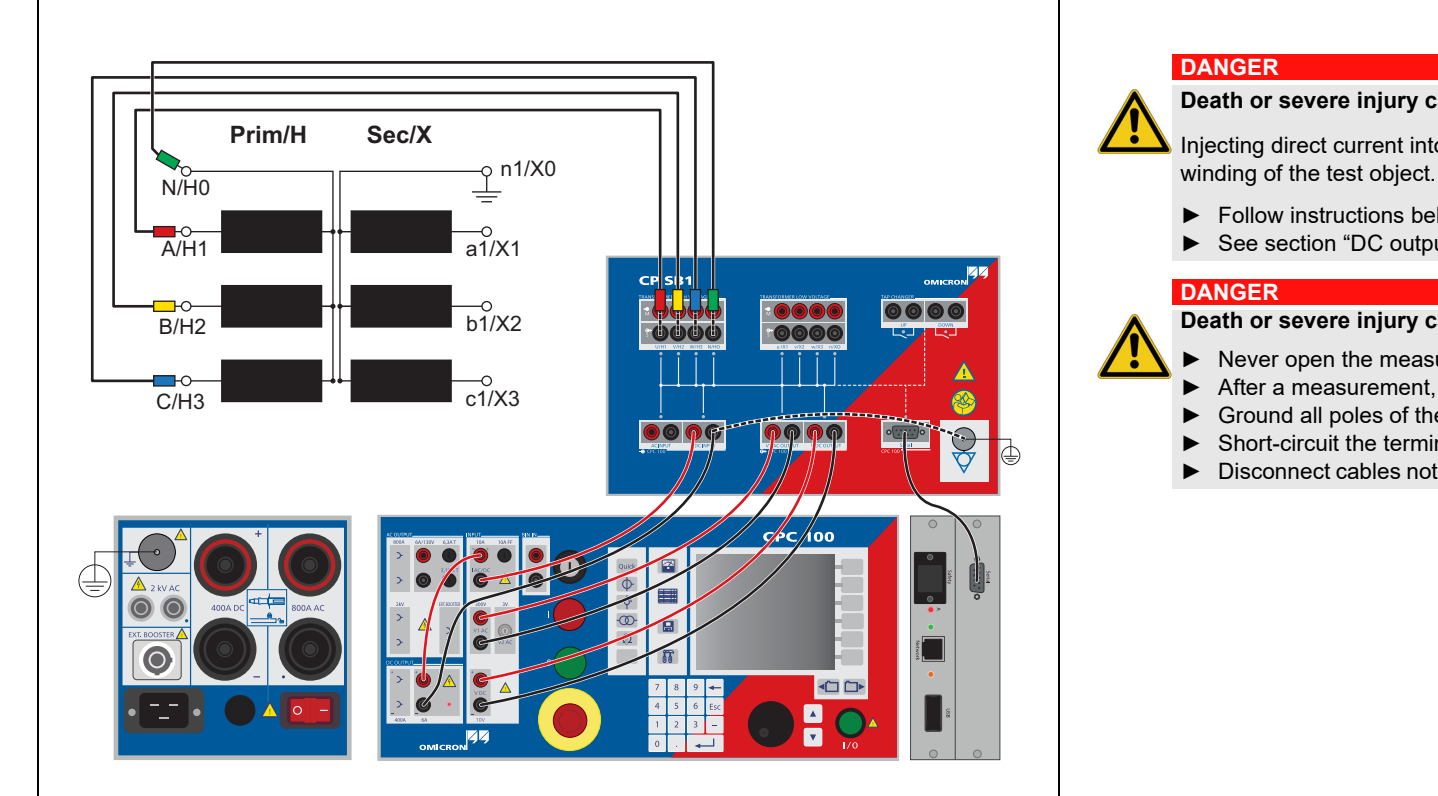

### **Death or severe injury caused by high voltage or current**

Injecting direct current into test objects with inductive characteristics will charge the

- ► Follow instructions below.
- ► See section ["DC output to test objects with a high inductance"](#page-4-0) on [page Preface-4](#page-4-0).

### **Death or severe injury caused by high voltage or current**

- ► Never open the measuring circuit while current flows.
- ► After a measurement, wait until the test device has discharged completely.
- ► Ground all poles of the test object before touching the test setup.
- ► Short-circuit the terminals before disconnecting the test leads.
- ► Disconnect cables not used for testing both from the test object and the test device.

# **Demagnetization**

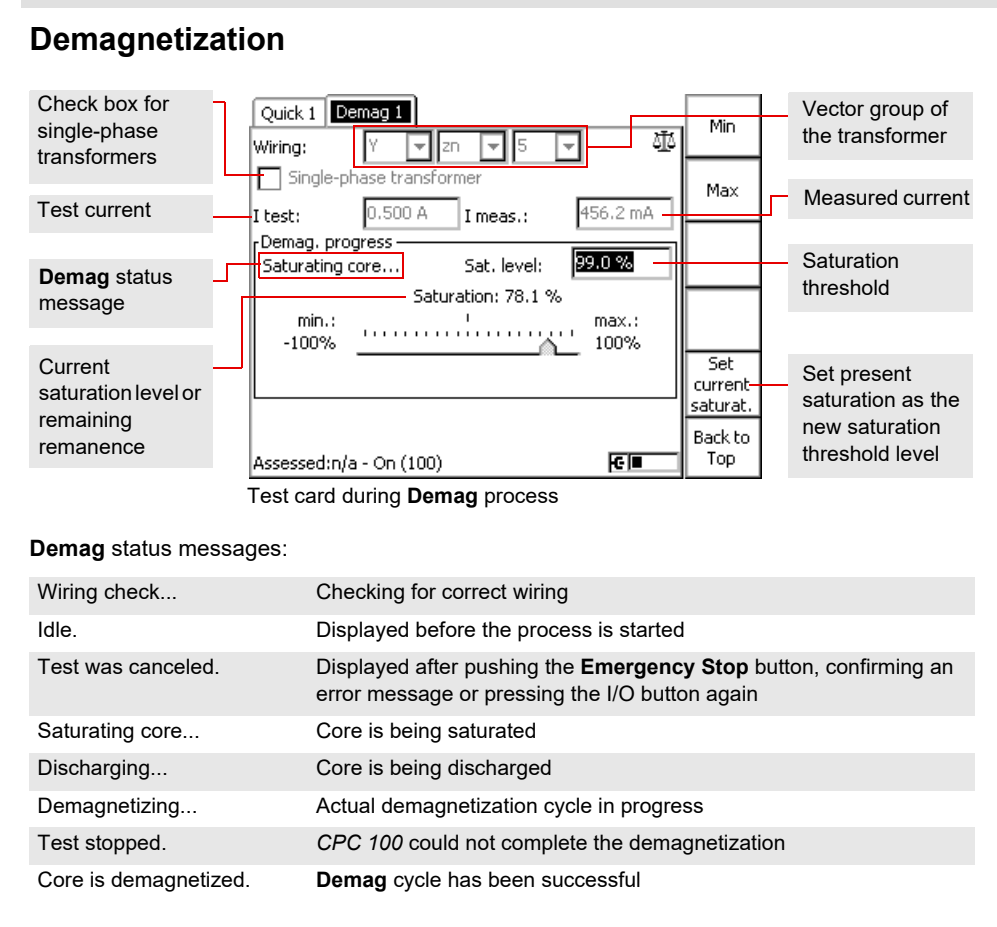

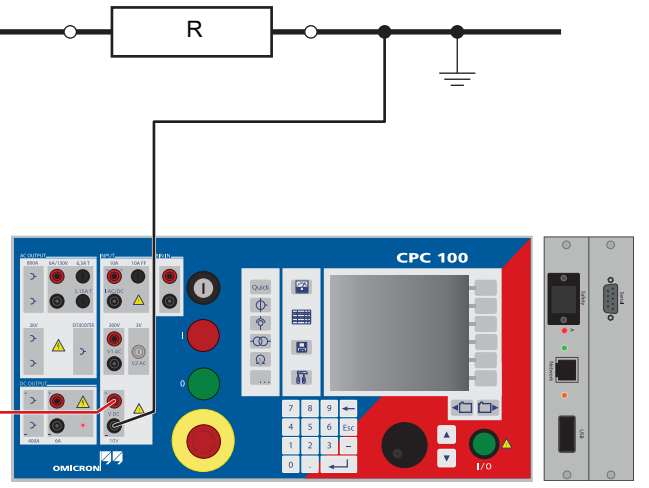

Setup for an  $\Omega$  to k $\Omega$  measurement in the V DC (2 wire) range:

The **Resistance** test card provides a total of three output ranges. The test setup depends on the selected range.

# **1 µ**Ω **to 10 m**Ω

Setup for a  $\mu\Omega$  measurement in the 400A DC range:

Inject current from the **400A DC** output to both sides of the test object. Input **V DC** measures the voltage drop, the software calculates the test object's resistance.

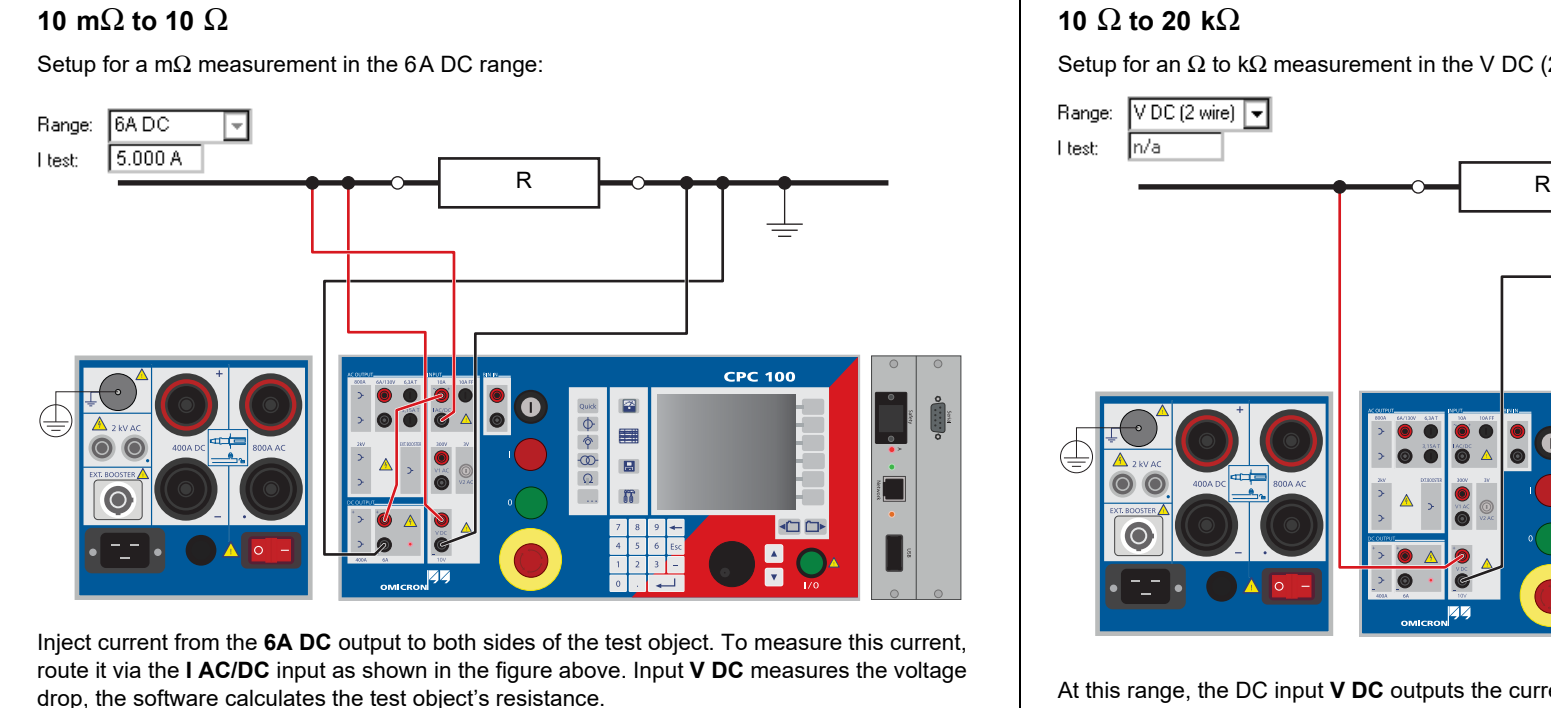

At this range, the DC input **V DC** outputs the current needed to measure the resistance.

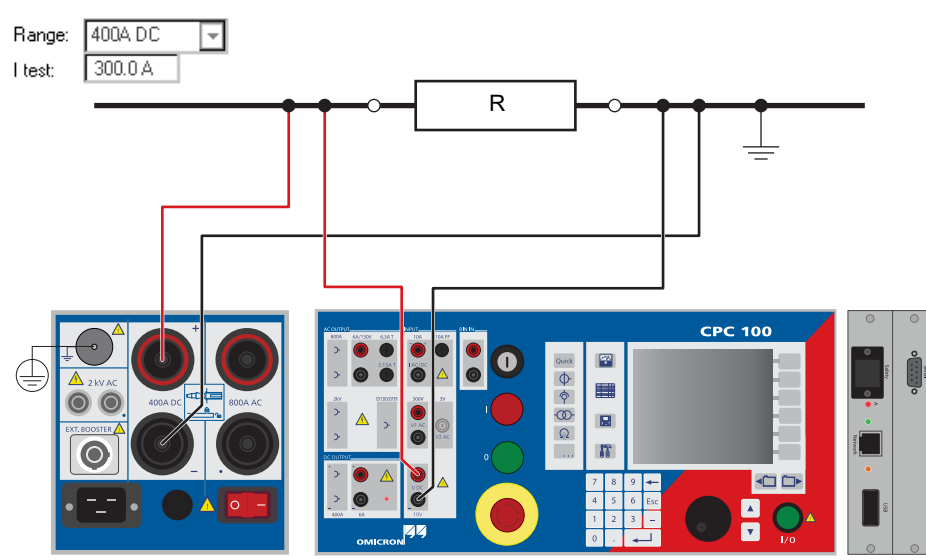

# **DANGER**

**Death or severe injury caused by high voltage or current**

- ► Do not measure on a large inductance in this mode.
- ► Use **RWinding** instead.

# **µ**Ω **measurement**

# **Resistance**

### **Resistance**

Output range, select from 400A DC, 6A DC Select to stop test Select to stop test Select to stop test Sect to stop test Sect busies the RWinding test card to measure the resistance of a test object's secondary winding as Th described on [page Transformer-5](#page-34-0). Alternatively, inject the current directly from the **400A DC** output.

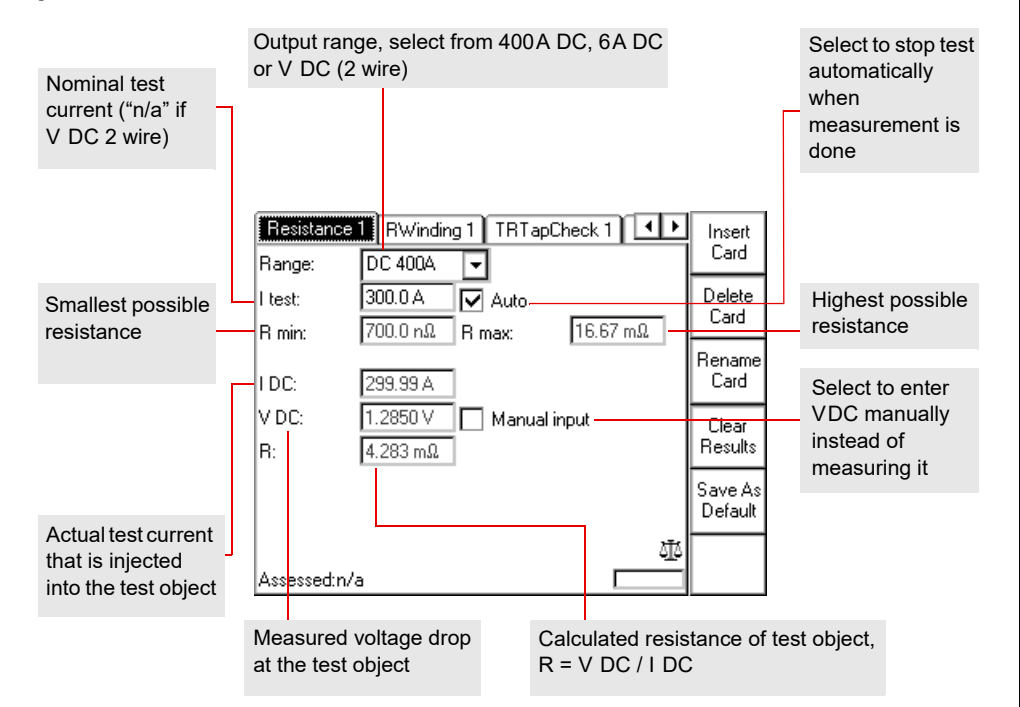

### **DANGER**

 $\sqrt{2}$ 

### **Death or severe injury caused by high voltage or current**

Injecting direct current into test objects with inductive characteristics will charge the winding of the test object.

- ► Follow instructions below.
- ► See section ["DC output to test objects with a high inductance" o](#page-4-0)n [page Preface-4.](#page-4-0)

### **DANGER**

### **Death or severe injury caused by high voltage or current**

- ► Never open the measuring circuit while current flows.
- ► After a measurement, wait until the test device has discharged completely.
- ► Ground all poles of the test object before touching the test setup.
- ► Short-circuit the terminals before disconnecting the test leads.
- ► Disconnect cables not used for testing both from the test object and the test device.

### **WARNING**

### **Death or severe injury caused by high voltage or current possible**

It is recommended to perform all winding resistance measurements with the *CP SA1* connected to the *CPC 100* **V DC** input sockets to protect yourself and the *CPC 100* from high-voltage hazards.

- ► The *CP SA1 must* be used for measurements using the **400A DC** output.
- ► Before disconnecting the test leads, short-circuit the test object's terminals first and then remove the wirings to the *CPC 100*.

# $\mu$ Ω measurement Voltage Withstand Test

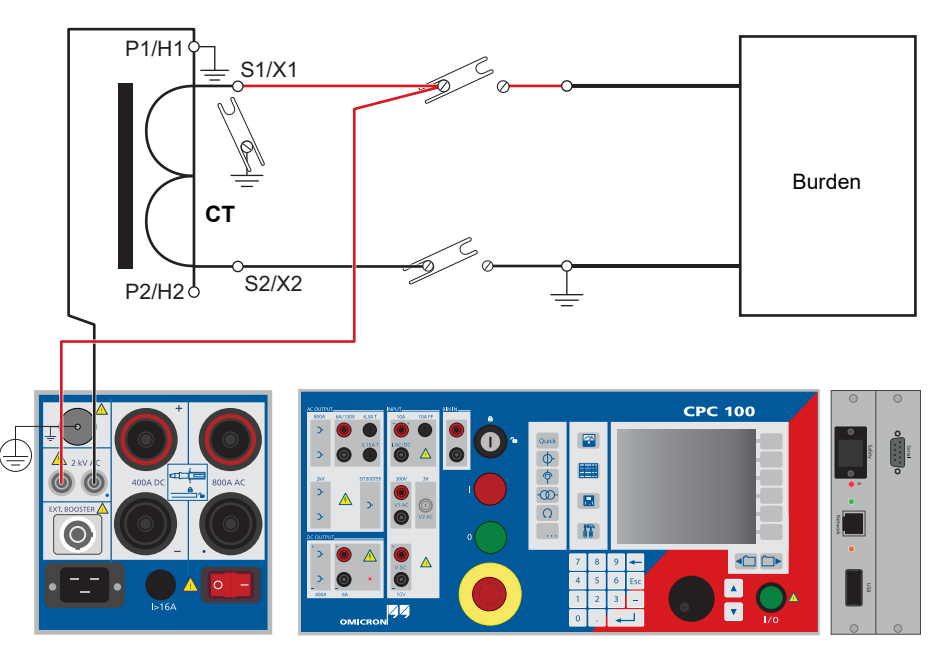

Use the **RGround** test card to determine earth resistance between a substation's ground system and a remote auxiliary electrode. To measure the earth resistance, the *CPC 100* injects AC current between the substation's ground system and a temporary remote auxiliary electrode. A second auxiliary electrode is used to measure the voltage potential across the substation's earth resistance.

**Note:** Make sure not to position the auxiliary electrode U too close to the substation's ground system. If you do so, you measure in a range where the earth resistance may not be linear (see figure below).

We suggest to test several points using a longer distance to the substation ground. That way you get a better understanding of where the linear range of the earth resistance lies, and where the measurements are reliable.

Theoretical resistance characteristic of an earth electrode:

### **Measuring the ground resistance of small ground systems**

### **Measuring the soil resistivity**

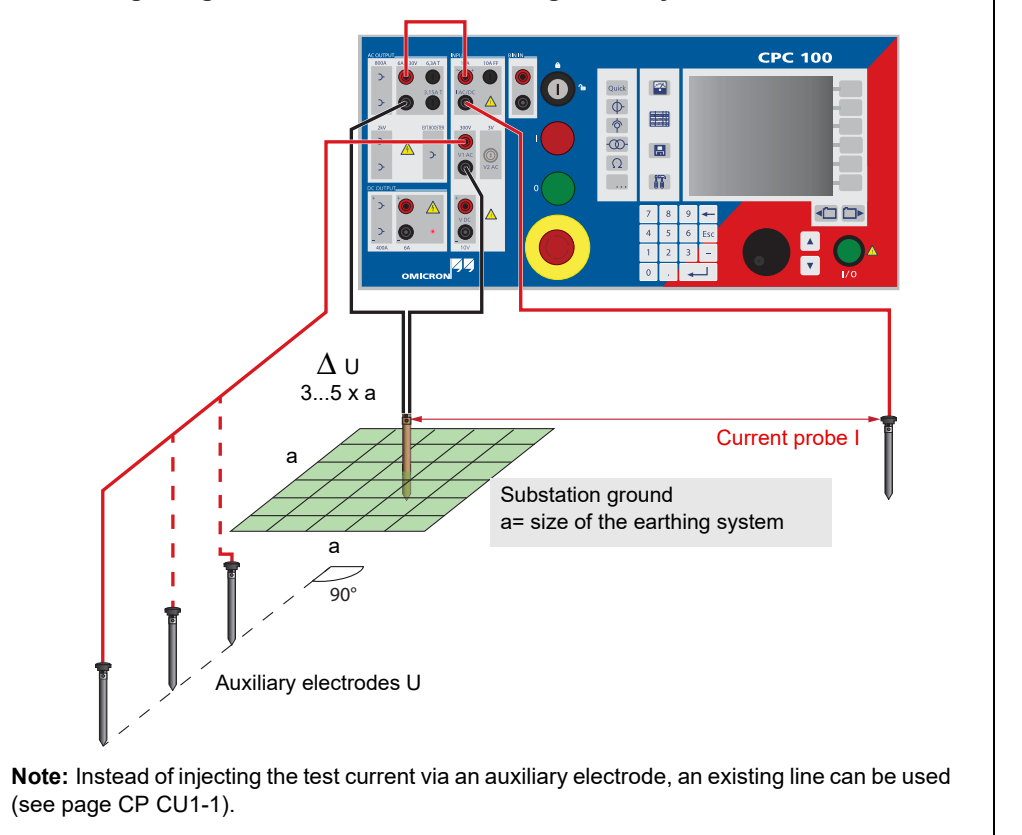

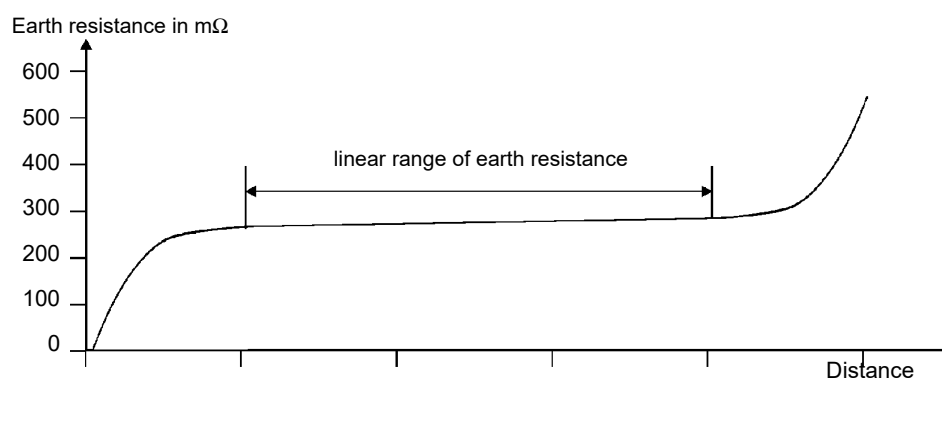

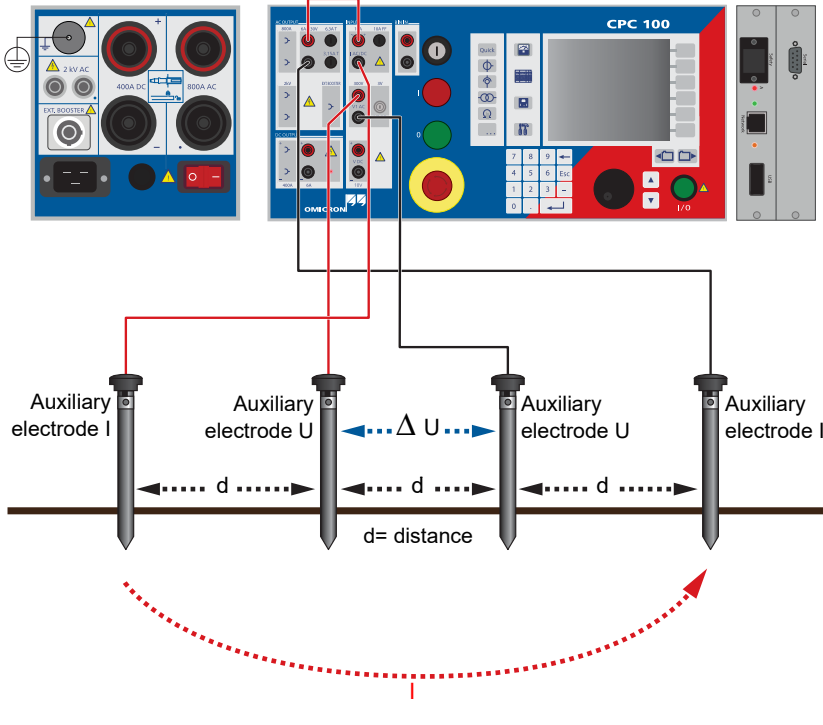

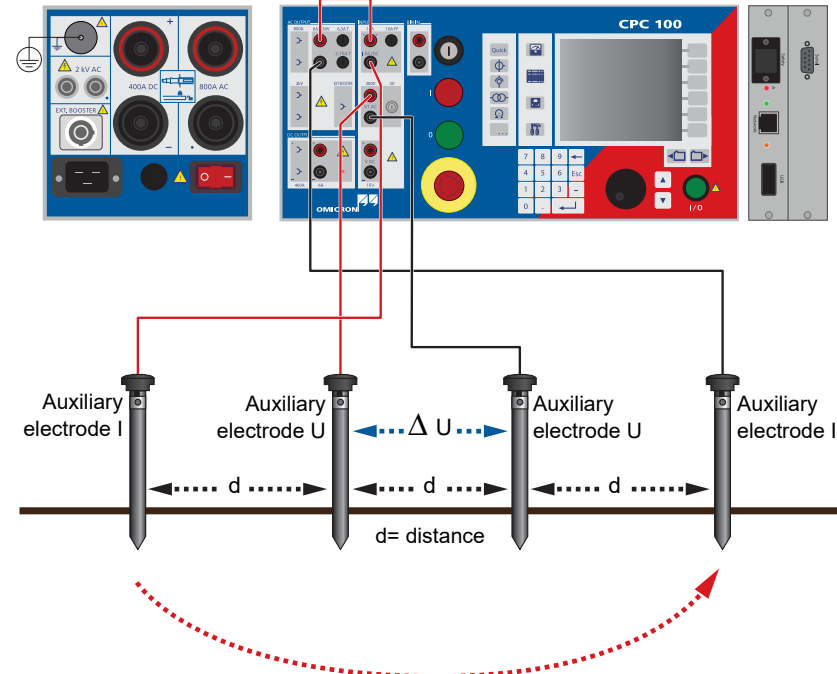

# **RGround**

Calculating the soil resistivity:

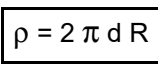

Legend:

 $ρ = soil resistivity$ 

d = distance between auxiliary electrodes (identical between all electrodes)

R = calculated resistance as indicated at the **RGround** test card (R(f))

With the spacing of "d", the test measures the average soil resistivity between the U auxiliary electrodes down to a depth of "d". Therefore, varying "d" also varies the depth of the volume for which the soil resistivity is to be measured.

**Note:** To learn how to measure the resistance of a single ground rod in an earthing system, refer to the CPC 100 Reference Manual, section "RGround" of chapter "Resistance". The CPC 100 Reference Manual is available in PDF format on the *CPC 100 Toolsets* or the *CPC 100 Start Page*.

# **DANGER**

# **Death or severe injury caused by high voltage or current**

► Do not touch the **6A AC** output. It can carry a life-threatening voltage level at high loop impedances or open measuring circuits.

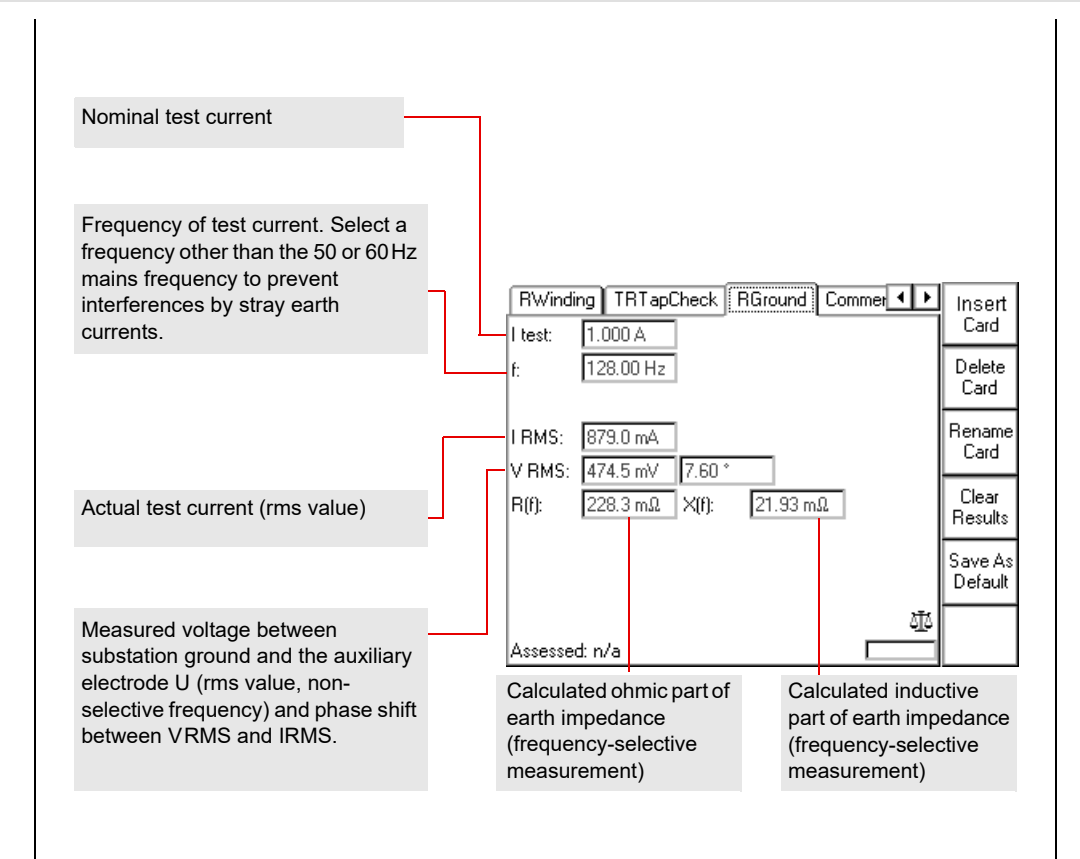

# **RGround**

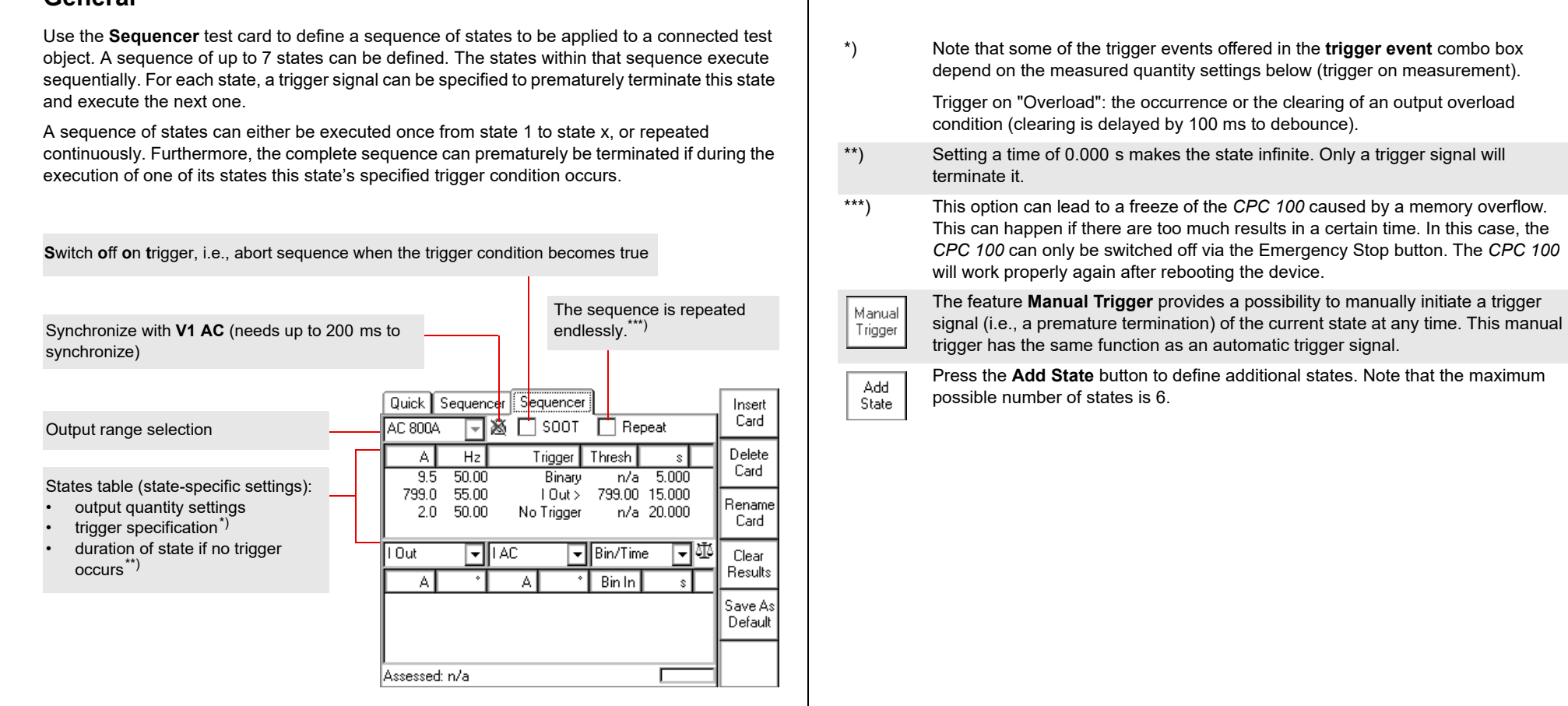

 $\blacktriangleright$  When testing capacitive test objects using voltages  $\geq$  500 V, make sure that the test object's capacitance does not exceed 25 nF.

**DANGER**

### **Death or severe injury caused by high voltage or current**

Together with the test object's capacitance, the leakage inductance of the *CPC 100*'s internal output transformer forms a series resonant circuit. Especially at frequencies > 50 / 60 Hz this may result in voltage superelevation.

### **DANGER**

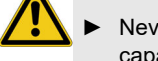

### **Death or severe injury caused by high voltage or current**

► Never use **Sequencer** in combination with a DC output on test objects with highly capacitive characteristics.

► Mind the danger of test object's charged capacitance. Before connecting or disconnecting any leads, use a grounding/discharging rod

 $\blacktriangleright$  to discharge all terminals of the test object.

► to connect all terminals of the test object to ground and short-circuit all

- -
	- capacitances.

### **DANGER**

- -

### **Death or severe injury caused by high voltage or current**

► Never use **Sequencer** to measure the resistance of windings with highly inductive characteristics. Turning off the DC source results in life-threatening voltage levels. ► For this kind of measurement only use the special winding resistance test cards **RWinding**, **TRTapCheck** or **OLTC-Scan**.

# **General**

# **Others: Sequencer**

**Others: Sequencer**

This sequence of four states tests a complete autoreclosure cycle with both a short dead time (rapid autoreclosure) and a long dead time (slow autoreclosure).

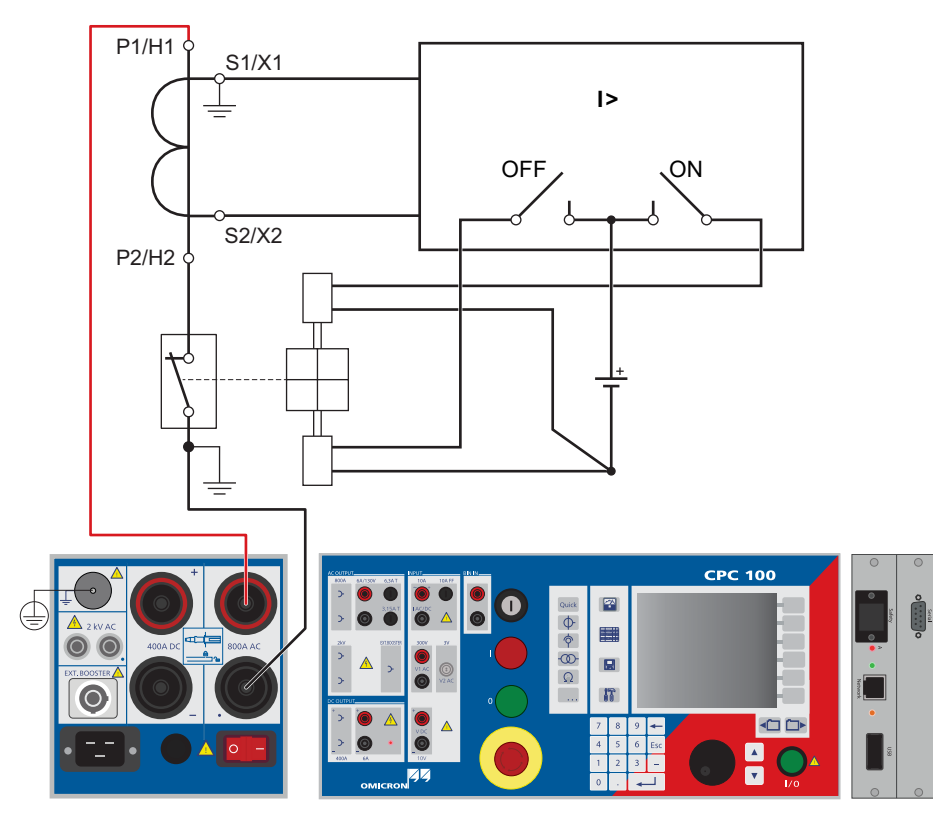

# **State 2: "wait for the CB to close"**

Short dead time. Set to output 50A until the "Overload" trigger condition that started state 2 clears.

The measurement table shows for state 2 that the short dead time + the CB closing time lasted 477 ms. This time also includes the additional time to compensate for the debounce (see note).

The actual value for CB close equals 477 ms - 100 ms = **377 ms**.

Note that the r.m.s. measurement of IOut reacts slow and therefore the measurement table does not show the full current.

# **State 1: "wait for the CB to open"**

Set to output 400A until the trigger condition "Overload" occurs.

Here, trigger condition "Overload" means: The *CPC 100* cannot provide the 400A any longer because of the opening CB contact. Therefore, the opening CB contact terminates state 1.

The measurement table shows for state 1 that the relay time + the CB opening time lasted **290 ms**.

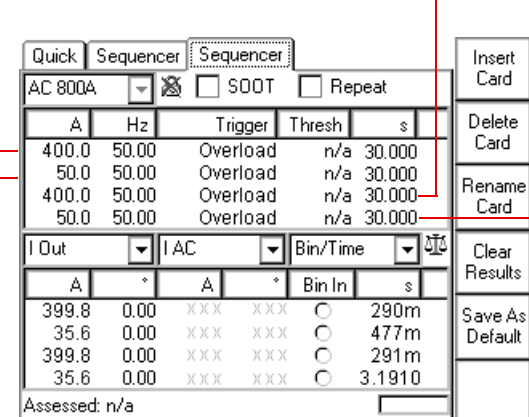

### **State 4: "wait for the CB to close"**

Long dead time. Set to output 50A\*) until the "Overload" trigger condition that started state 4 clears.

The measurement table shows for state 4 that the long dead time + the CB closing time lasted 3.191 s. This time also includes the additional time to compensate for the debounce (see note).

The actual value for CB close equals 3.191 s - 100 ms = **3.091 s**.

\*) Current values < 50A do not initiate an "Overload" when the current circuit opens. For this reason, a nominal current value of 50A was chosen here, even though the CB is open.

### **State 3: "wait for the CB to open"**

Like state 1, see previous figure.

# **Testing an overcurrent relay with an ARC function**

Others: Ramping - 3

**Note:** For debouncing purposes, at CB closing time measurements, the *CPC 100* adds a fixed time of 100 ms to the measured value. In order to determine the true CB closing time value, these 100 ms need to be deducted from the value displayed in the measurement table.

# **Time sequence of the four states to test the autoreclosure cycle**

\*) State 2 and 4 incl. the additional 100 ms the *CPC 100* adds to compensate for the debounce (see note above).

It is possible to specify a trigger signal that prematurely terminates either the entire series of ramps or the actual ramp only, and then continues with the next one (if any).

Use the **Ramping** test card to define a series of ramps to be applied to a connected test object.

A series of up to 5 ramps can be defined. The ramps within that series execute sequentially, and run from a start to an end value within a set period of time.

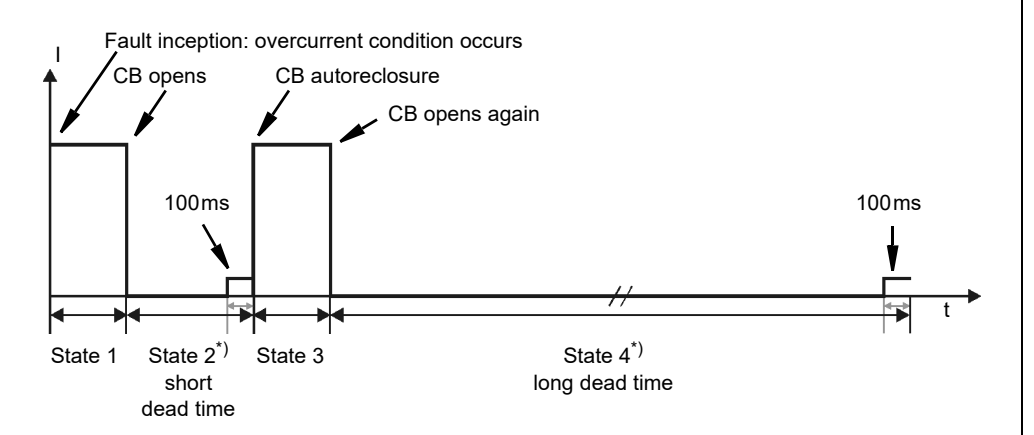

The feature **Manual Trigger** provides a possibility to manually initiate a trigger signal (i.e., a premature termination) of the current ramp at any time. This manual trigger has the same function as an automatic trigger signal.

Press the **Add Ramp** button to define additional ramps. Note that the maximum possible number of ramps is 5.

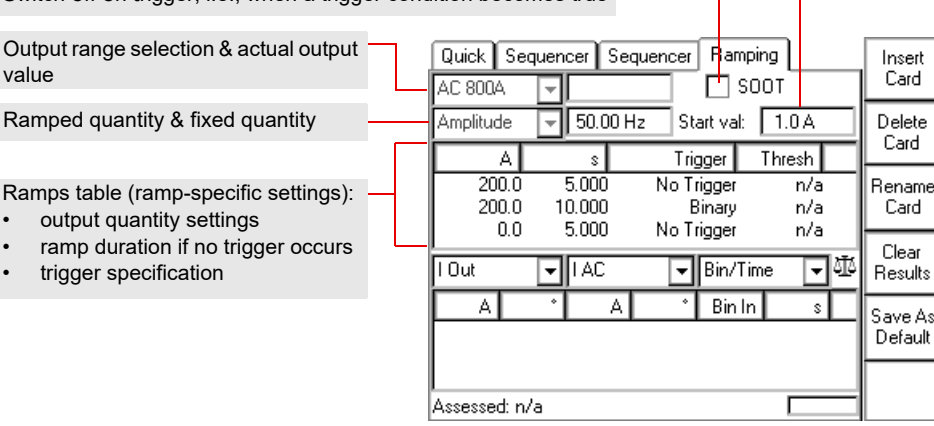

Start value of ramp

### **DANGER**

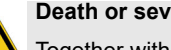

### **Death or severe injury caused by high voltage or current**

Together with the test object's capacitance, the leakage inductance of the *CPC 100*'s internal output transformer forms a series resonant circuit. Especially at frequencies > 50 / 60 Hz this may result in voltage superelevation.

► When testing capacitive test objects using voltages ≥ 500 V, make sure that the test object's capacitance does not exceed 25 nF.

### **DANGER**

### **Death or severe injury caused by high voltage or current**

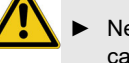

-

► Never use **Ramping** in combination with a DC output on test objects with highly

► Mind the danger of test object's charged capacitance. Before connecting or disconnecting any leads, use a grounding/discharging rod

 $\blacktriangleright$  to discharge all terminals of the test object.

- capacitive characteristics.
	- -
		- capacitances.

► to connect all terminals of the test object to ground and short-circuit all

# **DANGER**

- 
- 

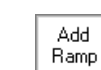

Manual Trigger

### **Death or severe injury caused by high voltage or current**

► Never use **Ramping** to measure the resistance of windings with highly inductive characteristics. Turning off the DC source results in life-threatening voltage levels. ► For this kind of measurement only use the special winding resistance test cards **RWinding**, **TRTapCheck** or **OLTC-Scan**.

# **General**

# **Others: Ramping**

**Switch off on trigger, i.e., when a trigger condition becomes true** 

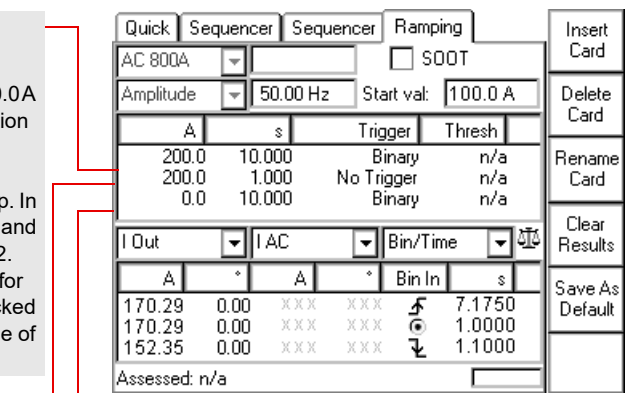

**Others: Ramping**

## **Example of a series of ramps**

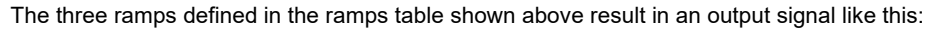

To determine the pick up and the drop off value of a relay, a series of three ramps is defined. The first ramp determines the pick up value, the second one represents a 1 s pause time, and the third ramp determines the drop off value.

The *CPC 100*'s **AC OUTPUT** feeds the ramped current signal into a CT, which is connected to an overcurrent relay. The overcurrent relay's trip contact is fed into the *CPC 100*'s binary input **BinIn**, and acts there as a trigger signal.

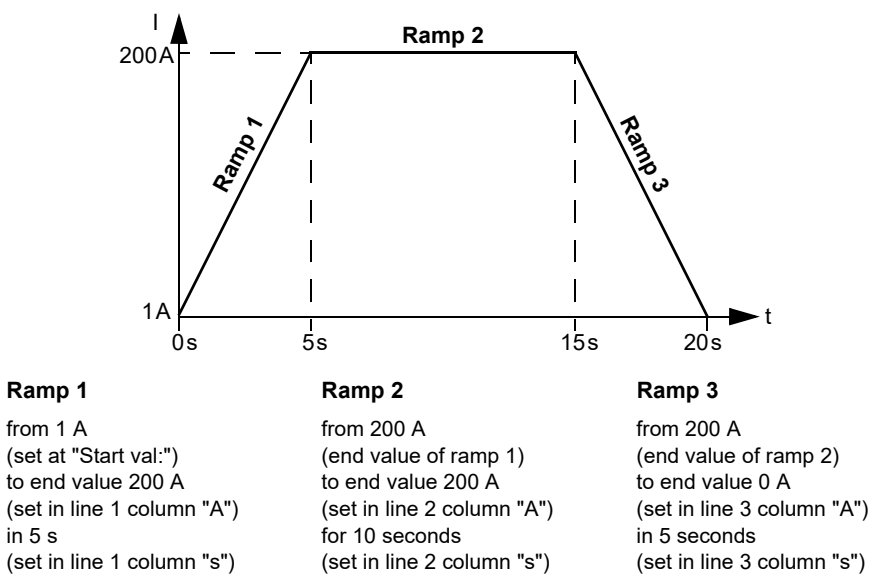

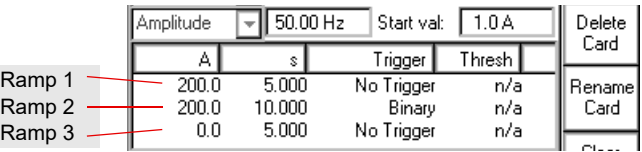

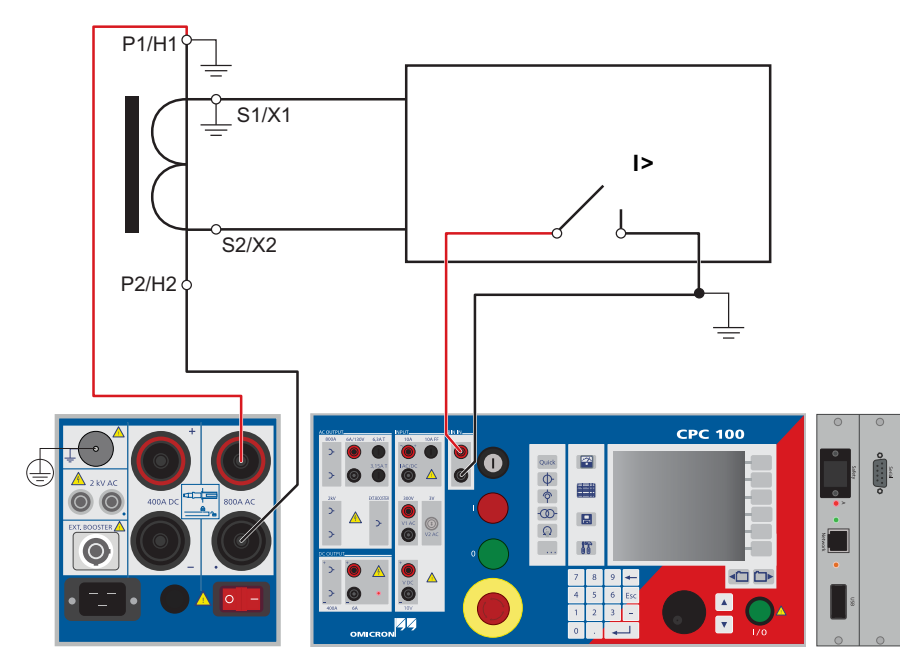

### **Ramp 1:**

Set to output a ramped current signal from 100.0A to either 200. in 10s, or until the trigger condit "Binary" occurs.

Here, trigger condition "Binary" means: the relay contact picks up this moment, ramp 1 terminates the series continues with ramp 2. The measurement table shows ramp 1 that the relay contact pick up after 7.175s at a current value 170.29A

### **Ramp 3:**

Because ramp 1 did not reach the 200A due to the trigger signal, ramp 3 starts with 170.29A, and then ramps down to zero with the set steepness (200.0A to 0.0A in 10s) until the trigger condition "Binary" occurs. Here, trigger condition "Binary" means: the relay contact drops off. Since there are no further ramps defined, in this moment the sequence terminates. The measurement table shows for ramp 3 that the relay contact dropped off 1.1s after ramp 3 started at a current value of 152.35A.

### **Ramp 2:**

Pause time. Test current output is "frozen" for 1 s.

# **Testing the pick-up / drop-off value of an overcurrent relay**

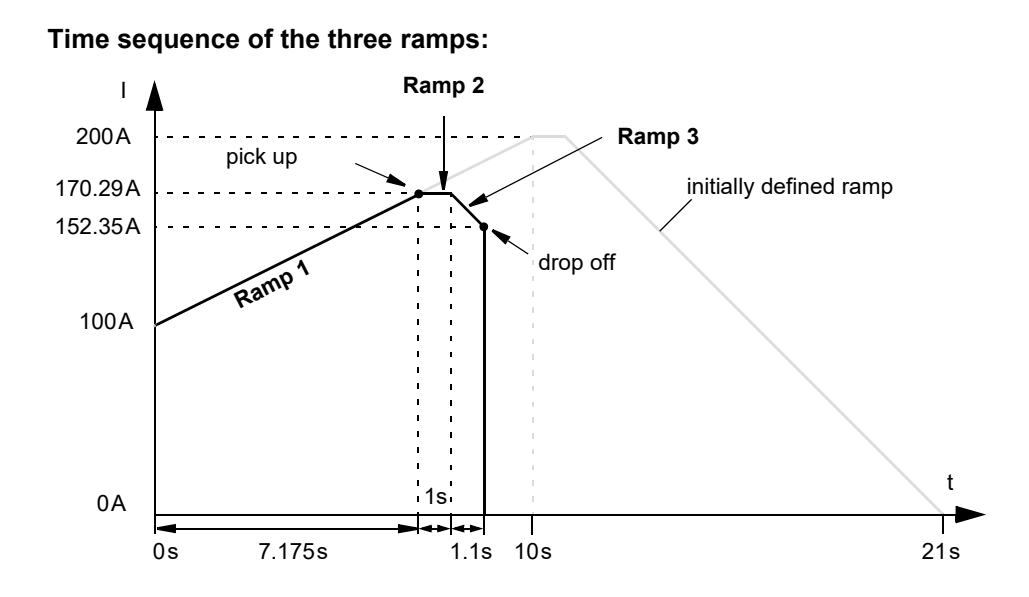

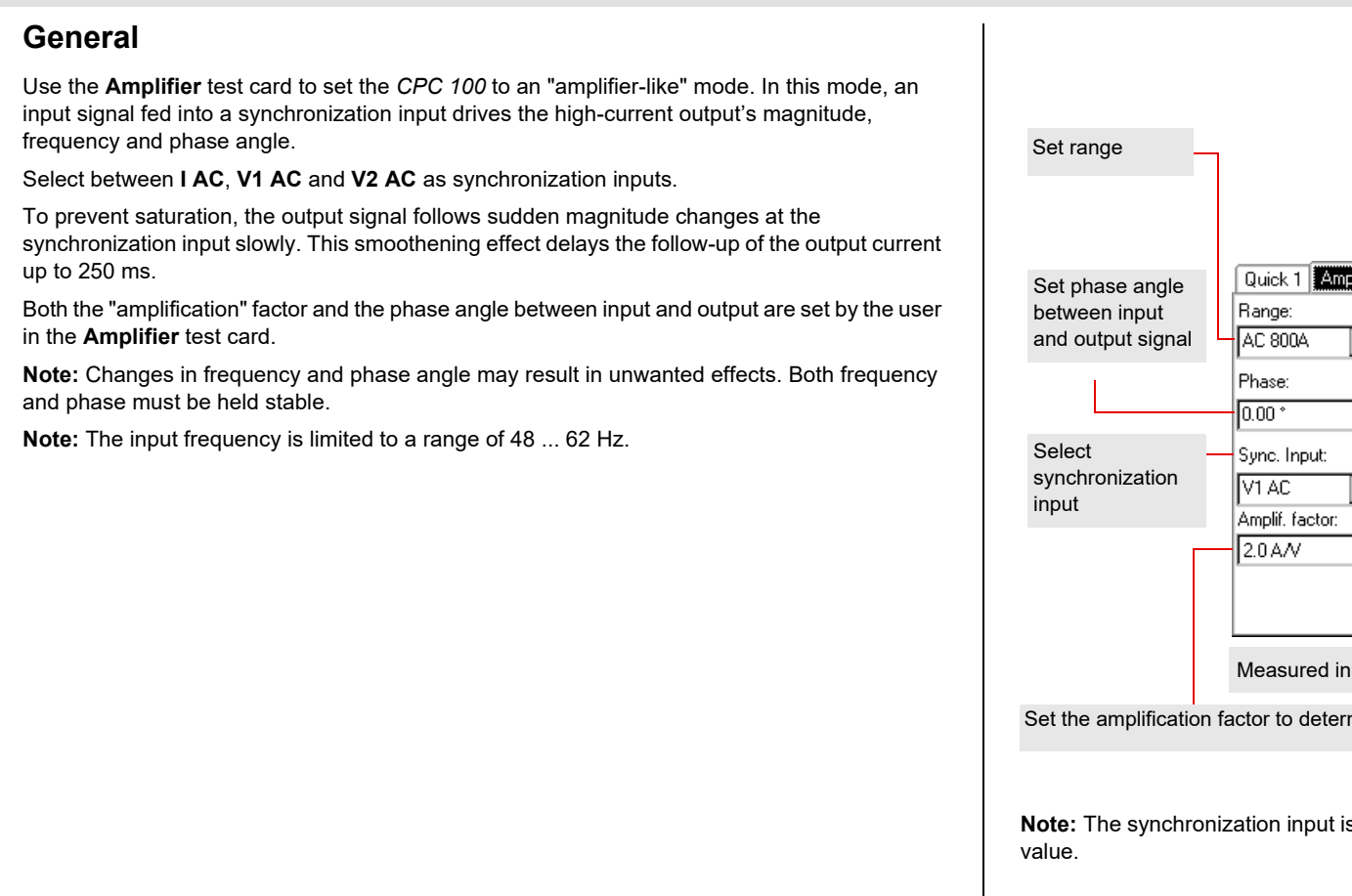

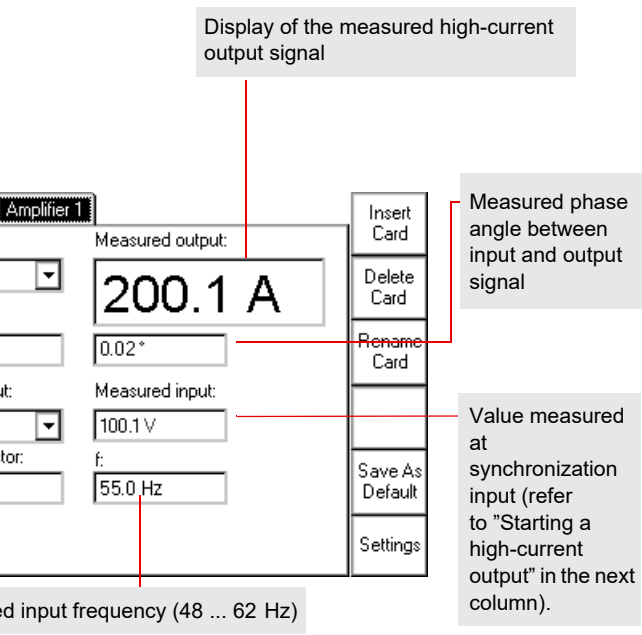

mine the ratio between input and output signal.

is not automatically range-switching, it is fixed to its maximum

# **Others: Amplifier**

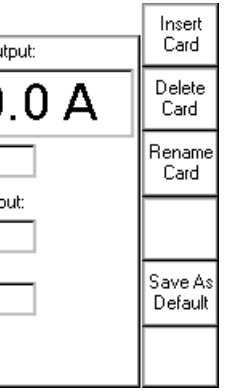

**Others: Amplifier** synchronization inputs **I AC** of three *CPC 100* test sets to drive their high-current outputs. This way, the *CPC 100* high-current outputs represent the "amplified" *CMC 256plus* outputs and, in this example, are connected to three CTs.

Depending on the measured input signal, setting the amplification factor can result in unintentionally high currents.

Settings of **Amplifier** test card for this example use case:

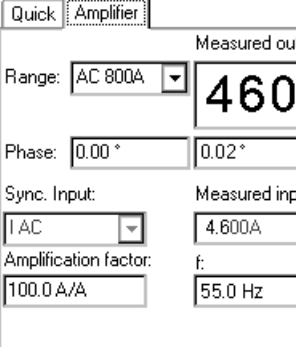

Assessed:n/a

The **Comment** card is inserted to a test procedure in the same manner like a test card. Its purpose is to hold a user-defined comment and / or note regarding the actual test procedure or other important information, such as operational data of a transformer, for example.

### **DANGER**

<span id="page-50-0"></span>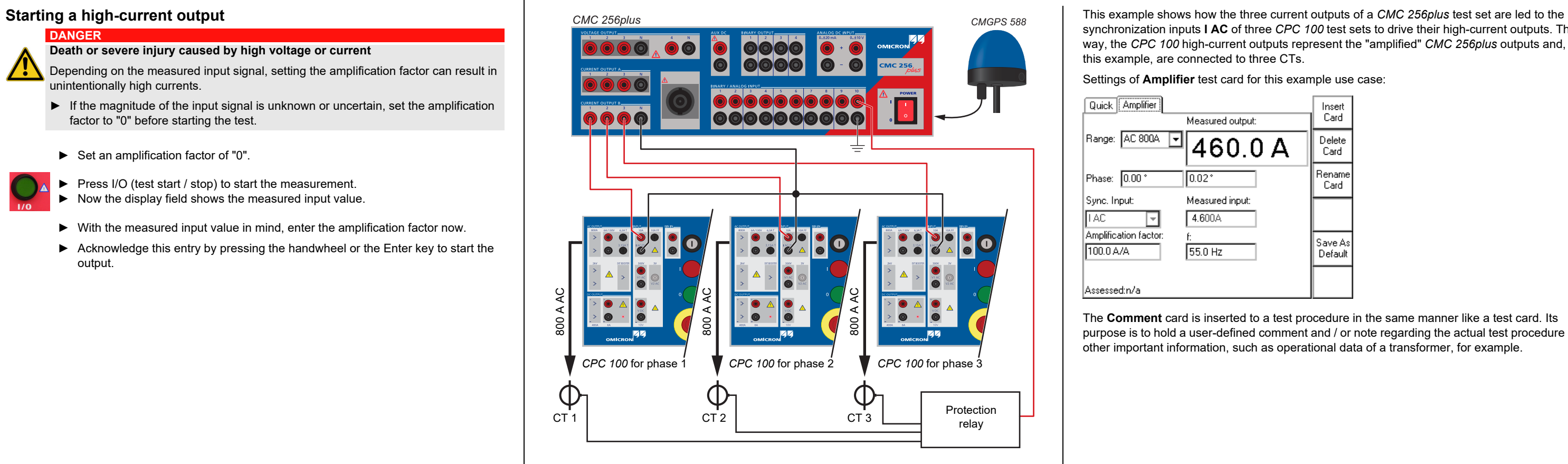

**Death or severe injury caused by high voltage or current**

- ► If the magnitude of the input signal is unknown or uncertain, set the amplification factor to "0" before starting the test.
- ► Set an amplification factor of "0".
- ► Press I/O (test start / stop) to start the measurement.
- ► Now the display field shows the measured input value.
- ► With the measured input value in mind, enter the amplification factor now.
- ► Acknowledge this entry by pressing the handwheel or the Enter key to start the output.

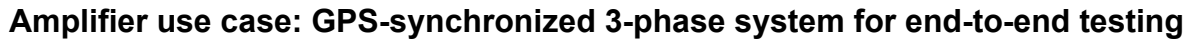

# **Starting the string editor**

Edit

When used for the **Comment** card, the *String Editor* differentiates between the input modes "Form Editor" and "Text Editor". After pressing **Edit**, "Text Editor" is active. With the exception of the context-dependent menu key to switch between these two modes, the user interface is identical.

To create "flowing" text with no tabs in it, either input mode can be used. Compose a text of your choice by selecting the individual characters and symbols needed one by one and confirm them by pressing the handwheel. When finished, acknowledge with **OK**.

If you need to change an existing comment, press **Edit**. This starts the *String Editor*. Start the appropriate input mode, "Form Editor" or "Text Editor", change the entries of your

To create such a "2 columns" layout use the Form Editor.

Enter the first word "Substation" and then a tab. Proceed with "Buers" and a carriage return. Proceed accordingy:

The tab quasi denotes a column-break.

The difference between Form Editor and Text Editor is that text left of the tab (the "first column", so to speak) cannot be accessed anymore in Text Editor, i.e., it is protected. To add, edit or delete first column entries use the Form Editor.

### **How to change a comment**

choice and press **OK**.

### **How to clear a comment**

Press **Clear Comment**. The context-dependent menu keys change and provide two more keys:

**Clear All** and **Clear Text**.

Press the context-dependent menu key **Edit** to start the *String Editor*, the tool for entering text.

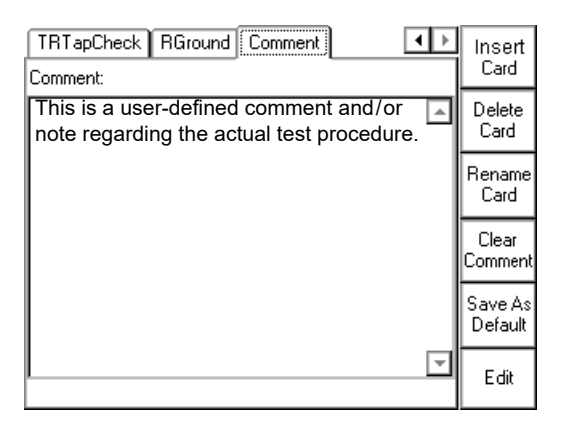

<span id="page-51-0"></span>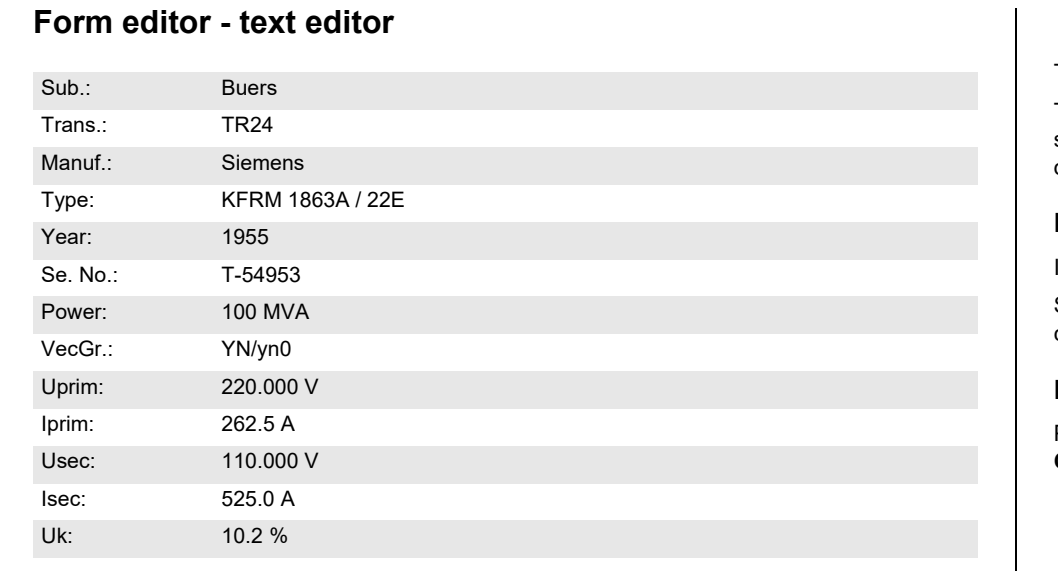

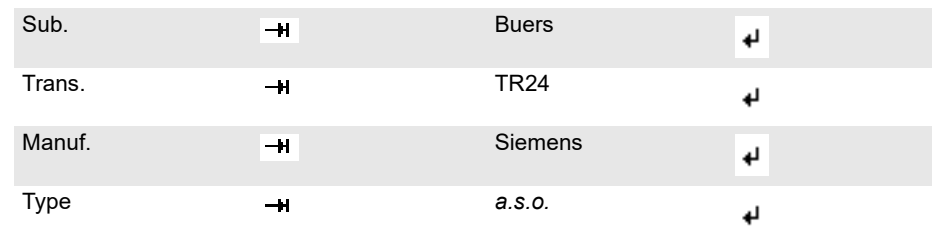

**Clear All**: Deletes the entire comment at once, i.e. all text in all columns.

**Clear Text**: Deletes all to the right of the tab, i.e. everything but the left-hand side column.

# **Others: Comment**

Others: HV Resonance Test System - 8

# **Others: HV Resonance**

- 
- 

The **HV Resonance Test System** test card is used for generic high-voltage tests on GIS with a resonance circuit in combination with the *CP RC1 or the CP RC2*.

> **Note:** Refer to the *CP RC1* and *CP RC2* User Manuals for information on the correct test setup and connection.

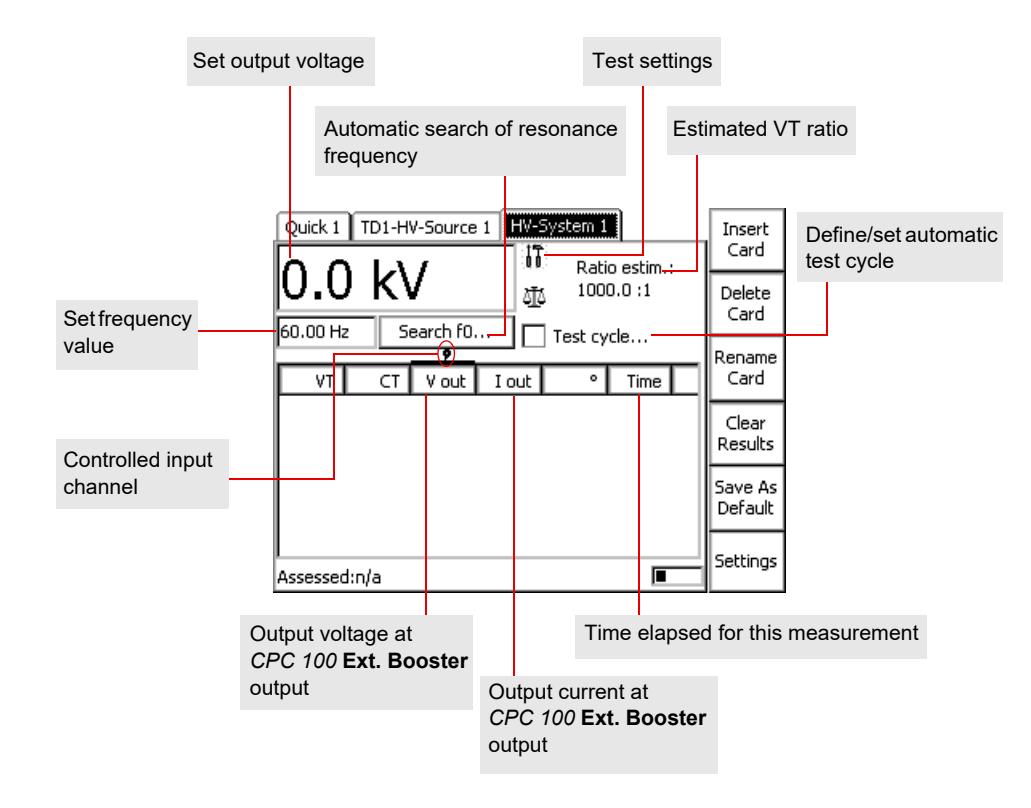

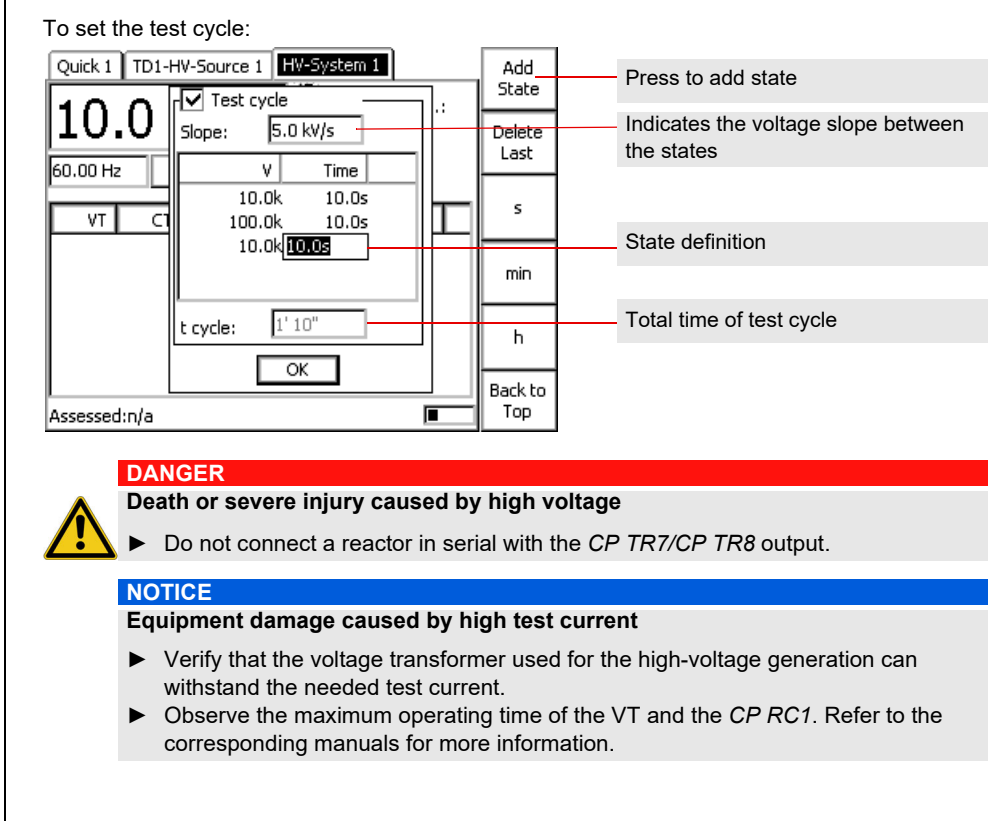

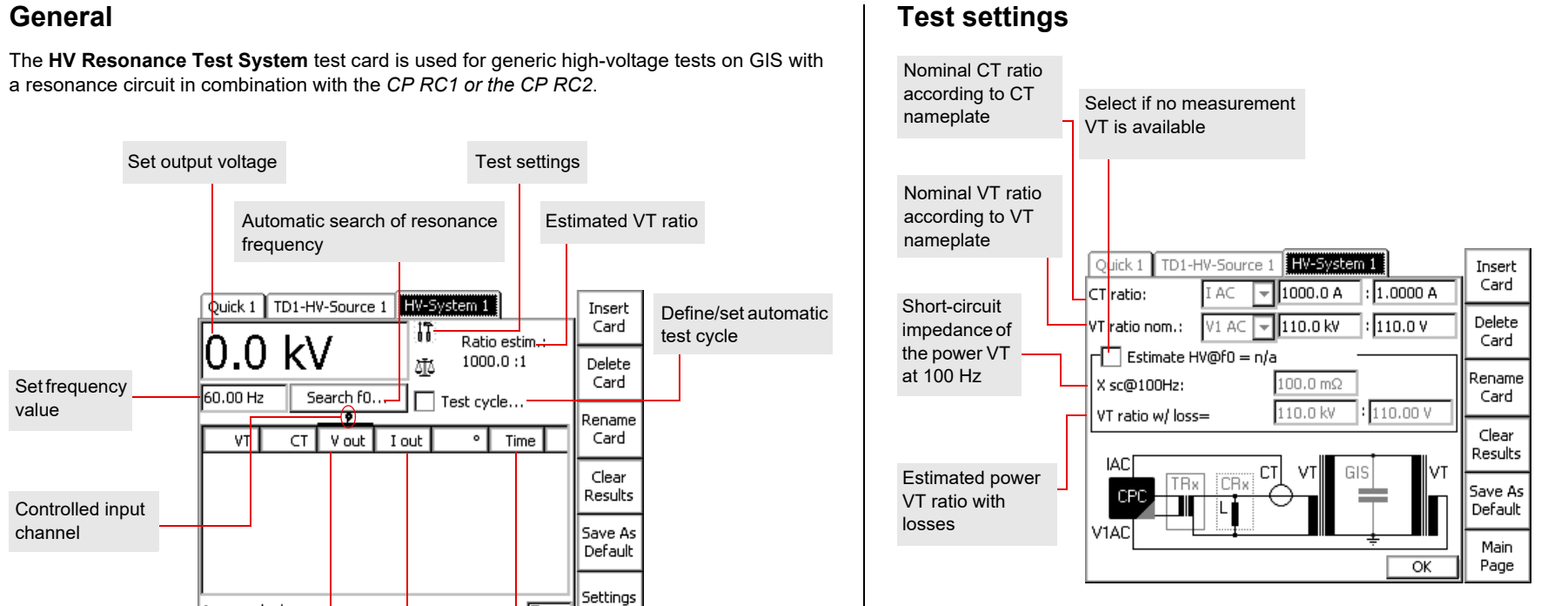

# **Others: HV Resonance Test System**

# Common functions - 1

# **Test assessment** The String Editor

The test assessment is a manual procedure carried out by the user.

The example below shows an assessment made at a **VTRatio** test card. However, the assessment procedure is carried out in the same fashion on all test cards.

> The number of available characters to choose from depends on the *String Editor*'s use. If, for example, a user-defined comment is to be entered in the **Comment** card, the number of available characters is bigger than if a test is to be renamed. This difference are special characters, such as  $!, ?, , []$ , etc.

► After the test, set the focus on the assessment symbol by turning the handwheel.

 $\delta$  Test not assessed.

► Use the context-dependent menu keys to assess the test.

 $\checkmark$  Test OK

X Test failed

The *String Editor* is used to name or rename test cards, tests and templates as well as to fill out the **Comment** card.

Any time such an operation becomes necessary, the *String Editor* starts automatically.

# **Important special characters**

- carriage return (line feed)
- 

Complete the following steps to change the default name, and to enter a name of your choice:

- 
- $\blacktriangle$  $\blacksquare$ 
	-

**+H** tab (special function in Form Editor mode; refer to [page Others-7\)](#page-51-0).

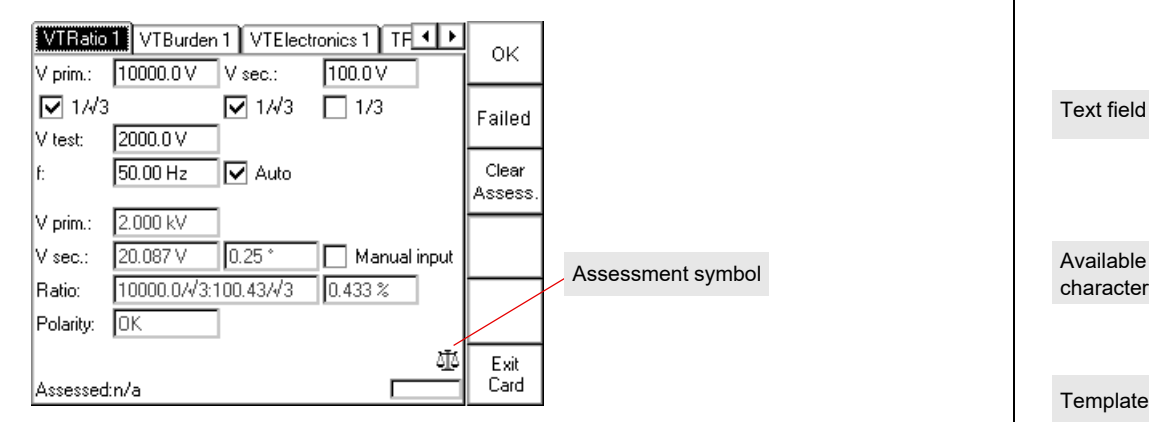

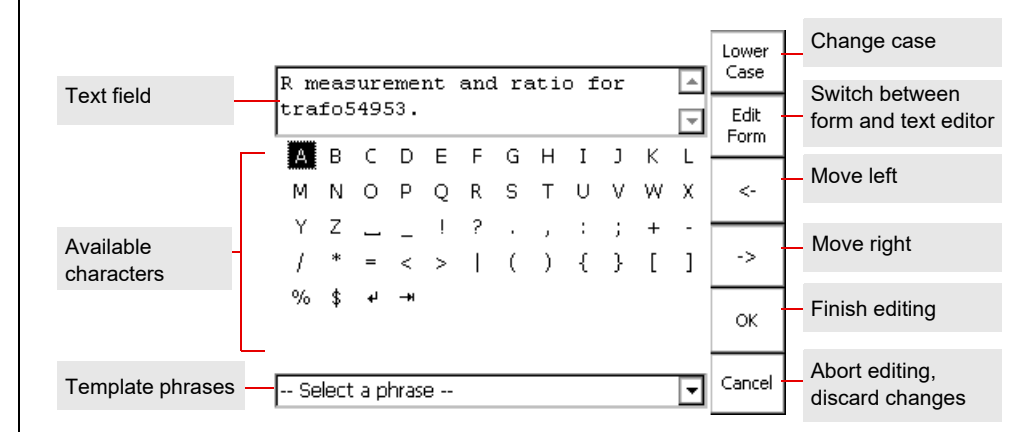

► Delete the default name by repeatedly pressing the backspace key.

► Enter the new test or folder name by consecutively selecting the characters of your choice from the "on-screen keyboard" with the **Up / Down** keys or by navigating to it with the handwheel.

► Acknowledge every selected character by pressing the handwheel or **Enter.**

# **Common functions**

# **Template phrases**

The *String Editor* provides a feature, that allows you to save phrases, i.e., names of test cards, tests, templates, folders and files. Once these phrases are saved, they can then be selected as template phrases from the **Select a phrase** combo box.

### **How to save a phrase**

- ► Enter a name of your choice in the way described above.
- ► Put the focus on the **Select a phrase** combo box.
- ► Press **Add to Phrases** to add this name to the list of template phrases.

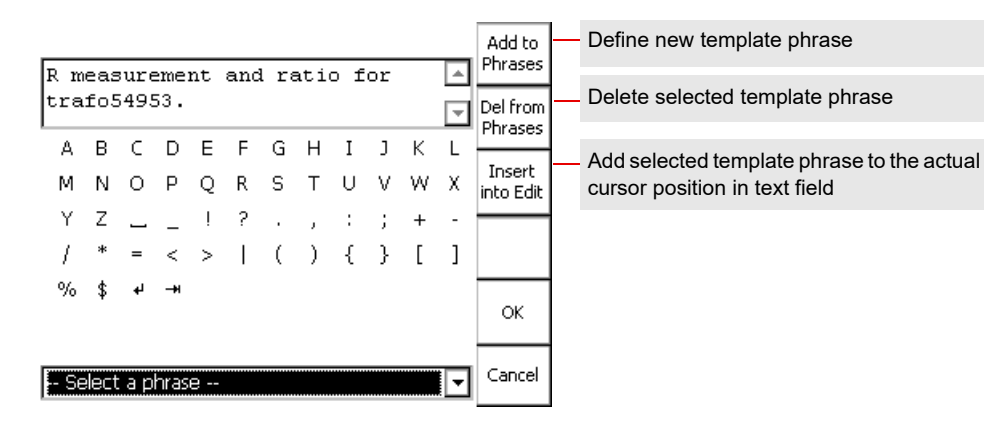

# Generator / output section - current outputs **Internal internal internal measurement of outputs** and internal measurement of outputs

**Note:** For detailed information refer to the section "Technical Data" in the CPC 100 Reference Manual available in pdf format on the *CPC 100 Toolsets* or the *CPC 100 Start Page*.

The output is either voltage or current, and is automatically selected by the software or manually by the user. Current and voltage outputs are overload and short-circuit proof and protected against over-temperature.

# **Output transient characteristics**

**Note:** For the individual notes, see ["Notes related to inputs and outputs"](#page-56-0) below.

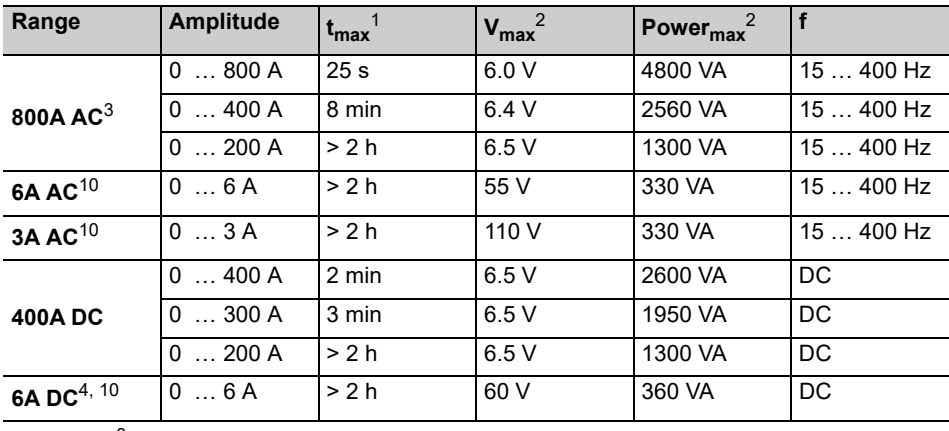

**2000A AC<sup>3</sup> with an optional current booster. For more details, refer to [page CP CB2-1](#page-76-0).** 

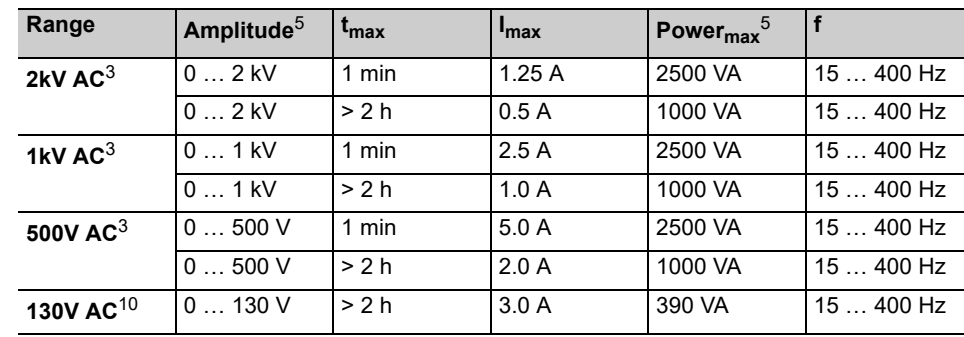

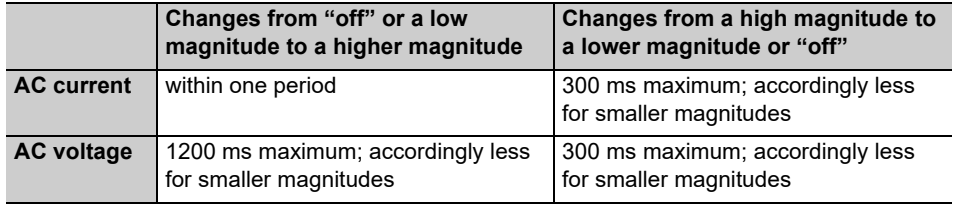

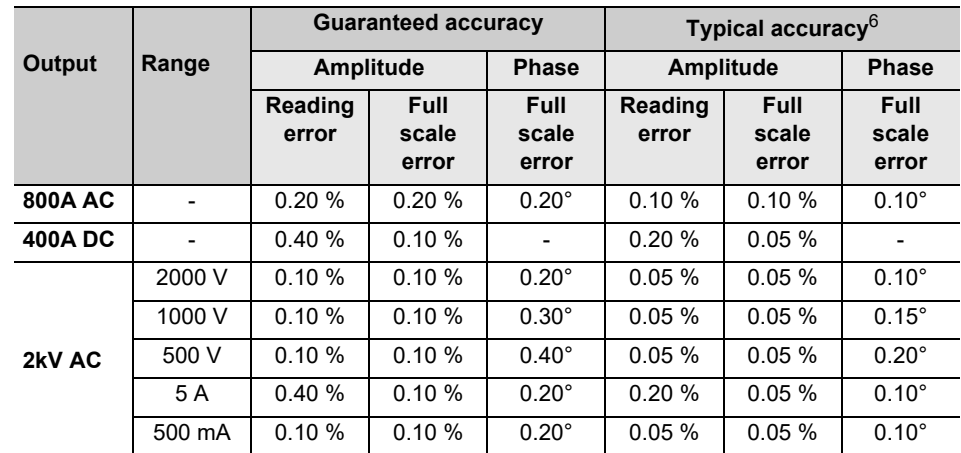

# *CPC 100* **technical data**

<span id="page-56-0"></span>All input/output values are quaranteed over one year within an ambient temperature of 23 °C  $\pm$ 5 ° (73 °F ± 10 °F), a warm-up time longer than 25 min and in a frequency range of 45 … 60 Hz or DC. Accuracy values indicate that the error is smaller than  $\pm$  (value read x reading error  $+$  full scale of the range x full scale error).

1. With a mains voltage of 230 V using a 2 x 6 m high-current cable at an ambient temperature

2. Signals below 50 Hz or above 60 Hz with reduced values possible.

- of 23 °C  $\pm$  5 ° (73 °F  $\pm$  10 °F)
- 
- 
- a permanent short-circuit to the input / output.
- 
- 
- 7. Input is galvanically separated from all other inputs
- 
- 
- 10. Fuse-protected
- 

3. Output can be synchronized with V1 AC in **Quick**, **Sequencer**, **Ramping** and **Amplifier**.

4. The input / output is protected with lightning arrestors between the connector and against protective earth. In case of energy above a few hundred Joule the lightning arrestors apply

5. Signals below 50 Hz or above 200 Hz with reduced values possible.

6. 98 % of all units have an accuracy better than specified as *typical.*

8. V1 and V2 are galvanically coupled but separated from all other inputs.

9. There are power restrictions for mains voltages below 190V AC.

11. When using the **CTRogowski** test card, the 3V **V2 AC** input uses an additional software based integration method. In the range of 50 Hz < f < 60 Hz, this results in a phase shift of 90° as well as an additional phase error of +/- 0.1° and an additional amplitude error of +/- 0.01 %. For frequencies in the range of 15 Hz < f < 400 Hz, the phase error is not specified, and the amplitude error can be up to +/- 0.50 % higher.

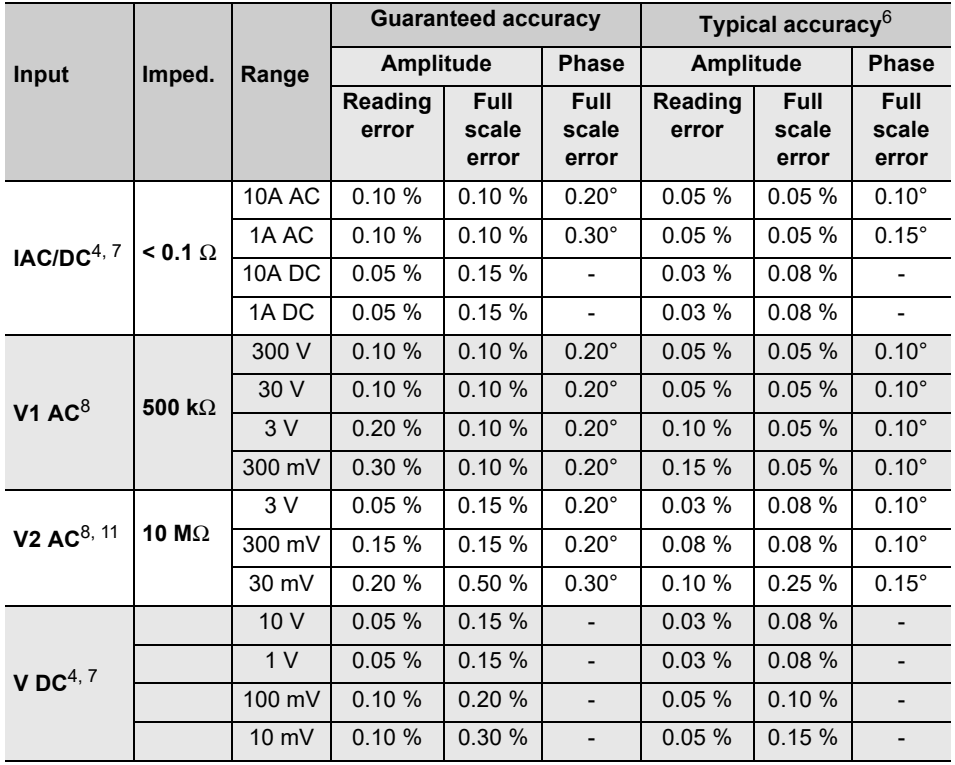

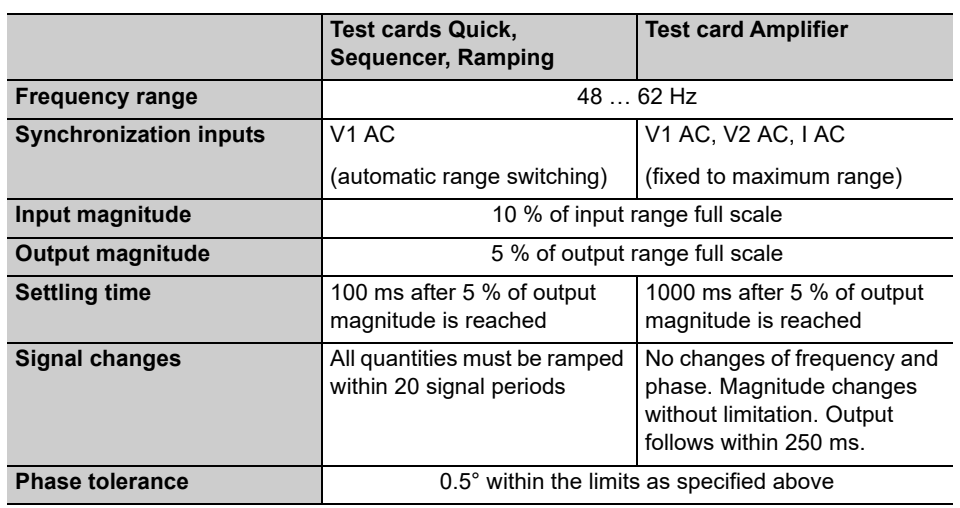

# Measuring inputs **Notes related to input synchronization** Notes related to inputs and outputs

# **Display**  $\frac{1}{4}$  VGA greyscale LCD display

 $\overline{\text{Single-phase}}$ , nominal $\overline{\text{9}}$  100V AC ... 240V AC, 16A

Single-phase, permissible  $\begin{array}{|l|l|}\n\hline\n85VAC \dots 264VAC(L-N or L-L)\n\hline\n\end{array}$ 

Power consumption  $\sim$  27000 VA for a time < 10 s

Connection IEC320/C20

- Automatic range switching (except test card **Amplifier**)
- Galvanically separated potential groups: **I AC / DC**; **V1** & **V2**; **V DC**
- AC frequency range 15 … 400 Hz (except test card **Amplifier**)
- Protection of **I AC** / DC input: 10A FF fuse<sup>4</sup>

# **Additional features of the measuring inputs**

# **Binary input for dry contacts or voltages up to 300V DC<sup>7</sup>**

The accuracy of the resistance measurements can be calculated from the respective input and output specifications.

# **Environmental conditions**

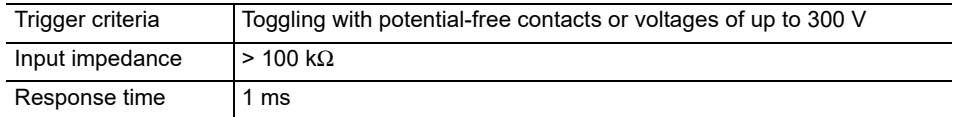

# Measuring inputs **Resistance measurement** All Resistance measurement **Resistance measurement Resistance Resistance measurement**

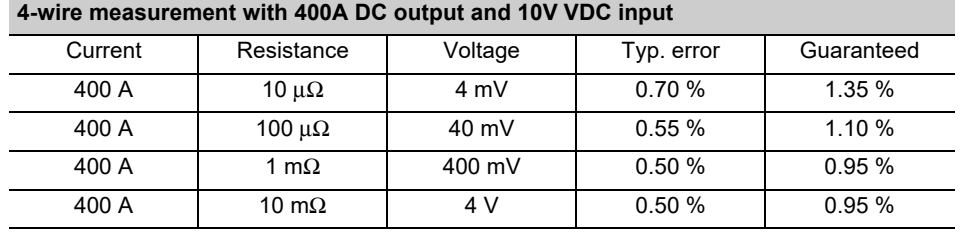

### **4-wire measurement with 6A DC output and 10V VDC input**

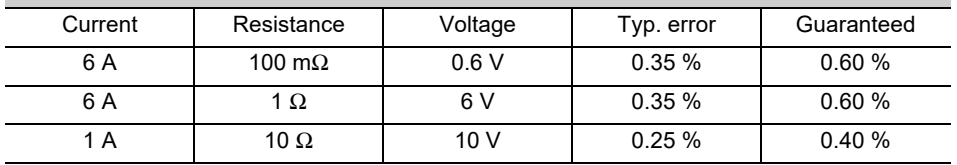

# **2-wire measurement with 10V VDC input**

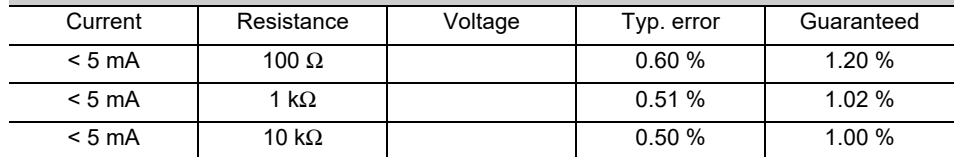

### **Power supply**

- 
- 

```
Frequency, nominal 50/60 Hz
```
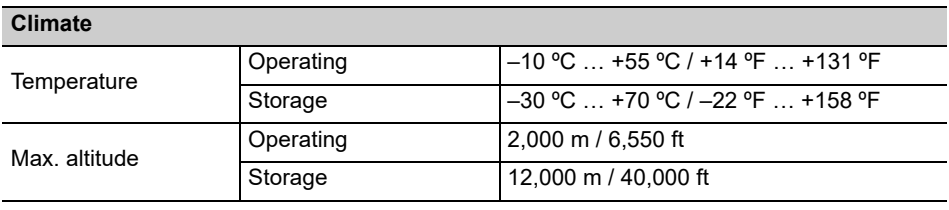

# **Standards conformity** and the standard of the standard data and the standard data and the standard data and the standard data and the standard data and the standard data and the standard data and the standard data and the

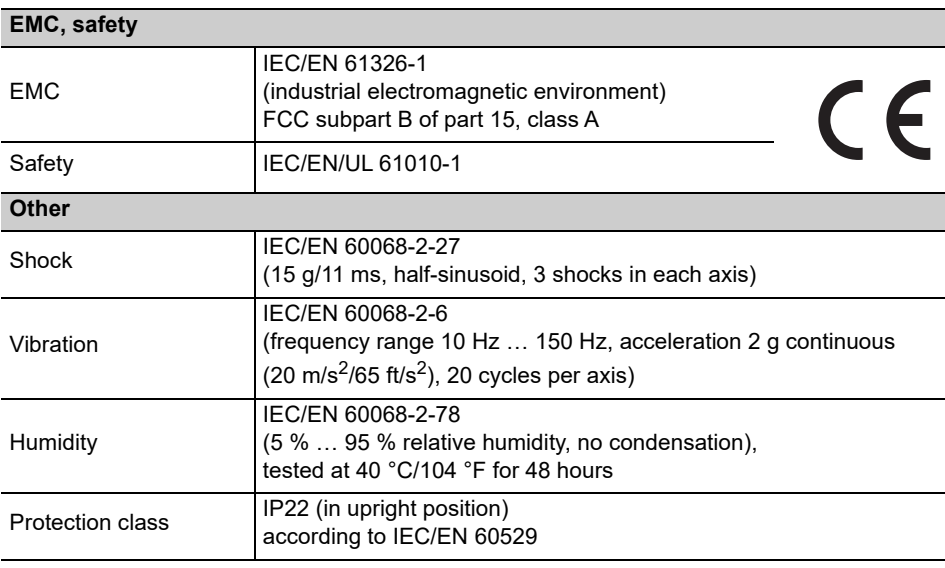

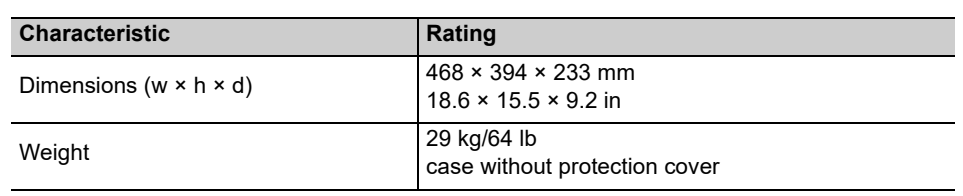

The *CP TD1*'s output and the connected cables carry life-hazardous voltage or current.

► Obey the five safety rules and follow the detailed safety instructions in the CP TD1 User Manual.

**Note:** The safety instructions relevant to the *CPC 100* and its accessories (refer to [page](#page-1-0)  [Preface-1](#page-1-0)) also apply to the *CP TD1*. This section lists safety instructions that exclusively apply to the *CP TD1*.

- ► Do not operate the *CP TD1* with unconnected shield of the high-voltage cable.
- ► If the **Perform shield check** check box is cleared, make sure that the shield is connected before operating the *CP TD1*.

# **Handling cables**

Make sure to insert the red and blue marked cables into the corresponding measuring inputs:  $IN A = red$ .  $IN B = blue$ .

- ► Do not use any other cables than the ones supplied by OMICRON electronics.
- ► Do not connect any cable to the test object without a visible grounding of the test object.
- ► Never remove *any* cables from the *CP TD1* or the test object during a test.
- ► Always turn off the *CP TD1* completely before you connect or disconnect any cable (disconnect the *CPC 100* from mains or press its Emergency Stop button).
- ► The high-voltage cable must always be well attached and tightly connected to both the *CP TD1* and the test object. A loose or even falling off connector at the test object carrying high voltage is life-hazardous. Make sure the connectors are clean and dry before connecting.
- ► At the *CP TD1*, press the high-voltage cable's plug to the connector tightly and turn the screw cap until you feel a mechanical stop. If you notice a rough-running of the screw-cap, clean the screw thread and use a lubricant (vaseline recommended).
- ► Tighten the plugs manually. Do not use any tools for that because that can damage the plugs or connectors.

Insert the yellow banana plug (the high-voltage cable's grounding) into the respective plug socket.

- ► The high-voltage cable is double-shielded and therefore safe. However, the last 50 cm (20 inch) of this cable have no shield. Therefore, during a test consider this cable a life wire and due to the high voltage life-hazardous.
- ► Keep clear from zones in which high voltages may occur. Set up a barrier or establish similar adequate means.
- ► Both low-voltage measuring cables must always be well attached and tightly connected to the *CP TD1*'s measuring inputs IN A and IN B.

Tighten the plugs by turning them until you feel a stop.

► Tighten the plugs manually. Do not use any tools for that because that can damage the plugs or connectors.

The *CP TD1* is an optionally available high-precision test system for on-site insulation tests of high-voltage systems like power and measuring transformers, circuit breakers, capacitors and isolators. With the add-on device *CP TD1*, the *CPC 100* increases its range of possible applications into high-voltage measurements.

The internal switched mode power amplifier enables measuring at different frequencies without interferences with the mains frequency. Automatic test procedures reduce the testing time to a minimum. Test reports are generated automatically.

The *CP TD1* comes with its own test card named **TanDelta** (Tangent Delta), which provides highly accurate measurements of the capacitance Cx and the dissipation factor tanδ (DF) or power factor cosϕ (PF), respectively.

Both the dissipation factor and the power factor grant information about possible losses in the insulation material, which are increasing with age and water content. A change of Cx is a warning indicator for partial breakdowns between the layers of a bushing or a capacitor.

Additionally, the *CP TD1* measures the following quantities:

- Actual, apparent and reactive power
- Quality factor QF
- Inductance
- Impedance, phase angle
- Test voltage & current

The *CP TD1* works as an add-on device to the *CPC 100*. Do not connect the *CP TD1* to any other device. Do not use the accessories for applications not indicated in this User Manual.

**Note:** Any other use of the *CP TD1* but the one mentioned above is considered improper use, and will invalidate all customer warranty claims and exempt the manufacturer from any liability to recourse

# **Safety instructions Product description - designated use**

# **CP TD1**

CP TD1 - 2

The equipment trolley holds the *CPC 100*, *CP TD1* and all required cables. The trolley is equipped with a grounding bar with three knurled screws to ensure a solid grounding to

► Properly connect the *CPC 100* and *CP TD1* grounding terminals to the trolley's ground bar.

► Place the *CPC 100* and *CP TD1* on their transport cases and connect them with the long type data cable *CPC 100* ⇔ *CP TD1* (3 m) and the long-type booster cable

► Ground each device separately using a 6 m grounding cable of at least 6 mm².

<span id="page-60-0"></span>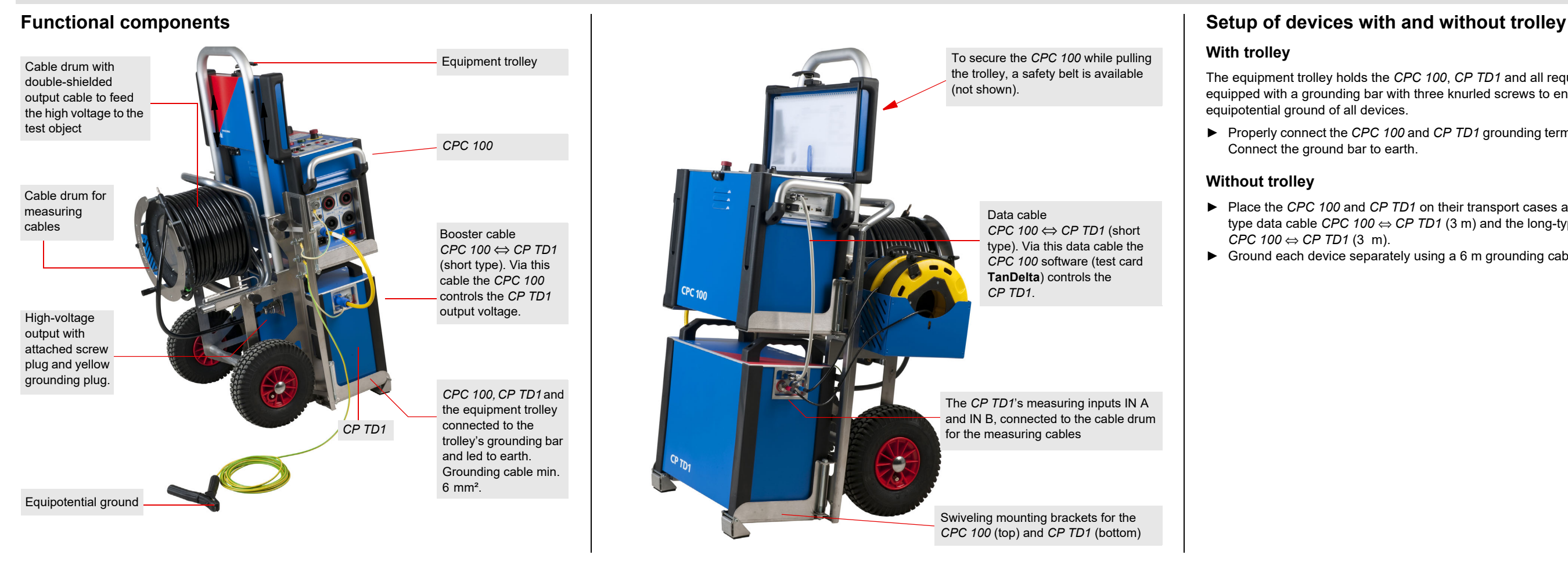

# *CP TD1* connected to a power transformer **Putting the** *CP TD1* into operation

### 2. **With trolley**:

Properly connect the *CPC 100* and *CP TD1* grounding terminals to the trolley's ground bar. Connect the ground bar to earth.

### **Without trolley**:

Properly connect the *CPC 100* and *CP TD1* grounding terminals to earth.

- $\blacktriangleright$  Only use cables of at least 6 mm<sup>2</sup> cross-section.
- 3. Connect the *CP TD1*'s **BOOSTER IN** to the *CPC 100*'s **EXT. BOOSTER** using the supplied booster cable.
- 4. Connect the *CP TD1*'s **SERIAL** to the *CPC 100*'s **SERIAL** using the supplied data cable. This cable also provides the power supply for the *CP TD1*.

5. Pull out the measuring cables from the cable drum and connect the test object to the

*CP TD1*'s measuring inputs **IN A** and **IN B**.

- ► As the first step, before you set a *CPC 100* / *CP TD1* measurement setup into operation, link the *CPC 100*, *CP TD1* and, if applicable, the equipment trolley with a min. 6 mm² grounding cable as displayed on [page CP TD1-2.](#page-60-0)
- ► Never use the *CPC 100* / *CP TD1* measurement setup without a solid connection to ground.
- 1. Switch off the *CPC 100* at the main power switch.

6. Pull out the high-voltage cables from the cable drum and connect the test object to the

8. Selecting the **TanDelta** test card from any of the *CPC 100*'s **CT**, **VT**, **Transformer** or **Others** test card groups automatically turns on the *CP TD1*. If no *CP TD1* is connected to the

► Make sure to insert the cables marked red and blue into the corresponding measuring inputs:  $IN A = red$ ,  $IN B = blue$ .

- 
- 
- 
- *CP TD1*'s high-voltage output.
- 7. Switch on the *CPC 100*.
- *CPC 100*, an error message appears.
- 
- 10. Press the *CPC 100*'s I/O (test start / stop) push-button.

9. Set up your measurement in the **TanDelta** test card (see [page CP TD1-4](#page-62-0)).

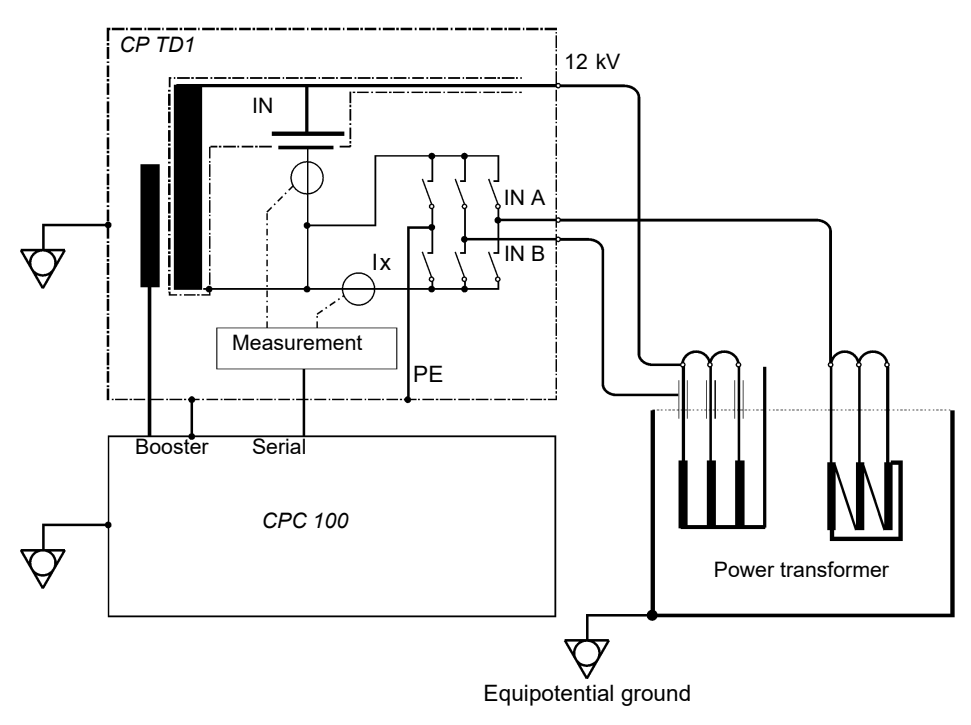

### **DANGER**

### **Death or severe injury caused by high voltage or current**

### **DANGER**

### **Death or severe injury caused by high voltage or current**

► Do not remove *any* cables from the *CP TD1* or the test object during a test. ► At all times during a test, both low-voltage measuring cables must be well attached and tightly connected to the *CP TD1*'s measuring inputs IN A and IN B.

► Tighten the plugs by turning them until you feel a stop.

For detailed information on the *CP TD1* applications, refer to the CP TD1 User Manual delivered with the *CP TD1* or available in pdf format on the *CPC 100 Start Page*.

# **Test templates**

The test procedures for designated applications are controlled by templates available on the *CPC 100 Toolsets* shipped with your *CP TD1* or on the *CPC 100 Start Page*.

Test templates are available for the following areas:

- Power transformers
- Instrument transformers
- Rotating machines
- Cables and transmission lines
- Grounding systems
- Others

<span id="page-62-0"></span>The **TanDelta-PF** test card can be accessed from **CT**, **VT**, **Transformer** and **Others** test card groups.

**"Auto test points" cleared = manual measurement:** Applies the set test voltage and frequency to the *CP TD1*'s output. When the measurement is finished, its results are displayed in the results table.

**"Auto test points" selected = automatic measurement:** Enables the output of a series of test points, e.g., combining a series of voltage values with one fixed frequency value creates a voltage ramp. Combining a series of frequency values with one fixed voltage value creates a frequency ramp. Furthermore, a combination of both is possible.

► Set a test voltage and frequency of your choice, and press **Add to Auto**. The values are

► Set a second test voltage and/or frequency, and again press **Add to Auto**. The value(s) is/

- entered into the list boxes.
- are appended to the list.
- ► Repeat this procedure as often as you need.

**Note:** You cannot enter the same value twice. Double entries are rejected. If you need identical test points for an increasing and a decreasing voltage ramp, set values very close to each other,

e.g., 2000 V and 2001 V.

The *CP TD1* then puts out the specified list of values as follows:

1. All voltages are issued in the exact order they were entered using the *first* frequency value

2. All voltages are issued once more in the exact order they were entered using the *second*

- of the list.
- frequency value of the list (if any).
- 3. ... and so forth.

Each combination is one individual measurement, and its result is displayed in the results table

with an individual line.

To delete an entry from a list box, place the cursor on the value and press **Delete Value**. Do delete all values from both list boxes, place the cursor on "Auto test points (V, f)" and press

**Delete List**.

During the measurement, the list boxes display the current output values.

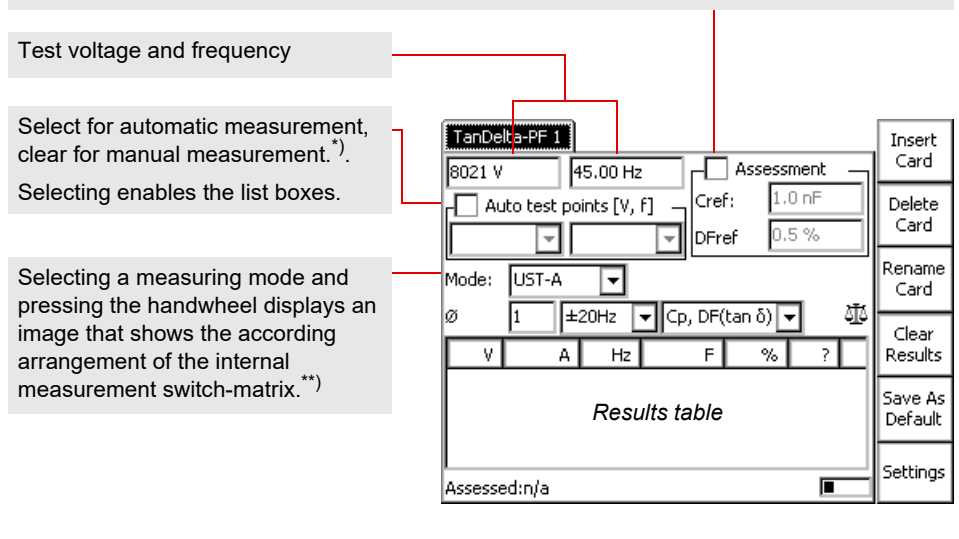

Select "Assessment" to automatically assess the test, clear for no assessment. Enter the nominal values in the entry fields (here "Cref" and "DFref"; availability and naming depend on the measuring mode). These values serve as reference for the assessment. Their tolerance range can be set on the **Settings** page (see [page CP TD1-5\)](#page-63-1). A measurement is rated as 'OK' if **both** values are within their tolerance range. The assessment is displayed in the test point tables's column "?"

**Note:** While a test is running, new nominal values can already be entered.

# **Application and test templates TanDelta-PF test card - main page**

# CP TD1 - 5

Pressing the **Settings** button on the **TanDelta** main page opens the **Settings** page allowing you

Measuring modes and their according arrangements of the internal switchmatrix in the *CP TD1*.

The switch-matrix determines what capacities are actually measured.

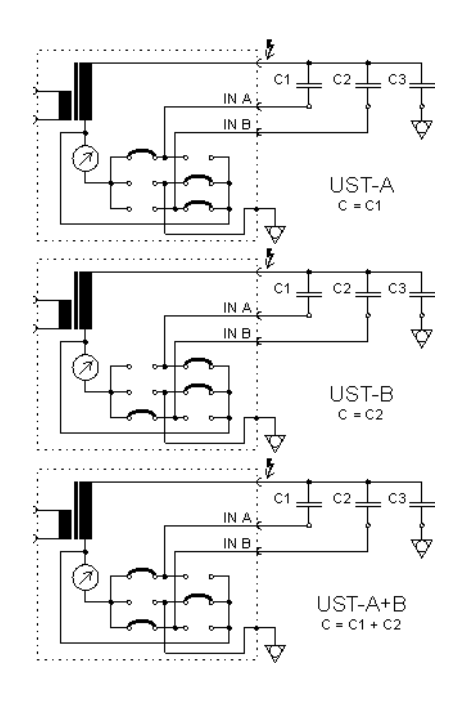

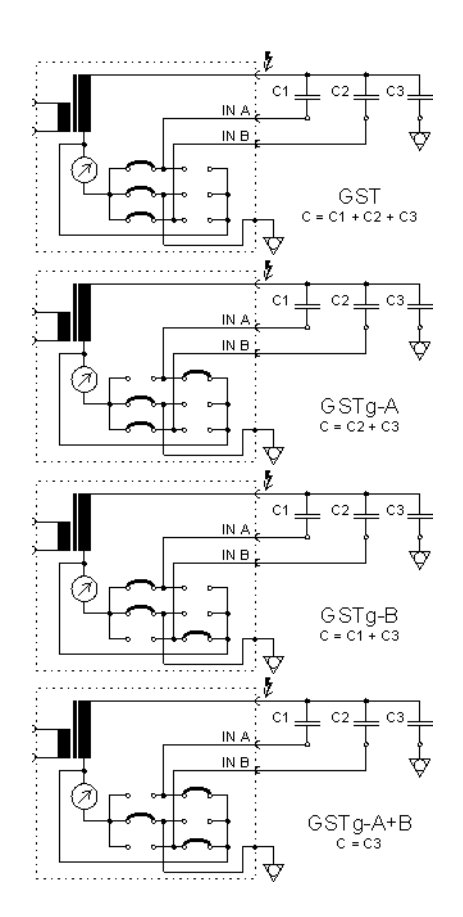

the filter bandwidth is always  $\pm$  5 Hz, regardless of the set value. This even applies if the option "use default frequency of xx.xx Hz" is not specifically selected.

 $± 5$  Hz means that interferences at frequencies with an offset of  $≥ ± 5$  Hz from the measuring frequency will not affect the results.

<span id="page-63-0"></span>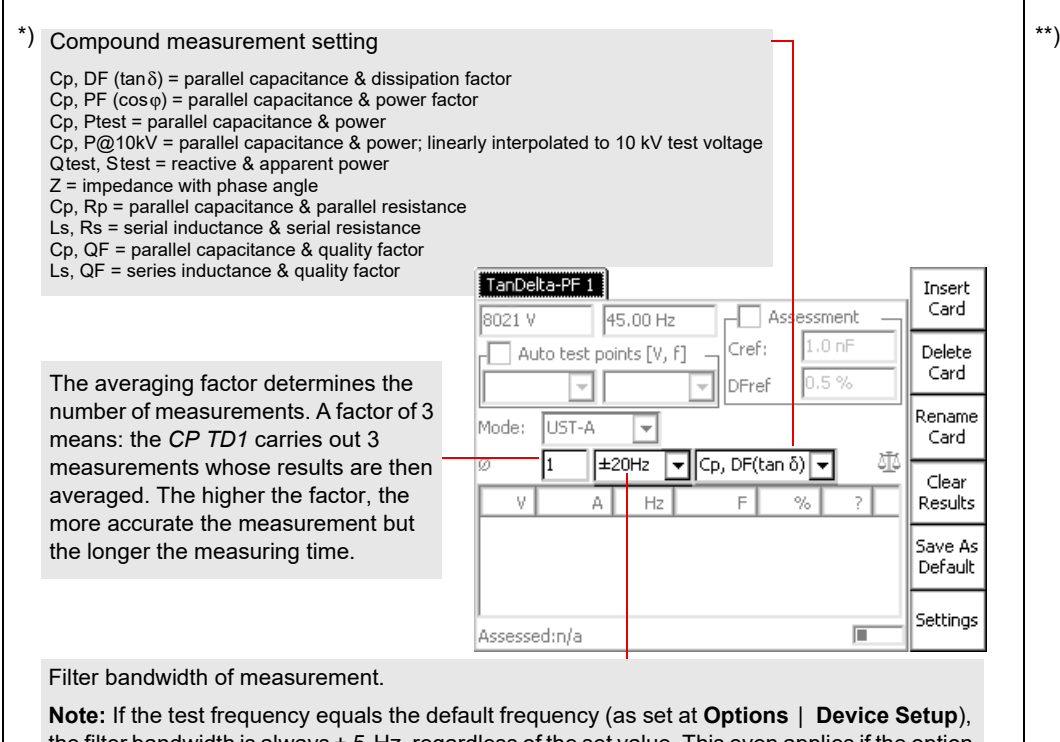

If selected, the beeper sound the entire test. If cleared, the sounds at the beginning and the the test only.

To re-calibrate, set the focus test card tab designation Tan press **Edit Calib** to enable th fields:

Insert

Card

- <span id="page-63-1"></span>to set additional measurement options.
- The *CP TD1* leaves OMICRO electronics factory-calibrated. component needs to be exchanged spare part, the *CP TD1* must calibrated.

Delete

Card

Rename

Card

Clear

| Results

Save As

Default

Settings

- $Cx = correction factor for$ (multiplier)
- $DF/PF + =$  corrective value to dissipation or power factor  $be + or -)$

Enter your name and press **U Calib** to complete the re-calib

The smaller the filter bandwidth, the longer the measuring time.

If selected, the *CPC 100* checks whether the shield of the high-voltage cable is connected. For some large inductive loads, the *CPC 100* can accidentally report shield check error even when the shield is connected. If this is the case, it makes sense to clear the check box.

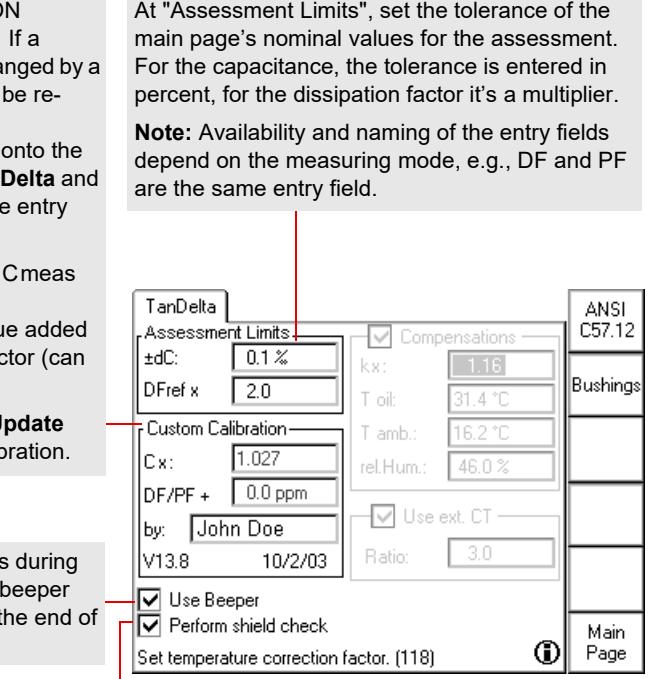

# **TanDelta-PF test card - main page TanDelta-PF test card - settings page**

In addition to the Dissipation Factor (TanDelta)/Power Factor test, the *CP TD1* can also be used as a high-voltage source for measuring, for example, partial discharge or conducting highvoltage tests on rotating machines.

To compensate capacitive currents, a parallel resonance circuit can be set up.

The compensation using the *CP CR500* compensation reactor is realized in two different ways: First, by parallel circuiting the compensation reactors to measure as close as possible to the resonance frequency when measuring with nominal frequency is required. Second, by setting the frequency to measure at exactly the resonance frequency. The longest output duration is achieved with testing at resonance frequency, in most cases accomplished by a combination of both procedures.

The **CP TD1 High-Voltage Source** test card can be used both for manual or fully automatic testing by toggling defined ramps and sequences. The test card is also helpful in setting up the optimum test configuration to achieve the best possible test duration.

Typical Test Procedure

**• Without compensation**

If the capacitance of the test object is smaller than 80 nF (up to 12 kV and **t on** > 2 min.), no compensation is required.s

- **With compensation**
- 1. Determine the capacitance of the test object
- 2. Calculate the inductors needed for the compensation
	- manual calculation
	- by using the **CP TD1 High-Voltage Source** test card
- 3. Set the test voltage
- 4. Set **f test** (manually or with **Search f0…**)
- 5. Start the test (define test cycle before, if required)

Selecting "Compensations" converts the actually measured dissipation or power factor to normalized values corresponding to an ambient temperature of 20 °C. In doing so, the values entered at "Compensations" represent the existing ambient condition.

- ► Enter oil temperature, ambient temperature (at bushing) and relative humidity first.
- ► Then place the cursor on "k".

The medium the measurement takes place in, oil or air, determines the k-factor.

### • **ANSI C57.12**

The oil temperature is the determining medium for the k-factor.

• **Bushings**

The air temperature at the respective bushing is the determining medium for the k-factor. **Bushings** provides three bushing types to select from: RBP (**R**esin **B**onded **P**aper), RIP (**R**esin **I**mpregnated **P**aper) and OIP (**O**il **I**mpregnated **P**aper). The k-factor changes accordingly.

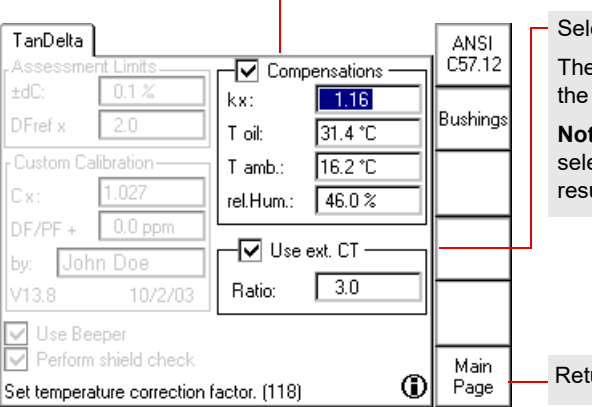

lect if you use an external CT. e entered ratio is used to calculate measured current accordingly. **Note:** "Use ext. CT" can only be ected if there are no measurement ults yet.

turns to **TanDelta**'s main page

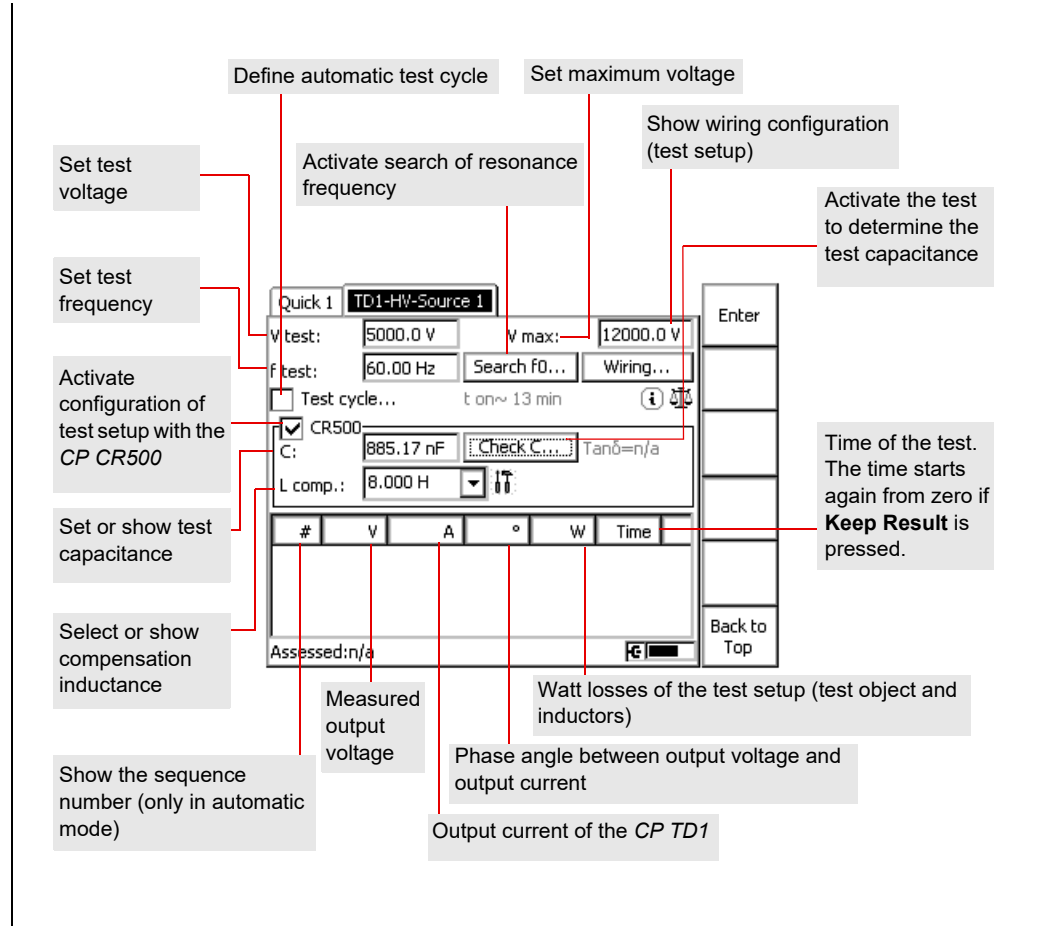

# **CP TD1 high-voltage source**

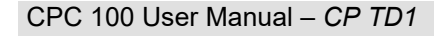

CP TD1 - 7

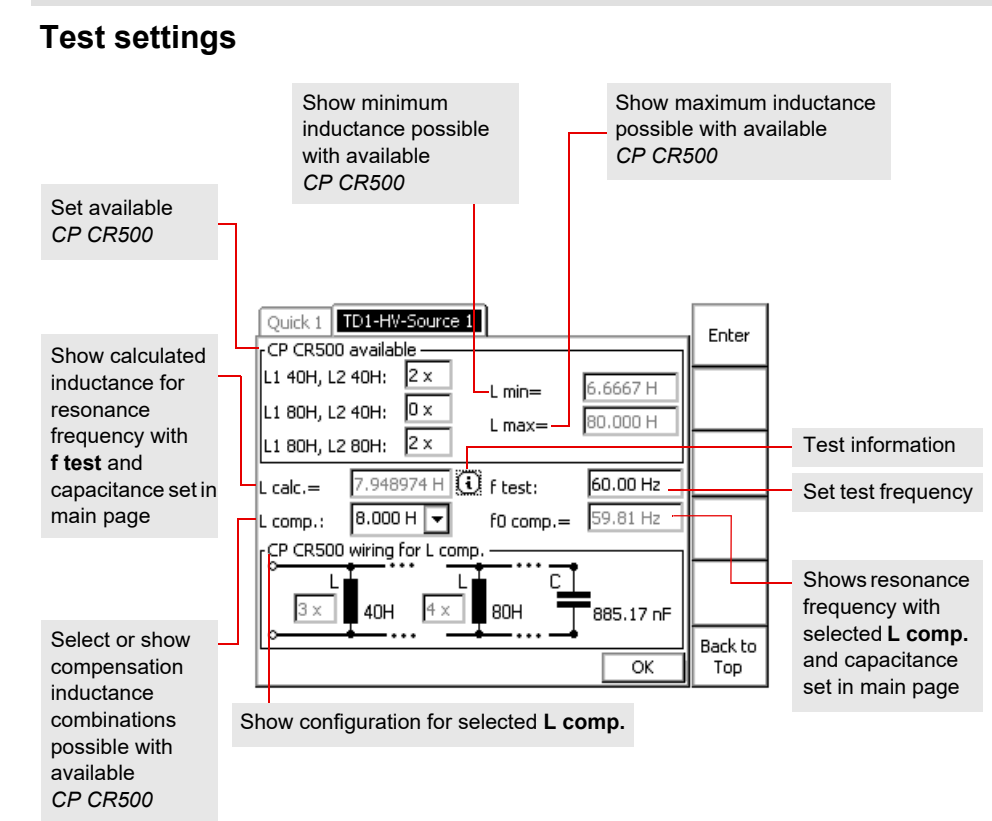

# **Safety instructions Block diagram**

The *CP CU1*'s outputs and the connected cables carry life-hazardous voltage or current.

► Always obey the five safety rules and follow the detailed safety instructions below.

**Note:** The safety instructions relevant to the *CPC 100* and its accessories (refer to [page](#page-1-0)  [Preface-1](#page-1-0)) also apply to the *CP CU1*. This section lists safety instructions that exclusively apply to the *CP CU1*.

# **General**

- ► Before operating the *CP CU1*, read the CP CU1 User Manual carefully and observe the safety rules and instructions therein.
- ► Before handling the *CP CU1* or *CPC 100* in any way, connect them with a solid connection of at least 6 mm² cross-section to ground. Ground the *CP CU1* as close as possible to the *CPC 100*.
- ► Use the *CP GB1* grounding box to connect the *CP CU1* to overhead lines and power cables. For detailed information, see the application-specific "Safety Instructions for Connecting *CP CU1* to Power Lines" in the CP CU1 User Manual.
- ► When using the *CP GB1*, ground it near the place where the connection to the test object is made. Make sure that the grounding stud is in good condition, clean and free of oxidation.
- ► Make sure that all studs and cables of the *CP GB1* are screwed tight.
- ► Make sure that the test object's terminals to be connected to the *CP CU1* do not carry any voltage potential. During a test, the only power source for a test object may be the *CP CU1* (powered by the *CPC 100*). The only exception are measurements on overhead lines as described in "Applications" in the CP CU1 User Manual.
- ► Use the *CP CU1*, *CP GB1* and their accessories only in a technically sound condition and when its use is in accordance with the regulations. In particular, avoid disruptions that could in turn affect safety.

# **Operating the measurement setup**

- ► When using the *CP GB1*, ground it near the place where the connection to the test object is made. Make sure that the grounding stud is in good condition, clean and free of oxidation.
- ► Life threatening voltages up to 600 V can appear on all *CP GB1* contacts and on all clamps and cables connected to the *CP CU1* during the test. Keep safe distance from them.
- ► Before handling the *CP CU1* or *CP GB1* in any way (even before setting the current range switch), make sure that the device under test (e.g. overhead lines or power cables) are well grounded (e.g. by closing the grounding switch) near the measurement setup.
- ► Ensure that the short-circuit bar is always plugged in the *CP CU1* **I AC** output whenever the output is not connected to the **I AC** input of the *CPC 100*.
- ► Connect the *CP CU1* **I AC** output exclusively to the **I AC** input of the *CPC 100*.
- ► Before connecting the *CP CU1* with the *CPC 100*, turn off the *CPC 100* either by the POWER ON/OFF switch or the Emergency Stop button.
- ► Set the current range switch on the *CP CU1* front panel only when the *CPC 100* is turned off and the test object is grounded.
- ► In addition to the above safety rules follow the application-specific "Safety Instructions for Connecting *CP CU1* to Power Lines" in the CP CU1 User Manual.
- ► The *CP CU1* may be used only as described in "Applications" in the CP CU1 User Manual. Any other use is not in accordance with the regulations. The manufacturer and/or distributor is not liable for damage resulting from improper usage. The user alone assumes all responsibility and risk.

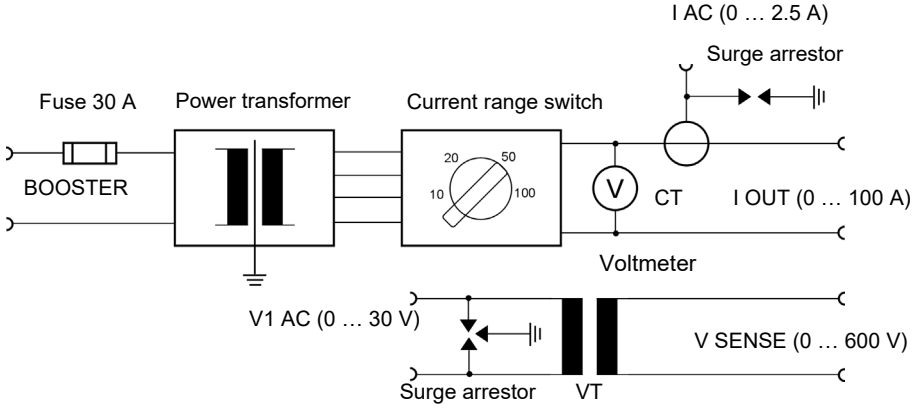

# <span id="page-66-0"></span>**CP CU1**

The *CP GB1* grounding box is a surge arrestor unit for connecting the *CP CU1* to the test object. If high voltage appears for a short time on the test object's terminals, an arc discharges the voltage and extinguishes without destroying the grounding box. If the arc persists for a longer time period, the surge arrestor insulator melts and the terminals are short-circuited to ground, thereby protecting the operating staff, *CP CU1* and *CPC 100*.

### **DANGER**

**Death or severe injury caused by high voltage or current**

► Use the short-circuit bar to short-circuit the secondary side of the internal CT.

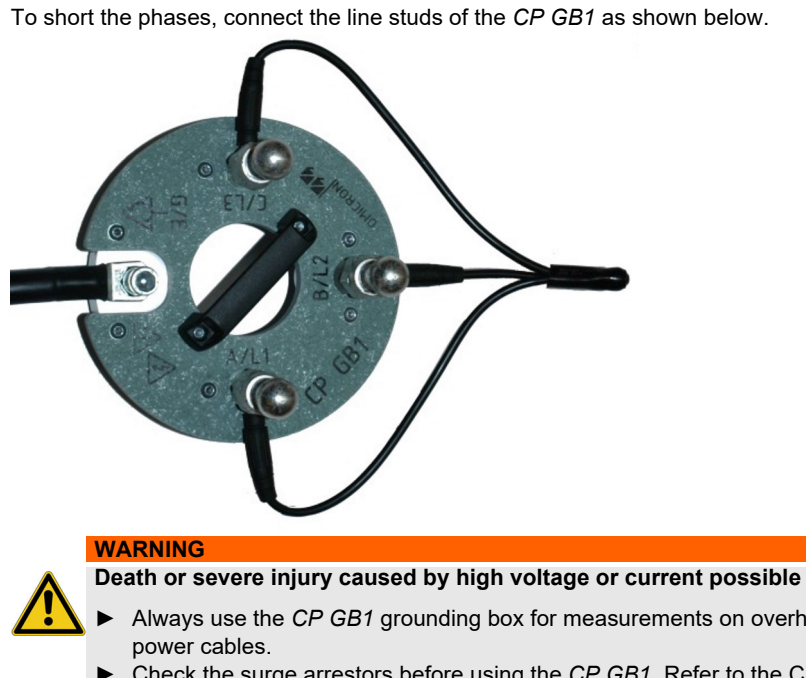

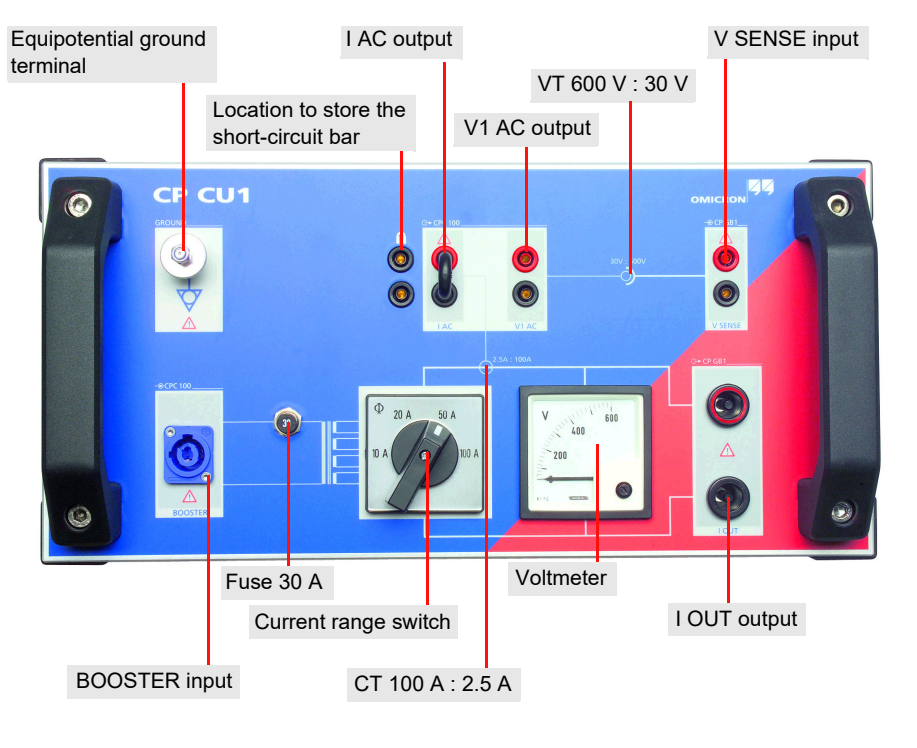

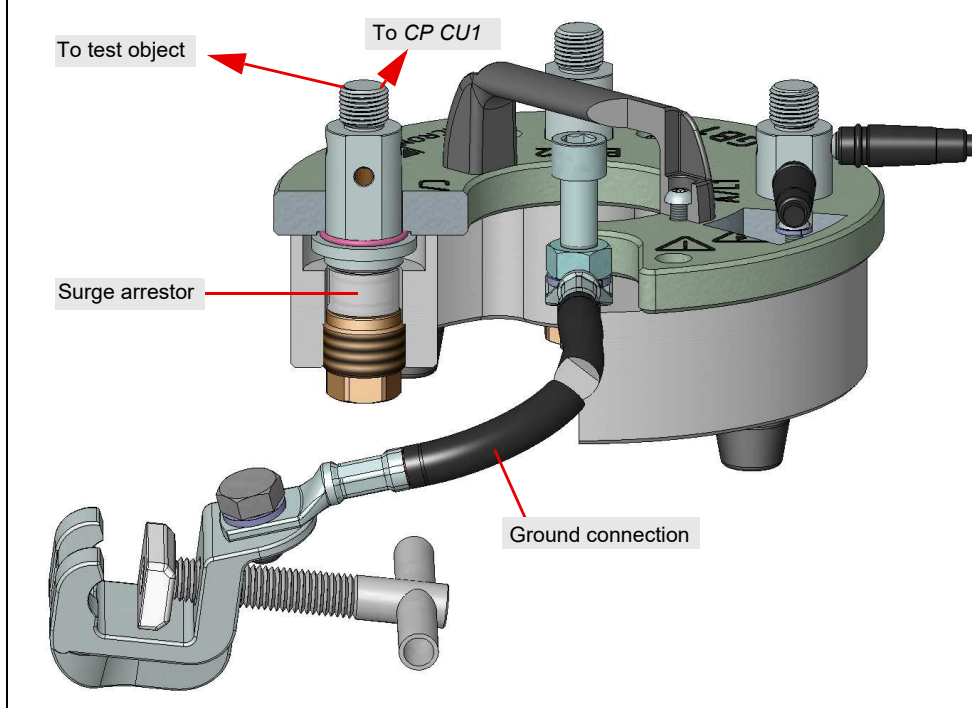

► Always use the *CP GB1* grounding box for measurements on overhead lines or

► Check the surge arrestors before using the *CP GB1*. Refer to the CP CU1 User

Manual for more Information.

# <span id="page-67-0"></span>**Functional elements** *CP GB1* **grounding box**

The *CPC 100* must be configured for the *CP CU1*. Follow the steps below to configure the *CPC 100*:

1. Press the **Options** view selector button to open the **Options** window.

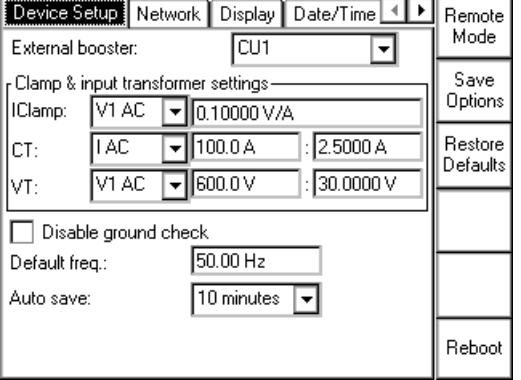

2. In the **External booster** combo box, select **CU 1**.

The **CT** and **VT** settings are set according to the built-in current and voltage transformers automatically.

3. Set the current range of the *CP CU1* using the current range switch (see [page CP CU1-2](#page-67-0)) to the value configured by the *CPC 100* software.

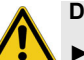

**Note:** Current range settings on the test card and on the *CP CU1* front panel must be the same.

# Measurement setup **Configuring the CPC 100 Configuring the CPC 100 Connecting the CPC 100 and CP CU1** to power lines

# **Safety Instructions**

► Do not connect the measurement setup to overhead lines if there is a possibility of a thunderstorm over any part of the lines to be measured. A lightning discharge to the line under test can cause injury or possibly death of the operating staff.

► It is strongly recommended to take all parallel lines out of service before proceeding. Connecting the measurement setup to overhead lines with a life parallel system brings about

► While the grounding switch at the near end of the power line is open, the area around the *CP GB1* in the range of 5 m/15 ft and around the *CP CU1* in the range of 2 m/5 ft is a dangerous zone due to high-voltage and mechanical hazards. Do not enter the dangerous zone. Keep the grounding switch open for a time as short as possible.

- 
- high-voltage hazards.
- 
- measurement setup.

► If you see or hear anything uncommon in the test equipment, e.g. noise of electrical discharge or lightening of surge arrestors, close the grounding switch before touching the

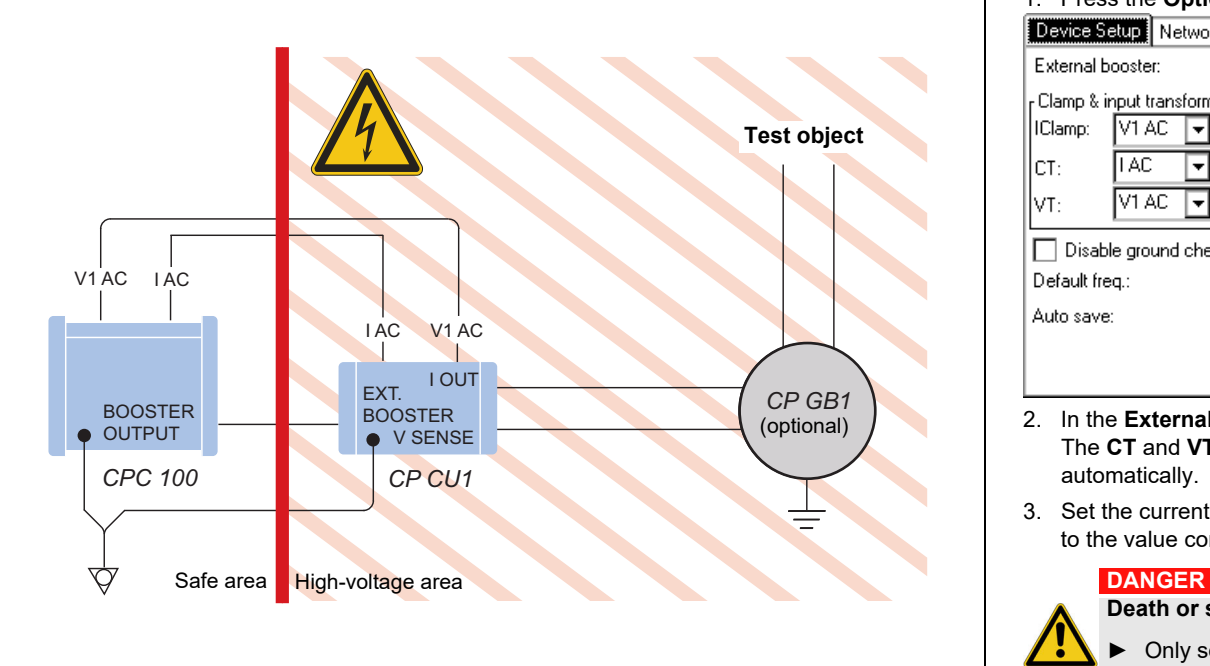

**Death or severe injury caused by high voltage or current**

► Only set the current range switch on the *CP CU1* front panel when the *CPC 100* is turned off and the test object is connected to ground with closed grounding switch near the measurement setup.

CP CU1 - 4

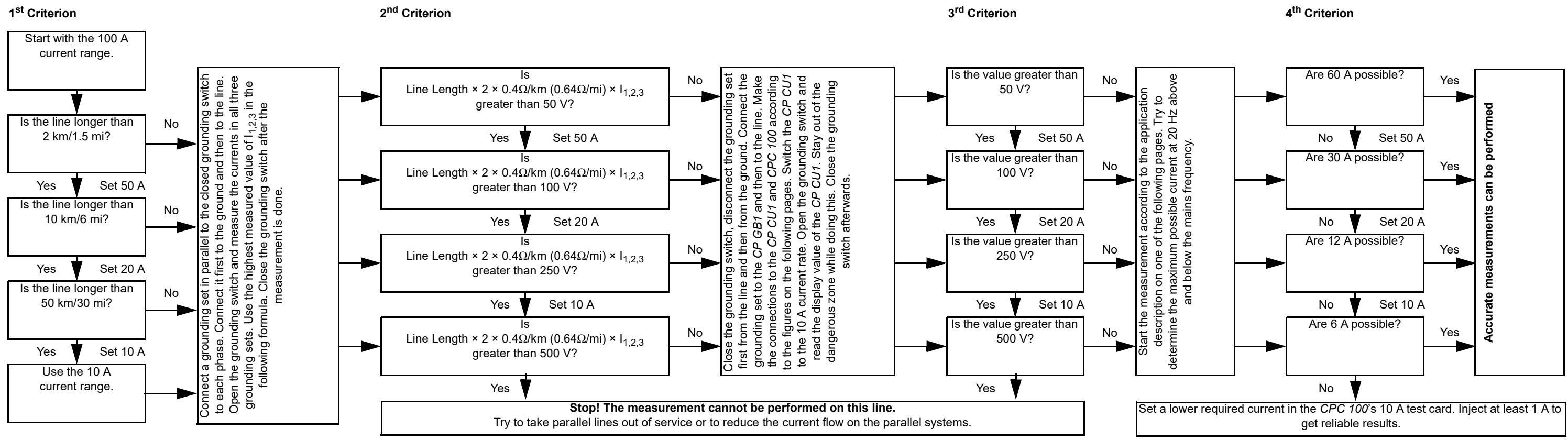

# **Connecting the** *CPC 100* **and** *CP CU1* **to power lines**

## **Set-Up/Guidance**

The **Line impedance** test card provides a guided workflow for testing of overhead transmission lines and power cables.

► Refer to the CP CU1 User Manual for detailed information on safety and the individual steps/ criteria.

After you have closed the **Guidance** window by pressing **Ok**, the main page is displayed. The following application examples show the typical usage of the *CP CU1*. The test procedures

running on the measurement setup are controlled by templates available on the

*CPC 100 Start Page*.

For detailed information on the *CP CU1* applications, refer to the CP CU1 User Manual delivered with the *CP CU1* or available in pdf format on the *CPC 100 Start Page*.

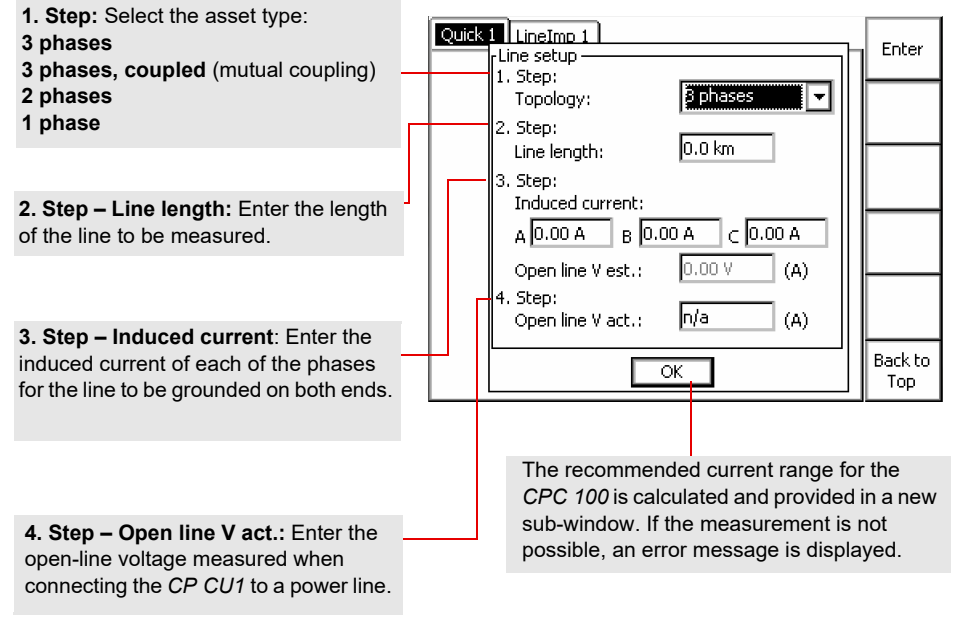

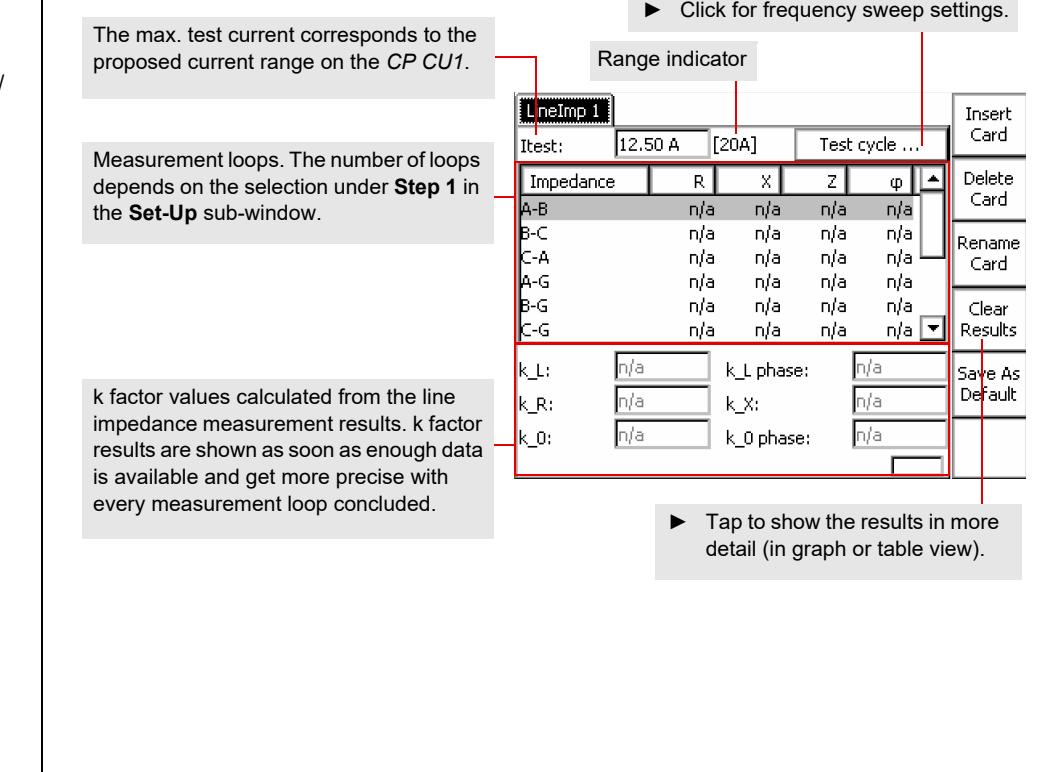

# Line impedance test card **Applications and test templates**

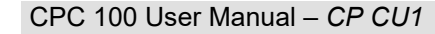

There are seven different measurement loops: L1-L2 (shown here), L1-L3, L2-L3, L1-E, L2-E, L3-E and L1,2,3 in parallel to earth (similar to the next figure).

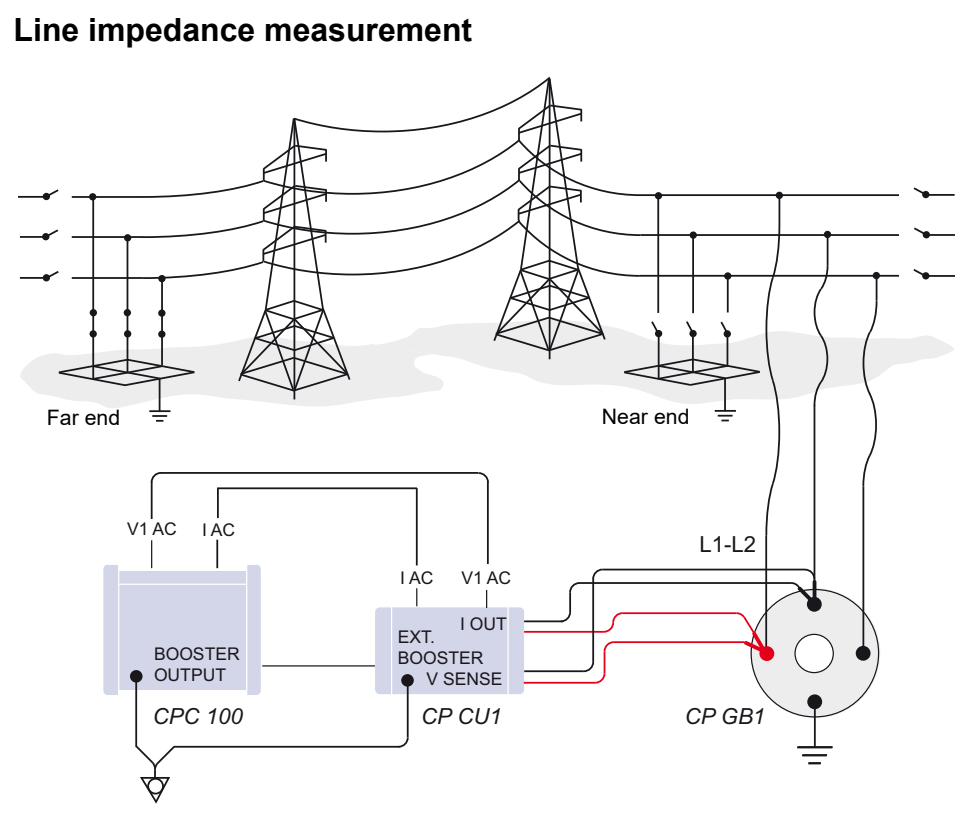

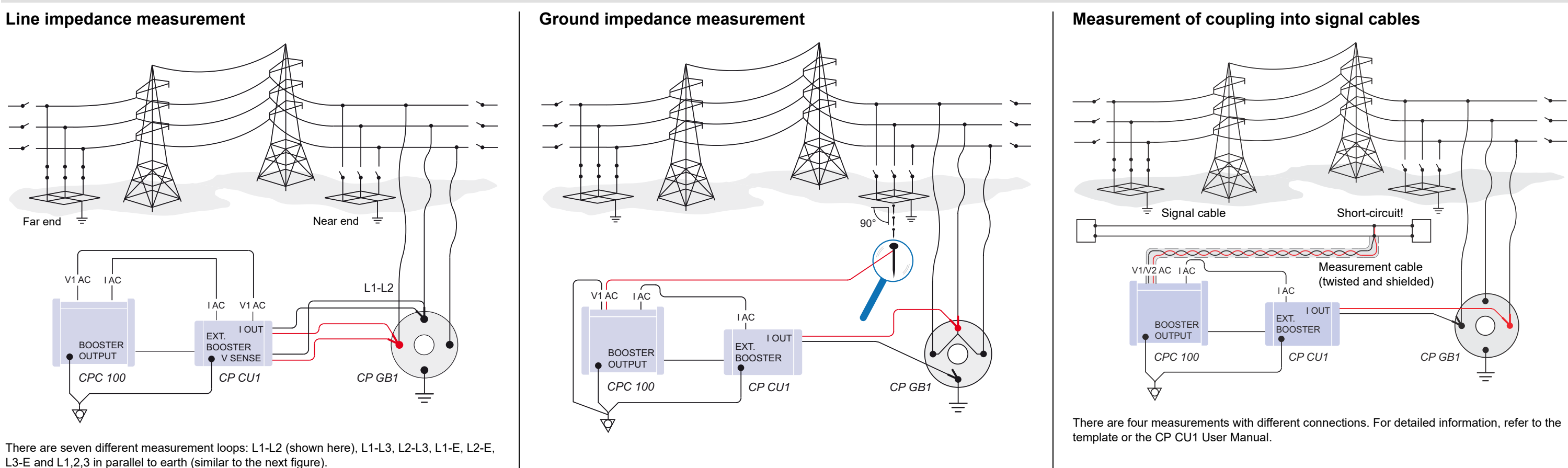
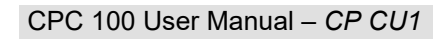

For step and touch voltage measurements using the *HGT1* FFT voltmeter, refer to the HGT1 User Manual.

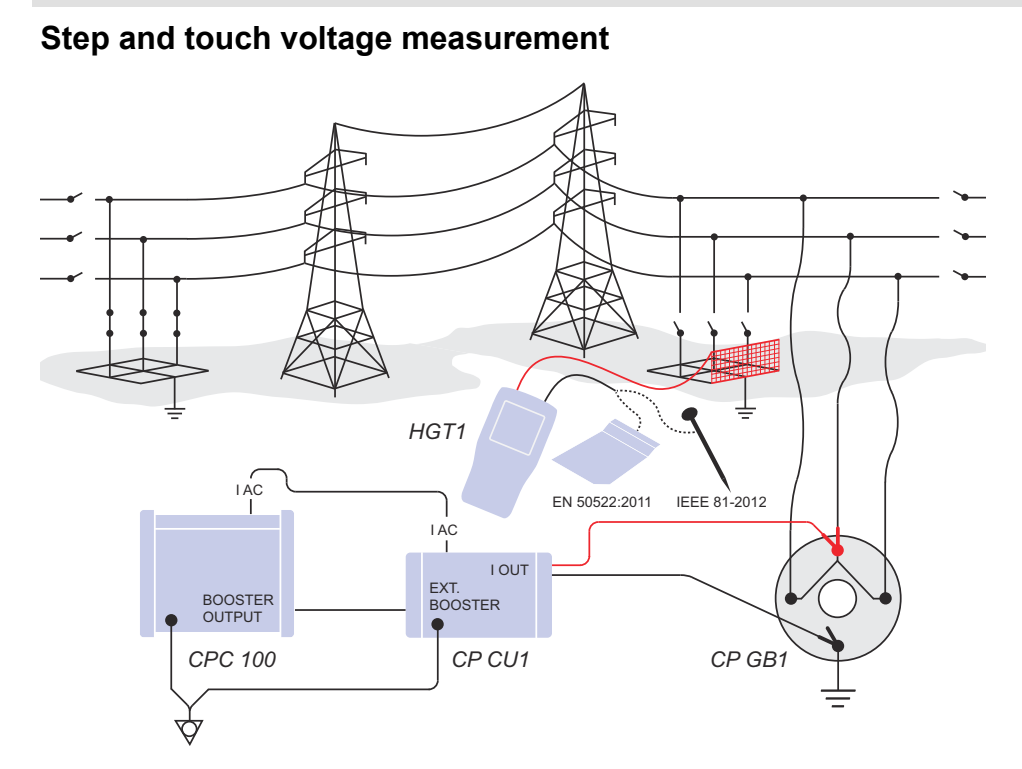

CPC 100 User Manual – *CP SB1*

The *CP SB1*'s outputs and the connected cables carry life-hazardous voltage or current.

► Always obey the five safety rules and follow the detailed safety instructions below.

**Note:** The safety instructions relevant to the *CPC 100* and its accessories (refer to [page](#page-1-0)  [Preface-1](#page-1-0)) also apply to the *CP SB1*. This section lists safety instructions that exclusively apply to the *CP SB1*.

# **General**

- ► Position the *CP SB1* in the high-voltage area.
- ► Before connecting or disconnecting test objects and/or cables, turn off the *CPC 100* by either the POWER ON/OFF switch or the Emergency Stop button. Never connect or disconnect a test object while the outputs are active.
- ► Even if you switched off the *CPC 100*, wait until the red I/O warning light is fully extinguished. As long as this warning light is lit, there is still voltage and/or current potential on one or more of the outputs.
- ► When measuring the ratio of power transformers make sure that the test voltage is connected to the corresponding high-voltage winding, and the voltage of the low-voltage winding is the one that is measured. Accidentally mixing up the windings can generate lifethreatening voltages within the transformer.

For example: feeding a voltage of 300 V to the low-voltage winding of a power transformer that has a ratio of 400000 V : 30000 V, induces a voltage of 4000 V in the transformer's primary winding.

- ► Do not operate the *CP SB1* under ambient conditions that exceed the temperature and humidity limits listed in "Technical Data".
- ► If the *CP SB1* or any add-on device or accessory does not seem to function properly, do not use it anymore. If in doubt, call the OMICRON electronics hotline.
- ► Before handling the *CP SB1* or *CPC 100* in any way, connect them with a solid connection of at least 6 mm² cross-section to equipotential ground. Ground the *CP SB1* as close as possible to the *CPC 100*.

► For the connection between the *CPC 100* and *CP SB1* only use the specially manufactured cables supplied by OMICRON electronics.

## **DC output to test objects with a high inductance**

When using the DC Output to test power transformers with a high inductance, observe the following safety instructions:

- ► Use the **TRTapCheck** (tap changer winding resistance and on-load tap changer interruption check) test card only.
- ► As long as the *CPC 100* software shows the on-screen message "Switch off in progress", NEVER connect or disconnect test objects and/or cables.
- ► The message "Switch off in progress" notifies you that, while the *CPC 100* is deactivating, the connected external inductance (this means the test object) still "feeds" voltage potential back into the **6A DC** output.
- ► The existence of this voltage potential at the **6A DC** output is also indicated by a lit LED even if the *CPC 100* is switched off.
- ► If a test object with a high inductance was connected to the *CPC 100*, short-out the test object additionally before disconnecting any cables.

The *CP SB1* is a transformer switch box designated for automatically measuring the ratio and winding resistance, and testing the tap changer of three-phase power transformers. It is an accessory to the *CPC 100*. Automatic control of the On-Load Tap Changer (OLTC) is included. Testing of power transformers over all taps and all phases is fully automated. Therefore, no rewiring is required. The *CP SB1* is controlled from the *CPC 100* via its serial interface. The results are recorded in the *CPC 100* with the ratio and tap changer test cards, and can be analyzed with the computer tool set (*CPC 100 Excel File Loader*).

# **Safety instructions Product description - designated use**

# **CP SB1**

## CPC 100 User Manual – *CP SB1*

### **CP SB1**

The front panel of the *CP SB1* provides the following functional components:

- Transformer High Voltage:
- Outputs (Source) for the injection of current or voltage on the individual phases of the transformer
- Inputs (Measure) for the voltage measurement

**Note:** The inputs and outputs of the respective connections (U/H1, V/H2, W/H3, N/H0) are connected to the transformer using Kelvin clamps.

- Transformer Low Voltage:
	- Outputs (Source) for the injection of current or voltage on the individual phases of the transformer
	- Inputs (Measure) for the voltage measurement

**Note:** The inputs and outputs of the respective connections (u/X1, v/x2, w/x3, n/X0) are connected to the transformer using Kelvin clamps.

- Tap Changer: Two potential-free contacts for switching the tap changer
- AC input for connection to the **2KV AC** output of the *CPC 100*
- DC input for connection to the **6A DC** output and **I AC/DC** input of the *CPC 100*
- AC output for connection to the **V1 AC** input of the *CPC 100*
- DC output for connection to the **V DC** input of the *CPC 100*
- Serial interface for the *CPC 100* (**TRRatio** and **TRTapCheck** test cards) to control the *CP SB1*
- Equipotential ground terminal for grounding the *CP SB1* close to the position of the operating staff

► Connect the cables to the Kelvin clamps. Make sure that the cables show upwards and that

► Connect the cables from the Kelvin clamps' voltage sense outputs to the *CP SB1*'s

► Make sure to measure the voltage to ground at the terminals of the tap changer. If no voltage is measured, connect the flexible terminal adapters to the "up" and "down" terminals of the

► Connect the *CP SB1* to the *CPC 100* according to ["Functional components of the CP SB1"](#page-74-0) 

► Remove all grounding connections of the terminals except one per winding. Use Neutral (N)

► Start the measurement according to [page Transformer-1](#page-30-0) and [page Transformer-8](#page-37-0).

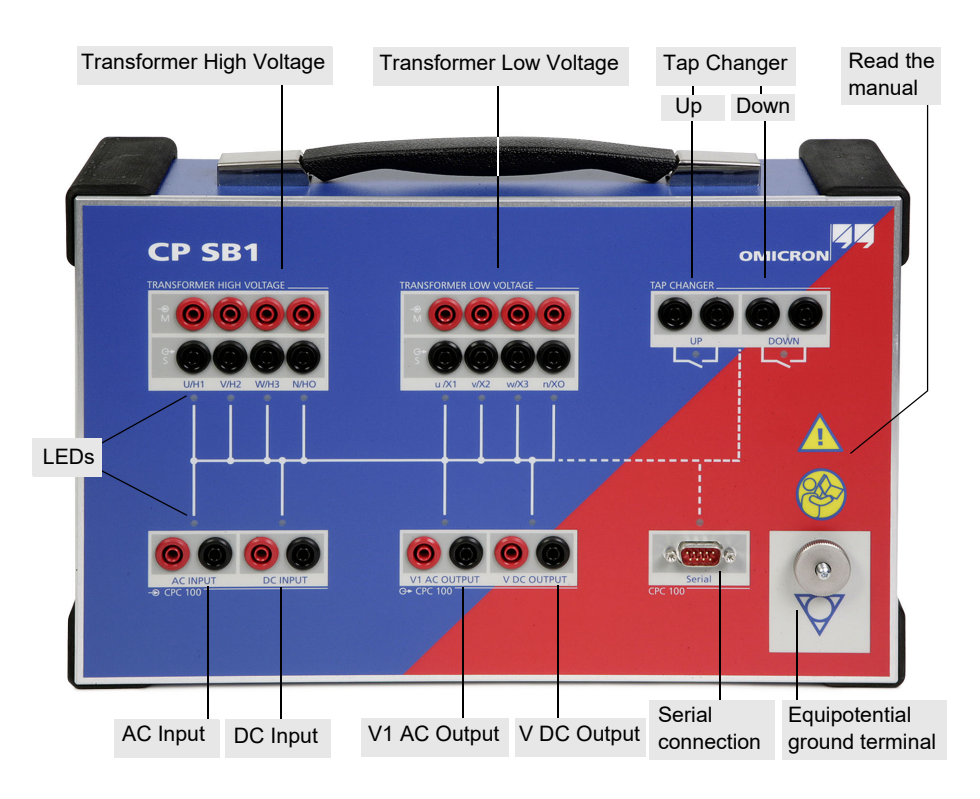

- entire measurement.
- 
- transformer.
- 
- 
- 
- ► Switch off the power supply of the tap changer.
- ► Connect the Kelvin clamps to the bushings.
- each color is connected to a different phase.
- transformer inputs. Observe the color code.
- tap changer.
- ► Connect the cables ("up", "down") to the *CP SB1*.
- [on page CP SB1-2.](#page-74-0)
- ► Switch on the power supply of the tap changer.
- for the grounding connection if accessible.
- 

### **DANGER**

## **Death or severe injury caused by high voltage or current**

► Position the *CP SB1* in the high-voltage area and do not enter this area during the

► Connect the *CPC 100* and *CP SB1* using the delivered grounding cable. ► Connect the grounding cable of the *CP SB1* at a safe grounding point at the

► Do not operate the test equipment without safe connection to ground.

► Make sure that all high-voltage connections of the transformer are removed.

► Make sure that all terminals of the transformer are connected to ground.

# <span id="page-74-0"></span>**Functional components of the** *CP SB1* **Connecting the** *CPC 100* **and** *CP SB1* **to power transformers**

# CPC 100 User Manual – *CP SB1*

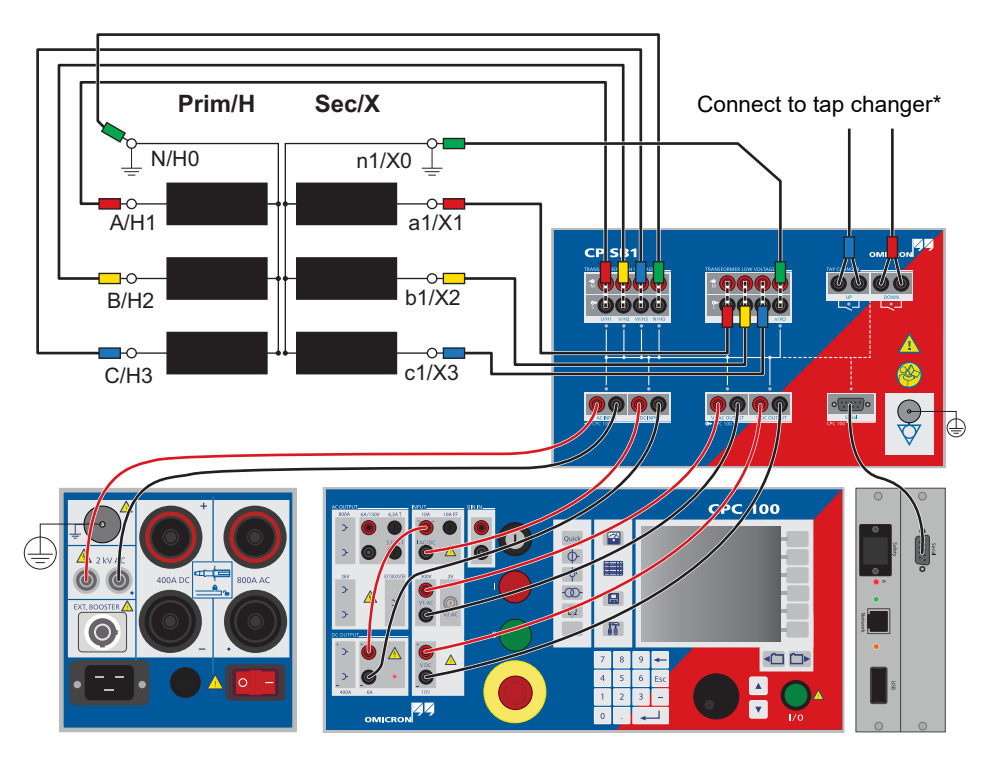

\* Select auto-tap operation mode

# **Measurement setup**

CPC 100 User Manual – *CP CB2*

**CP CB2**

For test applications requiring up to 2000 A.

The output current of the *CPC 100* can be increased up to 2000 A by means of an electronically controlled current booster. The *CP CB2* can be connected close to the busbar using short highcurrent cables and to the *CPC 100* with a long control cable.

- ► For test instructions refer to [page Current Transformer-1](#page-17-0).
- ► Select the *CP CB2* as external booster on the **Device Setup** tab in the **Options** menu:

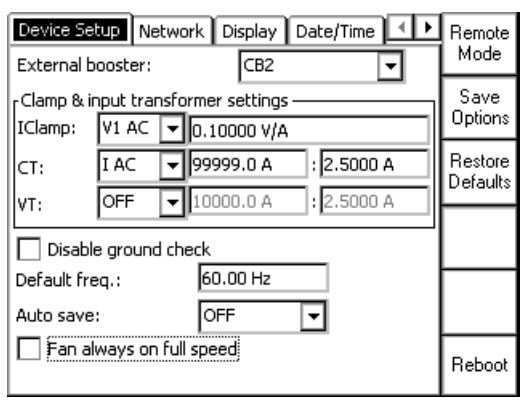

**Note:** If you select the *CP CB2* as external booster on the **Device Setup** tab in the **Options** menu, it will be saved as default value for new test cards. However, it is also possible to select the external booster individually on the test cards. The settings for already inserted test cards will only be changed if no test results are available yet.

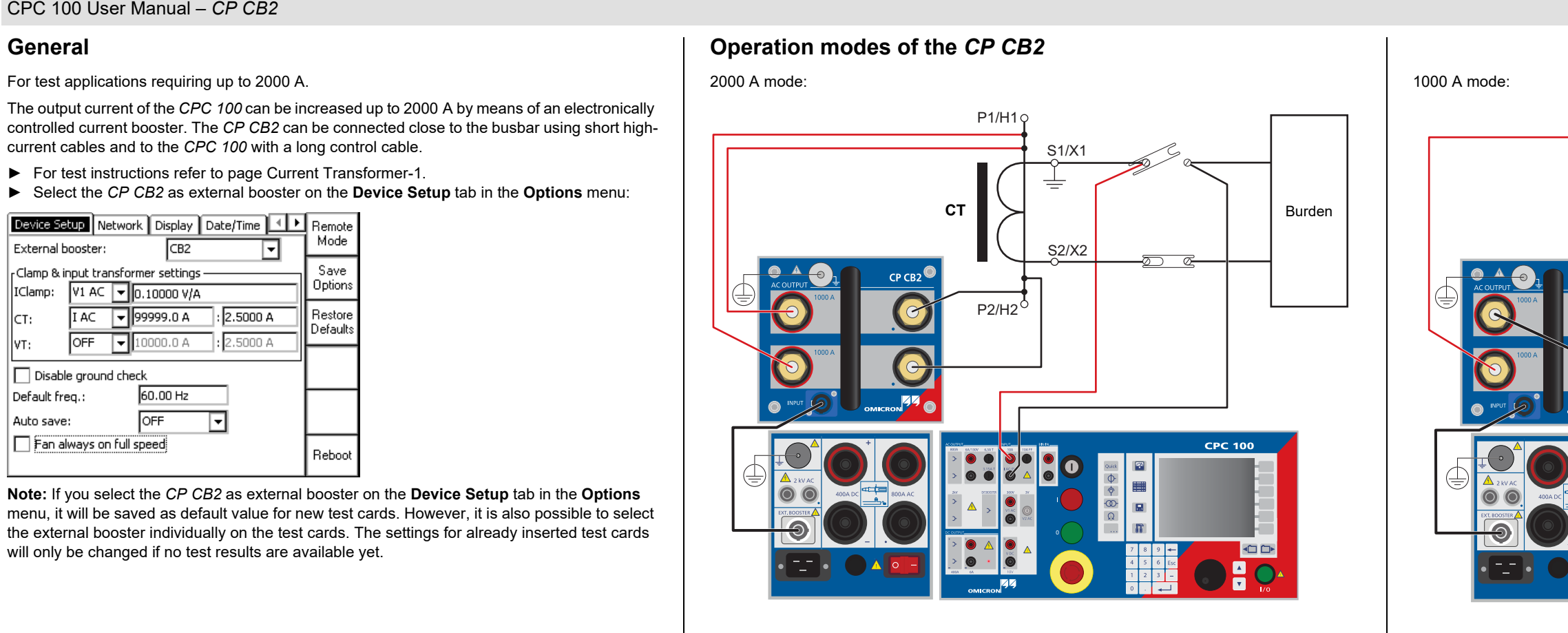

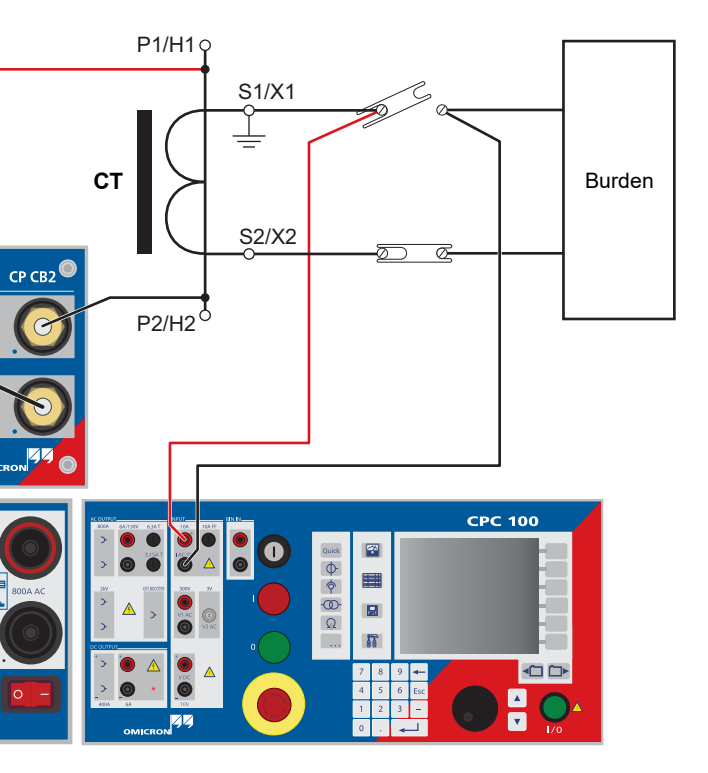

# **CP CB2**